# **APLIKASI MICROSOFT VISUAL BASIC 6.0 UNTUK SISTEM PEMBUATAN DATABASE SISWA, GURU DAN PEGAWAI SMP NEGERI 2 BULAKAMBA KABUPATEN BREBES**

## **TUGAS AKHIR**

# **Diajukan Dalam Rangka Penyelesaian Studi Diploma III Untuk Mencapai Gelar Ahlil Madya**

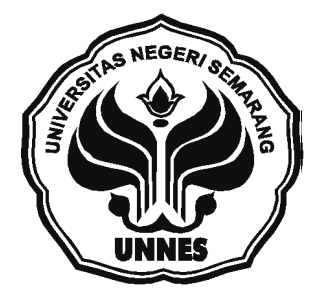

### Disusun oleh :

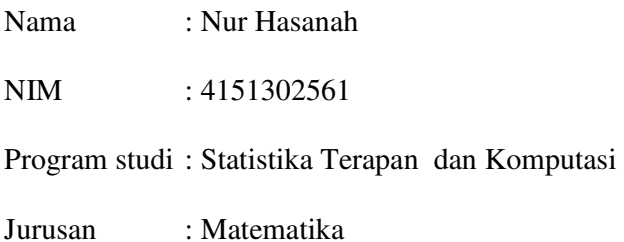

### **FAKULTAS MATEMATIKA DAN ILMU PENGETAHUAN ALAM**

### **UNIVERSITAS NEGERI SEMARANG**

**2005**

### **ABSTRAK**

**NURHASANAH**, Aplikasi Microsoft Visual Basic 6.0 untuk Pembuatan Sistem Database Siswa, Guru, dan Pegawai SMP Negeri 2 Bulakamba Kabupaten Brebes,Tugas Akhir, Statistika Terapan dan Komputasi Jurusan Matematika FMIPA Universitas Negeri Semarang.

Sekolah merupakan salah satu bentuk dari organisasi yang didalamnya terdapat kegiatan belajar mengajar. Segala kegiatan yang berlangsung tidak bisa di monitoring secara keseluruhan tanpa adanya suatu pengorganisasian yang tepat. Untuk itulah pengorganisasian dengan perancangan basis data dapat menjawab semua pertanyaan yang muncul. Dalam hal pendataan yang telah diterapkan di SMP Negeri 2 Bulakamba masih dibilang sederhana Untuk itulah penulis memberikan solusi menggunakan program Microsoft Visual Basic 6.0 dengan aplikasinya untuk membantu pendataan secara komputerisasi yang lebih efektif dan efisien.

Permasalahan yang akan dibahas dalam kegiatan ini adalah bagaimana masalah manajemen pelayanan khusus lembaga pendidikan sekolah yang berkaitan dengan database siswa, guru, dan pegawai SMP Negeri 2 Bulakamba bisa teratasi dengan bantuan Microsoft Visual Basic. Sedangkan Tujuan dari kegiatan ini adalah menerapkan aplikasi program Microsoft Visual Basic 6.0 menjadi sebuah sistem untuk menangani pengelolaan manajemen pelayanan khusus lembaga pendidikan yang berkaitan dengan database siswa, guru dan pegawai SMP Negeri 2 Bulakamba. Dan mempermudah pengelolaan manajemen pelayanan khusus lembaga pendidikan yang berkaitan dengan database siswa, guru dan pegawai SMP Negeri 2 Bulakamba.

Metode kegiatan yang dilakukan ditempuh dengan mengumpulkan data baik dengan metode obsevarsi, metode wawancara, metode literature dan metode laboratorium. Selanjutnya dilakukan perancangan program melalui beberapa tahap antara lain tahap studi kelayakan, tahap rencana pendahuluan, tahap analisis sistem, tahap perancangan sistem dan tahap implementasi sistem. Pemrograman yang dibuat dengan menggunakan Microsft Visual Basic 6.0.

Hasil dari kegiatan ini berupa perangkat lunak (*software*) program database siswa, guru dan pegawai yang akan diaplikasikan di SMP Negeri 2 Bulakamba yang belum mengenal teknologi komputer, karena selama ini masih menggunakan sistem manual sehingga program ini bisa diterapkan. Dengan begitu sebaiknya SMP Negeri 2 Bulakamba hendaknya mengembangkan *software* database dan menggunakan sistem pengolahan data dengan berbasis komputerisasi yang terorganisasi dengan baik agar manajemen jasa pelayanan dapat berjalan dengan efektif dan efisien.

#### **KATA PENGANTAR**

Alhamdulillah kami panjatkan kehadirat Allah SWT atas rahmat dan hidayah-Nya karena penyusun dapat menyelesaikan laporan Tugas Akhir (TA) ini dengan tepat waktu. Penyusun menyusun TA ini sebagai syarat kelulusan Diploma III Statistika Terapan dan Komputasi.

Penyusun menyadari bahwa dalam penyusunan laporan TA ini tidak lepas dari bantuan semua pihak. Oleh karena itu dalam kesempatan ini penyusun menyampaikan terima kasih yang sebesar-besarnya kepada :

- 1. Bapak Dr. H. A.T. Soegito, S.H., M.M., Rektor Universitas Negeri Semarang.
- 2. Bapak Drs. Kasmadi Imam S., M.S, Dekan FMIPA UNNES.
- 3. Bapak Drs. Supriyono, M.Si., Ketua jurusan Matematika FMIPA UNNES.
- 4. Ibu Dra. Nurkharomah Dwidayanti, M.Si, Ketua Program Studi Statistika Terapan dan Komputasi sekaligus Dosen Wali.
- 5. Bapak Walid, S.Pd, M.Si., Dosen pembimbing I.
- 6. Bapak Drs. Khaerun, M.Si., Dosen Pembimbing II.
- 7. Bapak Budi Haryono, S.Pd, Kepala sekolah SMP Negeri 2 Bulakamba.
- 8. Bapak Moch. Nurokhim, Kepala sub bagian Tata Usaha SMP Negeri 2 Bulakamba.
- 9. Semua Pihak yang telah membantu penyusunan Tugas Akhir ini, baik secara langsung maupun tidak langsung.

Semoga dengan semua jasa dan bantuan yang telah diberikan mendapatkan balasan dari Allah SWT. Penyusun menyadari bahwa dalam penyusunan TA ini masih banyak kesalahan dan jauh dari kesempurnaan.

Akhirnya penyusun berharap semoga laporan TA ini beramanfaat bagi semua pihak yang membutuhkan.

Semarang, Agustus 2005

Penyusun

# **DAFTAR ISI**

#### Halaman

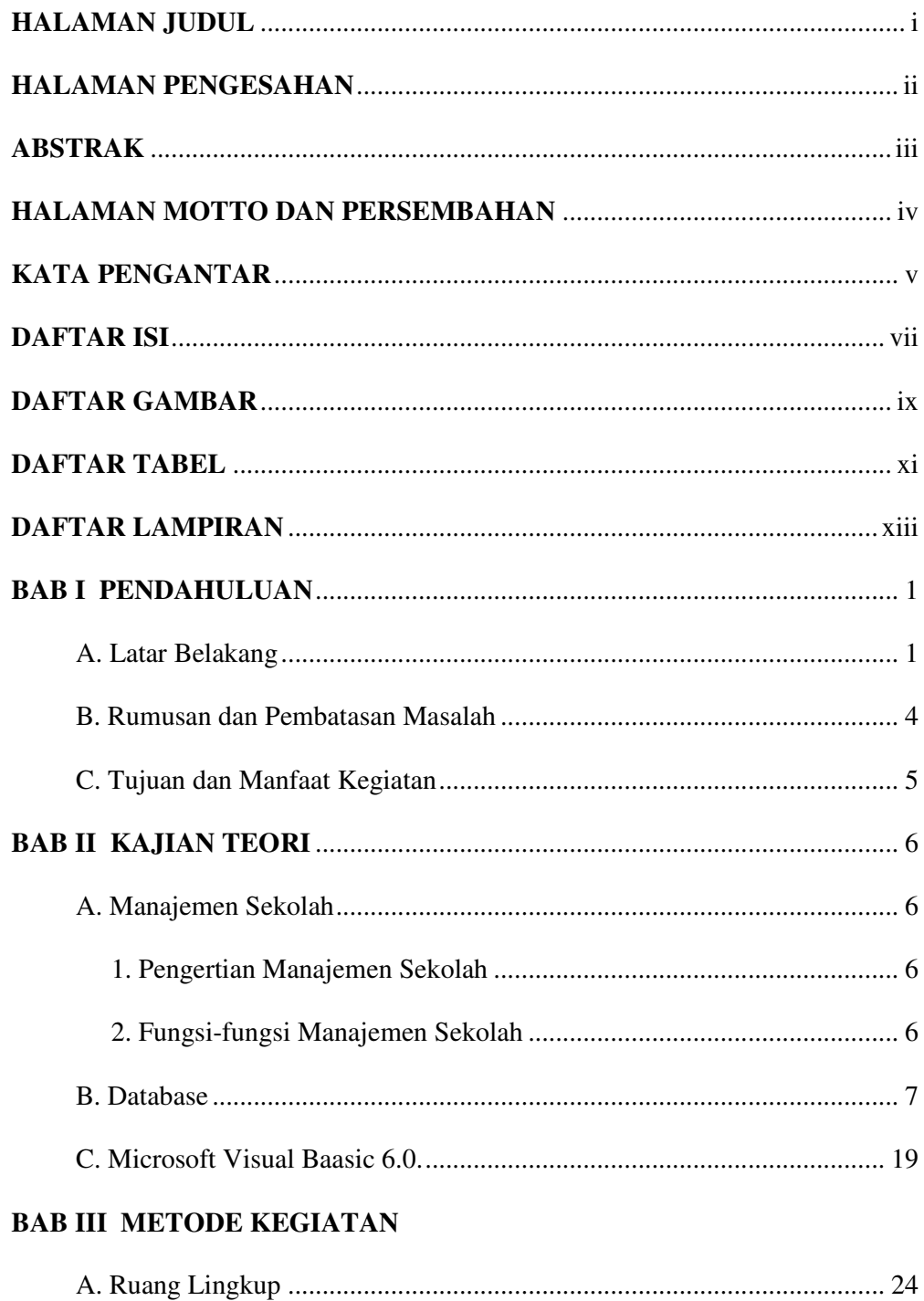

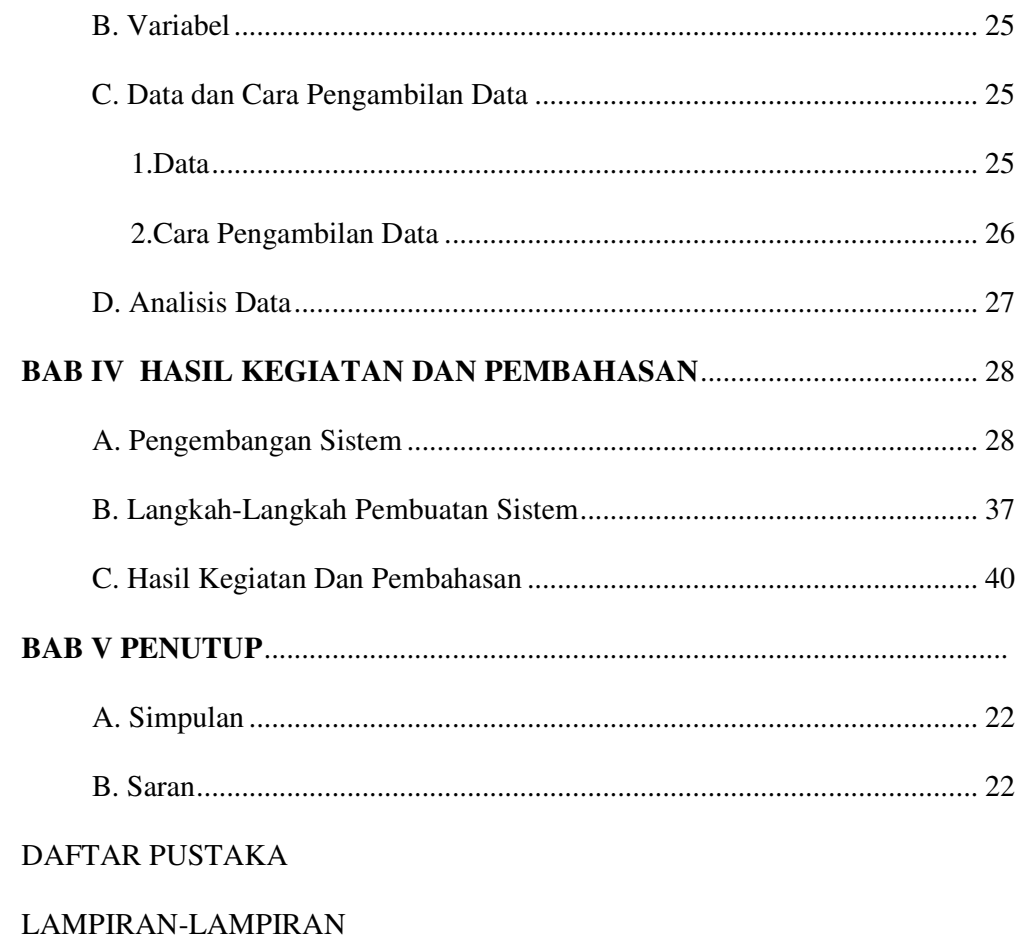

### **BAB I**

### **PENDAHULUAN**

#### **A. LATAR BELAKANG**

Peningkatan kualitas sumber daya manusia merupakan pra syarat mutlak untuk mencapai tujuan pembangunan. Salah satu wahana untuk meningkatkan kualitas sumber daya manusia adalah pendidikan, sehingga kualitas pendidikan harus senantiasa ditingkatkan. Sebagai faktor penentu keberhasilan, pada tempatnyalah kualitas sumber daya manusia ditingkatkan melalui berbagai program pendidikan yang dilaksanakan secara sistematis dan terarah berdasarkan kepentingan yang mengacu pada kemajuan ilmu pengetahuan dan teknologi (IPTEK).

 Sebagai subsistem pendidikan nasional yaitu sekolah yang merupakan lembaga untuk belajar dan mengajar serta tempat menerima dan memberikan pelajaran. Menurut Sutomo bahwa Sekolah juga sebagai salah satu bentuk organisasi merupakan pelaksana teknis pendidikan formal di lingkungan Departemen Pendidikan Nasional yang berada di bawah dan bertanggung jawab kepada Kepala Kantor Wilayah Departemen Pendidikan Nasional Propinsi yang bersangkutan. Tertuang dalam Keputusan Menteri Pendidikan Nasional tentang susunan organisasi dan tata kerja jenis sekolah. Struktur organisasi sekolah memperlihatkan terdapatnya hubungan antara Kepala sekolah, Guru, Siswa dan Pegawai Tata Usaha Sekolah serta pihak lainnya di luar sekolah. Koordinasi, Integrasi dan Sinkronisasi kegiatankegiatan yang terarah memerlukan pendekatan pengadministrasian yang efektif dan efisien, yaitu berorientasi kepada tujuan, penggunaan semua sumber daya dan mekanisme pengelolaan sekolah.

Manajemen pendidikan merupakan alternatif strategis untuk meningkatkan kualitas pendidikan. Hasil penelitian Balitbangdikbud (1991) menunjukkan bahwa manajemen sekolah merupakan salah satu faktor yang mempengaruhi kualitas pendidikan. Manajemen sekolah secara langsung akan mempengaruhi dan menentukan efektif tidaknya kurikulum, berbagai peralatan belajar waktu mengajar dan proses pembelajaran. Dengan demikian, upaya peningkatan kualitas pendidikan harus dimulai dengan pembenahan manajemen sekolah, di samping peningkatan kualitas guru dan pengembangan sumber belajar. Dalam pembenahan manajemen sekolah meliputi komponen-komponen sekolah itu sendiri, yaitu kurikulum dan program pengajaran, tenaga pendidikan, kesiswaan, keuangan dan pembiayaan, sarana dan prasarana pendidikan, hubungan sekolah dan masyarakat, serta manajemen pelayanan khusus lembaga pendidikan.

Dalam kegiatan manajemen pelayanan khusus lembaga pendidikan tidak lepas dari data-data yang dapat berubah sewaktu-waktu dengan jumlah data yang sangat besar. Perubahan data tersebut harus tersimpan dengan baik. Dalam pengelolaan data kebanyakan dari pihak sekolah khususnya dalam kegiatan manajemen pelayanan khusus lembaga pendidikan yang berkaitan dengan database siswa, guru, dan pegawai masih menggunakan sistem pemrosesan manual, di mana data yang ada berupa setumpuk rekaman yang disimpan pada rak-rak berkas.

Seiring dengan kemajuan teknologi, komputer merupakan produk teknologi yang mampu memecahkan masalah bukan hanya dalam segi perhitungan tetapi juga dalam kemampuannya menyimpan dan memberikan informasi. Walaupun demikian dalam masyarakat modern komputer lebih banyak dimanfaatkan sebagai pusat data (*databased*) dibandingkan penggunaan lainnya. Karena peran database sangat menonjol. Pemrosesan basis data menjadi perangkat andalan yang kehadirannya sangat diperlukan, dan tidak hanya mempercepat pemerolehan informasi, tetapi juga dapat meningkatkan pelayanan kepada pelanggan.

Perkembangan teknologi database tidak lepas dari perkembangan perangkat keras dan perangkat lunak. Salah satu perangkat lunak pengembangan aplikasi yang popular adalah Microsoft Visual Basic 6.0. Di mana bahasa pemrograman yang mutakhir, Microsoft Visual Basic 6.0 didesain untuk dapat memanfaatkan fasilitas yang tersedia dalam Microsoft Windows dan merupakan soft ware yang bisa digunakan untuk membuat program yang cukup sederhana tetapi banyak cakupan yang dapat dikerjakan.

Penggunaan bahasa pemrograman visual basic 6.0 dalam penanganan database merupakan kemajuan teknologi dalam perkembangan basis data. Dalam menangani data yang besar pemrograman Visual Basic 6.0 sangat efektif dibandingkan dengan sistem pemrosesan manual yang dilakukan. Dengan menggunakan pemrograman Visual Basic 6.0 penulis tertarik untuk membuat program database siswa, guru, dan pegawai di sekolah. Adapun yang menjadi objek dalam pembuatan database adalah SMP Negeri 2 Bulakamba Kabupaten Brebes.

### **B. RUMUSAN DAN PEMBATASAN MASALAH**

#### 1. Rumusan Masalah

Permasalahan yang akan dibahas dalam kegiatan ini antara lain :

- a. Bagaimanakah penerapan aplikasi Microsoft Visual Basic 6.0 dalam mengatasi masalah manajemen pelayanan khusus lembaga pendidikan sekolah yang berkaitan dengan database siswa,guru dan pegawai?
- b. Apakah dengan aplikasi Microsoft Visual Basic 6.0 untuk sistem pembuatan database siswa, guru dan pegawai dapat diterapkan untuk mengatasi manajemen SMP Negeri 2 Bulakamba?
- 2. Pembatasan Masalah

Dalam kegiatan ini tidak seluruh manajemen yang ada di sekolah dibuat program databasenya. Tetapi berdasarkan pertimbangan waktu maka hanya dibuat database manajemen pelayanan khusus lembaga pendidikan yang berkaitan dengan database siswa, guru dan pegawai sekolah. Bahasa pemrograman yang digunakan adalah bahasa pemrograman Microsoft Visual Basic 6.0.

### **C. TUJUAN DAN MANFAAT KEGIATAN**

1. Tujuan Kegiatan

Tujuan dari kegiatan ini adalah sebagai berikut :

- a. Menerapkan aplikasi program Microsoft Visual Basic 6.0 menjadi sebuah sistem untuk menangani pengelolaan manajemen pelayanan khusus lembaga pendidikan yang berkaitan dengan database siswa, guru dan pegawai SMP Negeri 2 Bulakamba.
- b. Mempermudah pengelolaan manajemen pelayanan khusus lembaga pendidikan yang berkaitan dengan database siswa, guru dan pegawai SMP Negeri 2 Bulakamba.
- 2. Manfaat Kegiatan

Manfaat dari kegiatan ini adalah sebagai berikut:

- a. Sebagai alat untuk mempermudah penanganan manajemen pelayanan khusus lembaga pendidikan yang berkaitan dengan database siswa, guru dan pegawai SMP Negeri 2 Bulakamba.
- b. Mempercepat proses pencarian data-data yang berkaitan dengan siswa, guru, dan pegawai.

### **BAB II**

### **KAJIAN TEORI**

#### **A. Manajemen Sekolah**

1. Pengertian Manajemen Sekolah

Istilah manajemen memiliki banyak arti, bergantung pada orang yang mengartikannya. Istilah manajemen sekolah acapkali disandingkan dengan istilah administrasi sekolah. Manajemen diartikan dengan pengelolaan. Manajemen sekolah pada hakikatnya mempunyai pengertian yang hampir sama dengan manajemen pendidikan.

Gaffar mengemukakan bahwa manajemen pendidikan mengandung arti sebagai suatu proses kerja sama yang sistematik, sistemik, dan komprehensif dalam rangka mewujudkan tujuan (Mulyasa, 2002:10).

- 2. Fungsi-fungsi Manajemen Sekolah
	- a. Perencanaan
	- b. Pelaksanaan
	- c. Pengawasan
	- d. Pembinaan

#### **B. Database**

- 1. Data dan Informasi
	- a. Data

Data adalah fakta mengenai objek, orang dan lain-lain (Kadir, 1999:7). Data juga dapat didefinisikan sebagai bahan keterangan tentang kejadian-kejadian nyata atau fakta-fakta yang dirumuskan dalam sekelompok lambang tertentu yang tidak acak yang menunjukkan jumlah, tindakan, atau hal. Data dapat berupa catatancatatan dalam kertas, buku, atau tersimpan sebagai file dalam basis data (Sutanta, 2004:4). Sejumlah penulis menggunakan data untuk menyatakan nilai-nilai yang secara aktual terkandung dalam basis data (Kadir, 1999:7).

b. Informasi

Informasi adalah hasil analisis dan sintesis terhadap data. Dengan kata lain, informasi dapat dikatakan sebagai data yang telah diorganisasikan ke dalam bentuk yang sesuai dengan kebutuhan sekarang, entah itu manajer, staf ataupun orang lain di dalam suatu organisasi atau perusahaan (Kadir, 1999:7).

Informasi merupakan hasil pengolahan data sehingga menjadi bentuk yang penting bagi penerimanya dan mempunyai kegunaan sebagai dasar dalam pengambilan keputusan yang dapat dirasakan akibatnya secara langsung saat itu juga atau secara tidak langsung pada saat mendatang (Sutanta, 2004:4).

Informasi yang diperoleh dari pengolahan data dapat di nilai berdasarkan sifatnya. Sifat informasi yang menentukan nilai informasi adalah:

- 1) Kemudahan dalam memperoleh
- 2) Sifat luas dan kelengkapannya
- 3) Ketelitiannya (*accuracy*)
- 4) Kecocokan dengan pengguna
- 5) Ketepatan waktu
- 6) Kejelasan (*c*l*arity*)
- 7) *Fleksibillitas*/keluwesannya
- 8) Dapat dibuktikan
- 9) Tidak ada prasangka
- 10) Dapat diukur
- 2. Pengertian Database

Istilah basis data banyak menimbulkan interpretasi yang berbeda. Pada saat maraknya perangkat lunak dBase 11 dan dBase 11 Plus, sebuah berkas (dengan ekstensi .DBF) biasa di sebut basis data. Istilah yang tidak tepat ini, meskipun telah merasuk ke sejumlah pemrogram, akhirnya diluruskan kembali oleh pencipta perangkat lunak basis data yang lain. Menurut Fabbri dan Schwab basis data adalah sistem berkas terpadu yang dirancang terutama untuk meminimalkan pengulangan data (Kadir, 1999:9).

James Martin (1975), mendefinisikan *A database may be defined as a collection of onterrelated data stored together without harmful or* 

*unnecessary redundancy to serve one or more applications in an optimal fashion; the data are stored so that they are independent of programs with use the data; a common and controlled approach its used in adding new data and in modifying and retrieving existing data within the data base*. Dengan memahami pengertian di atas, maka istilah basis data dapat dipahami sebagai suatu kumpulan data terhubung (*interrelated data*) yang disimpan secara bersama-sama pada suatu media, tanpa mengatap satu sama lain atau tidak perlu suatu kerangkapan data kalaupun ada maka kerangkapan data tersebut harus seminimal mungkin dan terkontrol (*controlled redundancy*), data disimpan dengan cara-cara tertentu sehingga mudah untuk digunakan atau ditampilkan kembali; data dapat digunakan oleh satu atau lebih program-program aplikasi secara optimal; data disimpan tanpa mengalami ketergantungan dengan program yang akan menggunakannya; data disimpan sedemikian rupa sehingga proses penambahan, pengambilan, dan modifikasi data dapat dilakukan dengan mudah dan terkontrol (Sutanta, 2004:17).

Menurut Date, sistem basis data pada dasarnya adalah sistem terkomputerisasi yang tujuan utamanya adalah memelihara informasi dan membuat informasi tersebut tersedia saat dibutuhkan (Kadir, 1999:9). Database adalah kumpulan file-file yang saling berelasi sehingga membentuk satu bangunan data untuk menginformasikan satu perusahaan, instansi dalam batasan tertentu (Kristanto, 1994:3).

Pengguna sistem basis data bisa melakukan berbagai operasi antara lain:

a. Menambahkan file baru ke sistem basis data;

- b. Mengosongkan berkas;
- c. Menyisipkan data ke suatu berkas;
- d. Mengambil data yang ada pada suatu berkas;
- e. Mengubah data pada suatu berkas;
- f. Menghapus data pada suatu berkas;
- g. Menyajikan suatu informasi yang diambil dari sejumlah berkas.
- 3. *Data Base Management System* (DBMS)
	- a. Pengertian *Data Base Management System* (DBMS)

Definisi *Database Management System* (DBMS) pada sejumlah literatur sangat bervariasi. DBMS adalah kumpulan file yang saling berkaitan bersama dengan program untuk pengelolanya (Kristanto, 1994:3). DBMS tediri dari database dan set program pengelola untuk menambah data, menghapus data, mengambil, dan membaca data. DBMS juga merupakan basis data dan set perangkat lunak (*soft ware*) untuk pengelolaan basis data (Sutanta, 2004:229).

DBMS adalah suatu program komputer yang digunakan untuk memasukkan, mengubah, menghapus, memanipulasi, dan memperoleh data/informasi dengan praktis dan efisien (Kadir, 1999:17).

Keuntungan sistem basis data dibanding sistem pemrosesan berkas adalah kemubaziran data terkurangi, integritas data, independensi data, konsistensi data, berbagi data, sekuritas data, dan penggunaan data lebih mudah. Kebanyakan DBMS menyediakan mekanisme pengaturan sekuritas terhadap basis data berdasarkan

wewenang pengguna. Sekuritas data sangat penting pada basis data untuk menghindari pengaksesan data sensitif oleh orang yang tidak berhak (Kadir, 1999:17).

Pada beberapa DBMS tersedia fasilitas *query* yang memudahkan pengguna untuk memperoleh informasi. Pengguna yang tidak memiliki kemampuan pemrograman pun dengan mudah bisa menggunakan fasilitas *query* tersebut(Kadir, 1999:18).

Tujuan DBMS adalah untuk mempermudah penciptaan struktur data (berupa hubungan-hubungan fisik dan logic antara berbagai *record* di dalam *file* komputer) dan membebaskan pemrogram dari masalah penyusunan *file* yang kacau (Sutanta, 2004:229).

b. Komponen utama *Database Management System* (DBMS)

Komponen utama DBMS dapat dibagi menjadi empat macam:

1) Perangkat keras

Perangkat keras berupa komputer dan bagian-bagian di dalamnya, seperti *prosesor, memori dan harddisk*. Komputer inilah yang melakukan pemrosesan dan juga untuk menyimpan basis data.

2) Data

Data di dalam basis data mempunyai sifat terpadu berarti bahwa berkas-berkas data yang ada pada basis data saling terkait, tetapi kemubaziran data tidak akan terjadi atau hanya terjadi sedikit sekali. Berbagi data berarti bahwa data dapat dipakai oleh sejumlah pengguna, maksudnya data dapat diakses oleh sejumlah pengguna dalam waktu bersamaan.

3) Perangkat lunak

Perangkat lunak dalam hal ini DBMS, berkedudukan antara basis data (data yang disimpan dalam *harddisk*) dan penguna. Perangkat lunak inilah yang berperan melayani permintaan-permintaan pengguna.

4) Pengguna

Pengguna dapat diklasifikasikan menjadi tiga kategori yaitu pengguna akhir, pemrogram aplikasi dan administrator basis data.

4. Perancangan Basis Data

Proses perancangan basis data terlepas dari masalah yang ditangani, dibagi menjadi tiga tahapan:

a. Perancangan basis data secara konseptual

Perancangan basis data secara konseptual merupakan upaya untuk membuat model yang masih bersifat konsep.

b. Perancangan basis data secara logis

Perancangan basis data secara logis merupakan tahapan untuk memetakan model konseptual ke model basis data yang akan dipakai (model *relasional, hirarkis* atau jaringan). Namun sebagaimana halnya perancangan basis data secara konseptual, perancangan ini tidak tergantung pada DBMS yang dipakai. Itu sebabnya perancangan basis data secara logis terkadang disebut pemetaan model data.

c. Perancangan basis data secara fisis

Perancangan basis data secara fisis merupakan tahapan untuk menuangkan perancangan basis data yag bersifat logis menjadi basis data fisis yang tersimpan pada media penyimpan eksternal (yang spesifik terhadap DBMS yang dipakai).

Untuk memahami kedua tahapan perancangan basis data tersebut, perlu kiranya mengenal daur hidup pengembangan sistem (biasa disebut SDLC/*System Development Life Cycle*) secara utuh. Hal ini disebabkan perancangan basis hanya merupakan bagian dari tahapan perancangan sistem dan tahapan perancangan sistem itu sendiri merupakan salah satu dari sejumlah tahapan pada daur hidup pengembangan sistem.

5. Pengembangan Sistem

Pengembangan sistem terdiri atas sederetan kegiatan yang dapat dikelompokkan menjadi beberapa tahapan. Menurut Fabbri dan Schwab dalam Kadir (1999:40) tahapan pengembangan sistem dibagi menjadi lima tahapan yaitu studi kelayakan, rencana pendahuluan, analisis sistem, perancangan sistem dan implementasi sistem.

a. Tahapan Studi Kelayakan

Pada tahapan studi kelayakan identifikasi terhadap kebutuhan sistem baru mulai dilakukan. Identifikasi tidak hanya didasarkan oleh kebutuhan-kebutuhan baru yang dikehendaki oleh manajemen (yang selama ini belum terpenuhi) tetapi juga harus memperhatikan kebutuhan pada sistem yang sudah ada, baik sistem manual maupun

sistem otomasi. Hasil tahapan ini berupa daftar kebutuhan dan solusi yang dikehendaki.

b. Tahapan Rencana Pendahuluan

Tahapan rencana pendahuluan menentukan lingkup proyek atau sistem yang akan ditangani. Hal ini digunakan untuk menentukan jadwal proyek. Adapun lingkup sistem yang ditangani dijabarkan dalam bentuk DFD konteks (atau sering disebut juga diagram konteks). DFD merupakan alat yang biasa dipakai untuk mendokumentasikan proses dalam sistem. DAD menekankan pada fungsi-fungsi, cara menggunakan informasi yang tersimpan dan pemindahan informasi antar fungsi di dalam sistem. DAD konteks adalah DAD yang memperlihatkan sistem sebagai sebuah proses. Tujuannya adalah memberikan pandangan umum sistem. DAD konteks memperlihatkan sebuah proses yang berinteraksi dengan lingkungannya. Ada pihak luar atau lingkungan yang memberi masukan dan yang menerima keluaran sistem. Dalam hal ini pihak luar (sering disebut terminator) dapat berupa sistem lain, suatu perangkat keras, orang atau organisasi.

Pada tahapan selanjutnya, tahapan analis sistem, DAD konteks dijabarkan ke pandangan yang lebih detail. Dalam beberapa literatur, DAD yang lebih detail daripada DAD konteks disebut DAD analisis dan DAD model.

c. Tahapan Analisis Sistem

Pada tahapan analisis sistem, analis sistem (orang yang bertanggung jawab terhadap pengembangan sistem secara menyeluruh) sering berdialog dengan pengguna untuk memperoleh informasi detail kebutuhan penguna. Pengumpulan kebutuhan pengguna biasa dilakukan melalui wawancara, observasi dan kuesioner. Hasil yang didapatkan dipakai sebagai bahan untuk menyusun DAD sistem baru.

d. Tahapan Perancangan Sistem

Tahapan perancangan sistem dibagi menjadi dua bagian:

1) Perancangan basis data

Perancangan basis data merupakan langkah untuk menentukan basis data yang dapat diharapkan dapat mewakili seluruh kebutuhan pengguna.

2) Perancangan proses

Perancangan proses biasanya menghasilkan dokumentasi perancangan dalam bentuk Spesifiksi Program dan Bagan Struktur Sistem. Spesifiksi Program dipakai sebagai petunjuk bagi pemrogram dengan mudah dapat menuangkan proses ke dalam program. Bagan Struktur Sistem memperlihatkan seluruh program dalam sistem baru dan hirarki kontrol terhadap program-program tersebut.

e. Tahapan Implementasi Sistem

Tahapan implementasi sistem mencakup pengkodean program, pengujian program, pemasangan program dan juga pelatihan kepada pengguna.

Setelah tahap ini berakhir maka sampai pada tahap pengunaan. Dalam hal ini aplikasi mulai dioperasikan oleh pengguna untuk melakukan berbagai transaksi.

6. Relationship

Menurut Kristanto, Harianto (1994:35) bentuk relasi antar file dapat dikategorikan menjadi tiga macam yaitu:

- a. Hubungan satu lawan Satu (*One To One Relationship*) Hubungan satu lawan satu mempunyai ciri-ciri:
	- 1) Hubungan antara file pertama dengan file kedua adalah satu berbanding satu.
	- 2) Hubungan tersebut dapat digambarkan dengan tanda lingkaran untuk menunjukkan tabel dan relasi antara keduanya diwakilkan dengan tanda panah tunggal.

Contoh: Pada nomor induk siswa, di mana siswa hanya memiliki satu nomor induk siswa dan nomor induk siswa hanya dimiliki oleh seorang siswa.

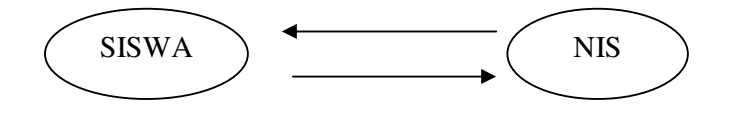

- b. Hubungan satu lawan banyak (*One To Many Relationship*) Hubungan satu lawan banyak mempunyai ciri-ciri:
	- 1) Hubungan antara file pertama dengan file kedua adalah satu berbanding banyak atau dapat dibalik banyak lawan satu.
	- 2) Hubungan tersebut dapat digambarkan dengan tanda lingkaran untuk menunjukkan tabel dan relasi antara keduanya diwakilkan dengan tanda panah ganda.

Contoh: Pada sistem pengajaran di sekolah Dasar, di mana satu guru mengajar banyak siswa dan siswa hanya diajar oleh satu guru.

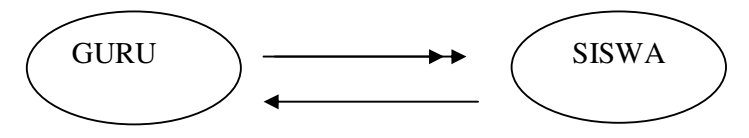

- c. Hubungan banyak lawan banyak (*Many To Many Relationship*) Hubungan banyak lawan banyak mempunyai ciri-ciri:
	- 1) Hubungan antara file pertama dengan file kedua adalah banyak berbanding banyak.
	- 2) Hubungan tersebut dapat digambarkan dengan tanda lingkaran untuk menunjukkan tabel dan relasi antara keduanya diwakilkan dengan tanda panah ganda untuk menunjukkan hubungan banyak tersebut.

Contoh: Pada sistem pengajaran di perguruan tingi, di mana satu guru mengajar banyak siswa dan siswa diajar oleh banyak guru.

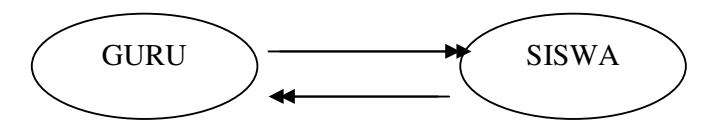

7. Kunci

Ada beberapa kunci relasi antara lain :

a. Kunci Calon (*Candidate Key*)

 Kunci calon adalah suatu kunci yang mengidentifikasikan secara unik suatu kejadian dari suatu entitas.

b. Kunci Primer ( *Primery Key*)

 Kunci primer adalah suatu kunci yang merupakan kunci kandidat tetapi yang mewakili suatu kejadian di suatu entitas.

c. Kunci Alternatif (*Alternatif Key*)

Kunci alternatif adalah kunci kandidat yang tidak dipakai sebagai kunci primer. Biasanya kunci ini dipakai sebagai kunci dalam pencarian atau pengurutan data.

d. Kunci Tamu (*Foreign Key*)

Kunci tamu adalah suatu kunci yang melengkapi suatu hubungan yang menunjukkan ke induknya. Kunci tamu ditempatkan pada entitas anak yang direlasikan ke kunci primer pada induknya. Hubungan antara kunci tamu dengan kunci primer adalah hubungan satu lawan banyak.

### **C. Microsoft Visual Basic 6.0**

1. Mengenal Microsoft Visual Basic 6.0

Bahasa pemrograman yang mengolah basis data salah satu diantaranya adalah visual basic. Visual basic merupakan bahasa pemrograman yang paling handal digunakan sehingga banyak yang menggunakan. Dibandingkan dengan bahasa pemrograman lain semisal pascal maka lebih mudah bagi kita menggunakan visual basic dimana dalam penulisan kode program mampu menambahkan sendiri.

2. Lingkungan Visual Basic 6.0

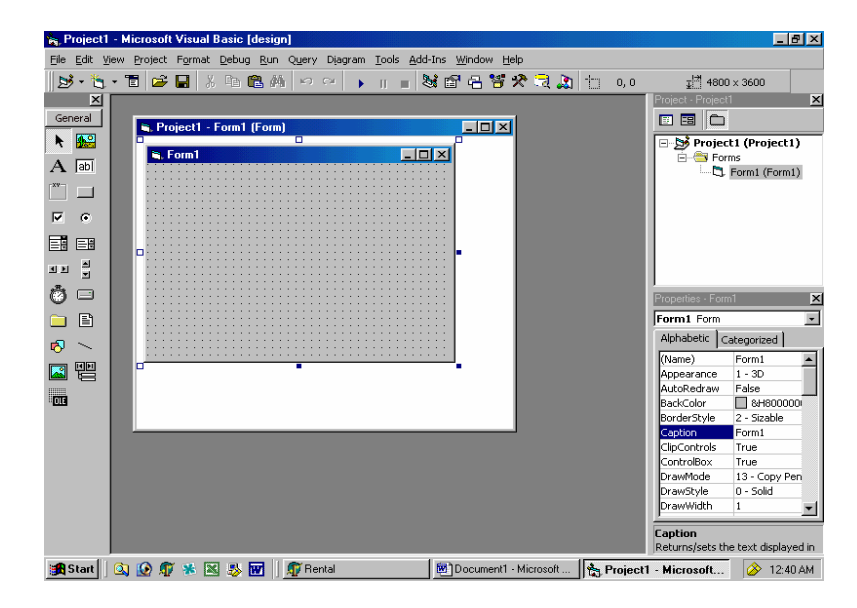

Gambar 2.1 Lingkungan Visual Basic

Pada lingkungan Visual Basic terdiri beberapa menu khusus , yaitu Toolbar, Toolbox, Form Windows, Project Explorer, Jendela Properties, Form Layout Window, dan Jendela Kode.

1) Toolbar

Toolbar merupakan sebuah batang yang berisi kumpulan tombol yang terletak dibagian bawah menu bar yang dapat digunakan untuk menjalankan suatu perintah. Pada kondisi default program visual basic hanya menampilkan toolbar standar. Adapun toolbar standar pada visual basic adalah sebagai berikut:

 $\delta$ + 6 + 5  $\bm{\beta}$  5  $\bm{\Xi}$  3 6  $\bm{\mathbb{A}}$  0  $\sim$   $\mid$   $\bullet$  1  $\parallel$  3 6 6 6  $^{\circ}$  7  $\bm{\lambda}$  5  $\bm{\Lambda}$  1  $\rightarrow$  0  $\frac{1+4}{2}$  4800 x 3600

Gambar 2.2 Toolbar

2) Toolbox

Toolbox adalah suatu objek yang akan menjadi penghubung antara program aplikasi dan menggunakannya, dan kesemuanya harus diletakkan didalam jendela form. Pada kondisi default, toolbox menampilkan tabulasi general dengan 21 tombol kontrol yang dapat ditampilkan.

Bentuk Toolbox visual basic adalah sebagai berikut:

| heral                 |
|-----------------------|
| 船<br>k.               |
| <b>Tabi</b>           |
| $\mathbb{C}^{\infty}$ |
| ⊽<br>G.               |
| 国 国                   |
| 흽<br>国国               |
| Õ<br>⊟                |
| 国<br><b>Rest</b>      |
| 哟                     |
| 똍<br>ES               |
| πЕ                    |
|                       |

Gambar 2.3 Toolbox

3) Form Window

Form Window adalah daerah kerja utama, dimana dapat digunakan untuk membuat program-program aplikasi visual basic. Pada form ini dapat ditempatkan berbagai macam objek interaktif misalnya teks, gambar, tombol-tombol perintah, database, combo box dan lain-lain. Jendela form ini pada awalnya berukuran kecil, tetapi ukurannya dapat diubah-ubah sesuai dengan kebutuhan tampilan yang diperlukan. Apabila program aplikasi yang sudah dijalankan, maka semua yang terdapat didalam jendela ini menjadi latar belakang dari aplikasi program. Bentuk jendela form yang masih kosong adalah sebagai berikut:

| R. Project1 - Form1 (Form)<br>Ы |  |  |  |  |                   |  |  |  |  |  |  |  |  |  | ▫ |  |  |  |  |  |  |  |  |  |  |  | Ē | $\Box$ o $\times$ |  |  |  |
|---------------------------------|--|--|--|--|-------------------|--|--|--|--|--|--|--|--|--|---|--|--|--|--|--|--|--|--|--|--|--|---|-------------------|--|--|--|
|                                 |  |  |  |  | <b>is</b> , Form1 |  |  |  |  |  |  |  |  |  |   |  |  |  |  |  |  |  |  |  |  |  |   |                   |  |  |  |
|                                 |  |  |  |  |                   |  |  |  |  |  |  |  |  |  |   |  |  |  |  |  |  |  |  |  |  |  |   |                   |  |  |  |
|                                 |  |  |  |  |                   |  |  |  |  |  |  |  |  |  |   |  |  |  |  |  |  |  |  |  |  |  |   |                   |  |  |  |
|                                 |  |  |  |  |                   |  |  |  |  |  |  |  |  |  |   |  |  |  |  |  |  |  |  |  |  |  |   |                   |  |  |  |
| π                               |  |  |  |  |                   |  |  |  |  |  |  |  |  |  |   |  |  |  |  |  |  |  |  |  |  |  |   |                   |  |  |  |
|                                 |  |  |  |  |                   |  |  |  |  |  |  |  |  |  |   |  |  |  |  |  |  |  |  |  |  |  |   |                   |  |  |  |
|                                 |  |  |  |  |                   |  |  |  |  |  |  |  |  |  |   |  |  |  |  |  |  |  |  |  |  |  |   |                   |  |  |  |
|                                 |  |  |  |  |                   |  |  |  |  |  |  |  |  |  |   |  |  |  |  |  |  |  |  |  |  |  |   |                   |  |  |  |
|                                 |  |  |  |  |                   |  |  |  |  |  |  |  |  |  |   |  |  |  |  |  |  |  |  |  |  |  |   |                   |  |  |  |
|                                 |  |  |  |  |                   |  |  |  |  |  |  |  |  |  |   |  |  |  |  |  |  |  |  |  |  |  |   |                   |  |  |  |
|                                 |  |  |  |  |                   |  |  |  |  |  |  |  |  |  |   |  |  |  |  |  |  |  |  |  |  |  |   |                   |  |  |  |
|                                 |  |  |  |  |                   |  |  |  |  |  |  |  |  |  |   |  |  |  |  |  |  |  |  |  |  |  |   |                   |  |  |  |

Gambar 2.4 Form Window

4) Project Explorer

Jendela Project Explorer adalah jendela yang mengandung semua file di dalam apliksi visual basic. Setiap aplikasi dalam visual basic disebut dengan istilah project (proyek), dan setiap proyek dapat mengandung lebih dari satu file.

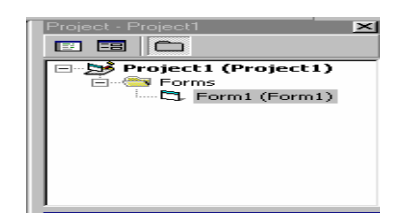

Gambar 2.5 Project Explorer

5) Jendela Properties

Jendela properties adalah jendela yang mengandung semua informasi mengenai objek yang terdapat pada aplikasi visual basic. Property adalah sifat sebuah objek, misalnya sifat tampilan, warna, ukuran huruf, dan sebagainya. Setaip objek sebagian besar memiliki jenis property yang sama, tetapi tidak menutup kemungkinan untuk berbeda. Melalui jendela properties ini dapat diatur bentuk dan karakteristik dari setiap objek. Properties ini dapat ditampilkan urut berdasarkan abjad ataupun diurutkan berdasarkan categories.

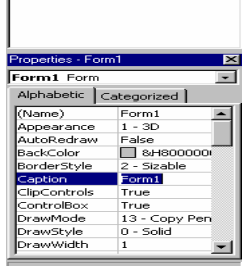

Gambar 2.6 Jendela Properties

6) Form Layout Window

Form layout window merupakan sebuah jendela yang dipergunakan untuk mengatur posisi dari form pada form saat program dijalankan. Pada saat mengarahkan pointer mouse ke bagian form, maka pointer mouse akan berubah menjadi anak panah empat arah (pointer pengatur posisi) untuk memindah posisi form pada layar monitor dapat dilakukan dengan proses drag atau drop form layout window.

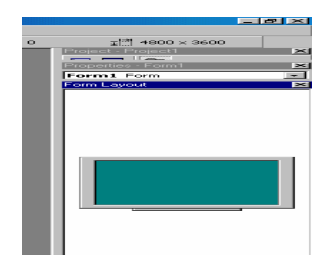

Gambar 2.7 Form Layout Window

7) Jendela Kode

Jendela kode adalah salah satu jendela yang paling penting didalam visual basic. Jendela ini berisi kode-kode program yang merupakan intruksi-intruksi untuk aplikasi visual basic. Setiap objek pada visual basic dapat ditambahi kode-kode program untuk melaksanakan tugastugas tertentu, misalnya membatalkan perintah, menutup aplikasi, mengontrol keadaan, dan sebagainya.

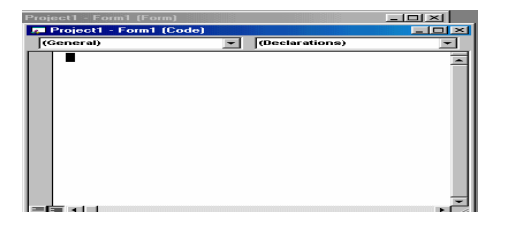

Gambar 2.9 Jendela Kode

### **BAB III**

### **METODE KEGIATAN**

### **A. Ruang Lingkup**

 Objek yang diambil dalam pembuatan program database siswa, guru, dan pegawai adalah SMP Negeri 2 Bulakamba yang berlokasi di desa Karangsari Kecamatan Bulakamba Kabupaten Brebes. Pada saat ini yang menjabat Kepala SMP Negeri 2 Bulakamba adalah Budi Haryono, S.Pd. Struktur Organisasi SMP Negeri 2 Bulakamba adalah sebagai berikut:

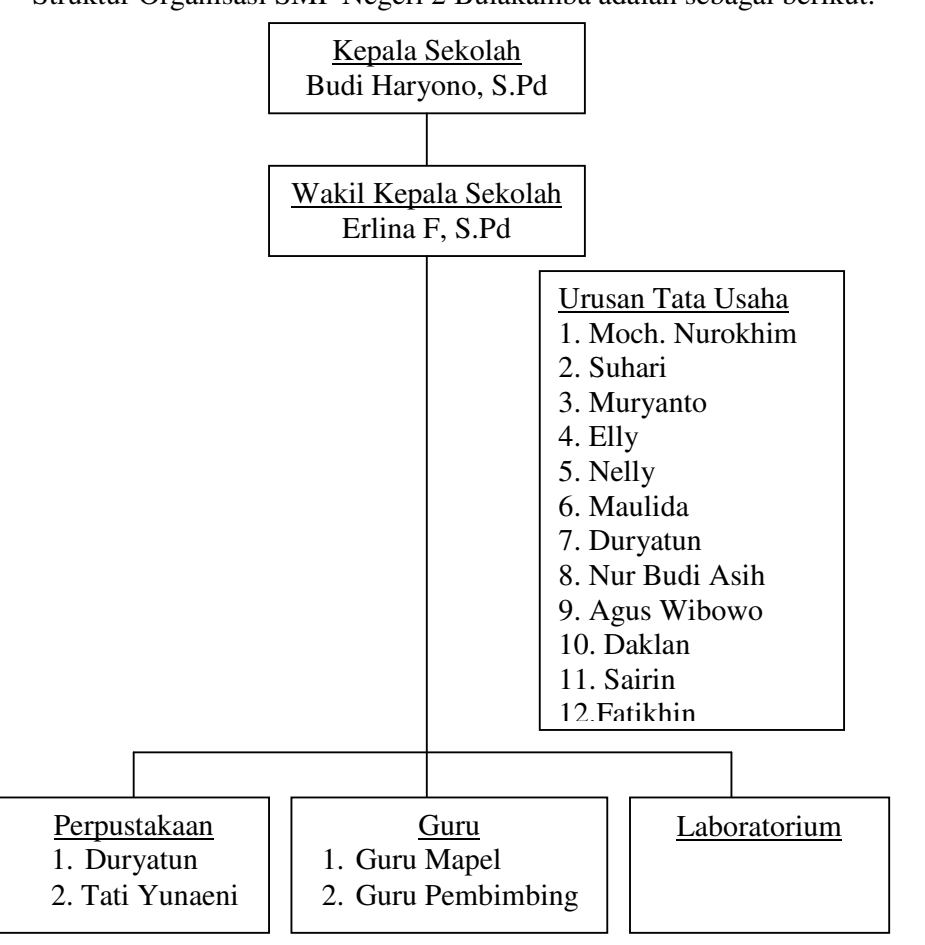

Gambar 3. 1 Struktur Organisasi SMP Negeri Bulakamba

Fokus dalam kegiatan ini adalah pembuatan database siswa, guru dan pegawai dengan menggunakan bahasa pemrograman Miocrosoft Visual Basic 6.0.

### **B. Variabel**

Variabel dari pembuatan program database ini adalah siswa, guru dan pegawai di SMP Negeri 2 Bulakamba. Adapun program yang dibuat adalah:

- 1. Data Siswa
- 2. Data Guru
- 3. Data Pegawai

### **C. Data Dan Cara Pengambilan Data**

1. Data

 Kegiatan ini memusatkan pada pembuatan program database siswa, guru, dan pegawai. Data yang diolah dalam pembuatan database adalah sebagai berikut:

- a. Data siswa yang meliputi:
	- 1) Data diri siswa
	- 2) Data siswa
	- 3) Data anggota kelas
- b. Data guru yang meliputi:
	- 1) Data guru tetap
	- 2) Data guru tidak tetap
- c. Data pegawai yang meliputi:
	- 1) Data pegawai tetap
	- 2) Data pegawai tidak tetap
- 2. Cara Pengambilan Data
	- a. Metode wawancara

Metode ini digunakan untuk memperoleh data yang dibutuhkan dalam pembuatan database secara langsung ke obyek yang akan dibuat databasenya. Metode ini dilakukan melalui wawancara langsung dengan guru dan pegawai yang mengurusi pendataan di sekolah untuk menjawab pertanyaan –pertanyaan yang menyangkut data siswa, guru, dan pegawai.

b. Metode observasi

Pada kegiatan ini dilakukan survei dan pengumpulan data dilakukan pada bulan April 2005 untuk digunakan sebagai bahan dalam membuat sistem aplikasi. Adapun data yang diambil yaitu data peserta didik (siswa), data guru, dan data pegawai serta data lainnya yang berkaitan dengan pembuatan program database siswa, guru, dan pegawai.

c. Metode literatur

Metode ini digunakan untuk mendapatkan data-data serta teori yang dapat mendukung dalam pembuatan database siswa, guru, dan pegawai SMP Negeri 2 Bulakamba .

d. Metode Laboratorium

Metode yang dilakukan dalam kegiatan ini adalah merancang dan membuat program database siswa, guru dan pegawai dengan langkahlangkah sebagai berikut:

- 1) Mempersiapkan alat dan bahan yang diperlukan;
- 2) Membuat rancangan diagram alir program;
- 3) Mengubah atau menterjemahkan diagram alir program ke dalam tata bahasa pemrograman Microsoft visual basic 6.0;
- 4) Membuat program pada Microsoft visual basic 6.0;
- 5) Mengkompilasi program;
- 6) Menguji program;
- 7) Merevisi program bila diperlukan

### **D. Analisis Data**

 Hasil perancangan dan pembuatan diuraikan secara deskriptif naratif. Penafsiran dan penarikan kesimpulan dilakukan berdasarkan tiap langkah dalam pembuatan program. Simpulan akhir ditentukan dengan berhasil tidaknya program dapat dijalankan sesuai dengan perencanaan. Indikator keberhasilan didasarkan pada kesesuaian program dalam penanganan basis data apabila dilakukan secara manual.

#### **BAB IV**

### **HASIL KEGIATAN DAN PEMBAHASAN**

#### **A. Pengembangan Sistem**

1. Tahapan Studi Kelayakan

Pada tahapan studi kelayakan identifikasi terhadap kebutuhan sistem baru mulai dilakukan. Identifikasi tidak hanya didasarkan oleh kebutuhan-kebutuhan baru yang dikehendaki oleh manajemen (yang selama ini belum terpenuhi), tetapi juga harus memperhatikan kebutuhan pada sistem yang sudah ada. Dalam hal ini di SMP Negeri 2 Bulakamba masih menggunakan sistem manual. Jadi sistem komputerisasi merupakan sistem baru yang akan diterapkan.

Dalam pembuatan sistem baru daftar kebutuhan yang dikehendaki adalah :

- a. Data siswa mengenai data diri siswa, data anggota kelas, dan data siswa.
- b. Data guru mengenai data guru tetap dan data guru tidak tetap.
- c. Data pegawai mengenai data pegawai tetap dan data pegawai tidak tetap.

Perkiraan biaya antara lain didasarkan oleh DBMS yang digunakan. Dalam hal ini yang digunakan adalah DBMS Visual Basic 6.0 dan komputer yang dipakai adalah komputer pentium tiga.

2. Tahapan Rencana Pendahuluan

Tahapan rencana pendahuluan dilakukan untuk menentukan lingkup proyek atau sistem yang ditangani, dan untuk selanjutnya dijabarkan dalam bentuk diagram aliran data (DAD) konteks. Diagram alir data merupakan suatu proses yang membentuk siklus yang mempermudah dalam merancang sistem basis data, karena didalamnya menyangkut juga alur data yang diterangkan melalui gambar dimana semua bagian yang terkait dengan proses akan jelas hubungannya.

Pada pembuatan database di SMP Negeri 2 Bulakamba, tahap rencana pendahuluan dilakukan dengan membuat DAD konteks, seperti dalam gambar 4.1 berikut ini:

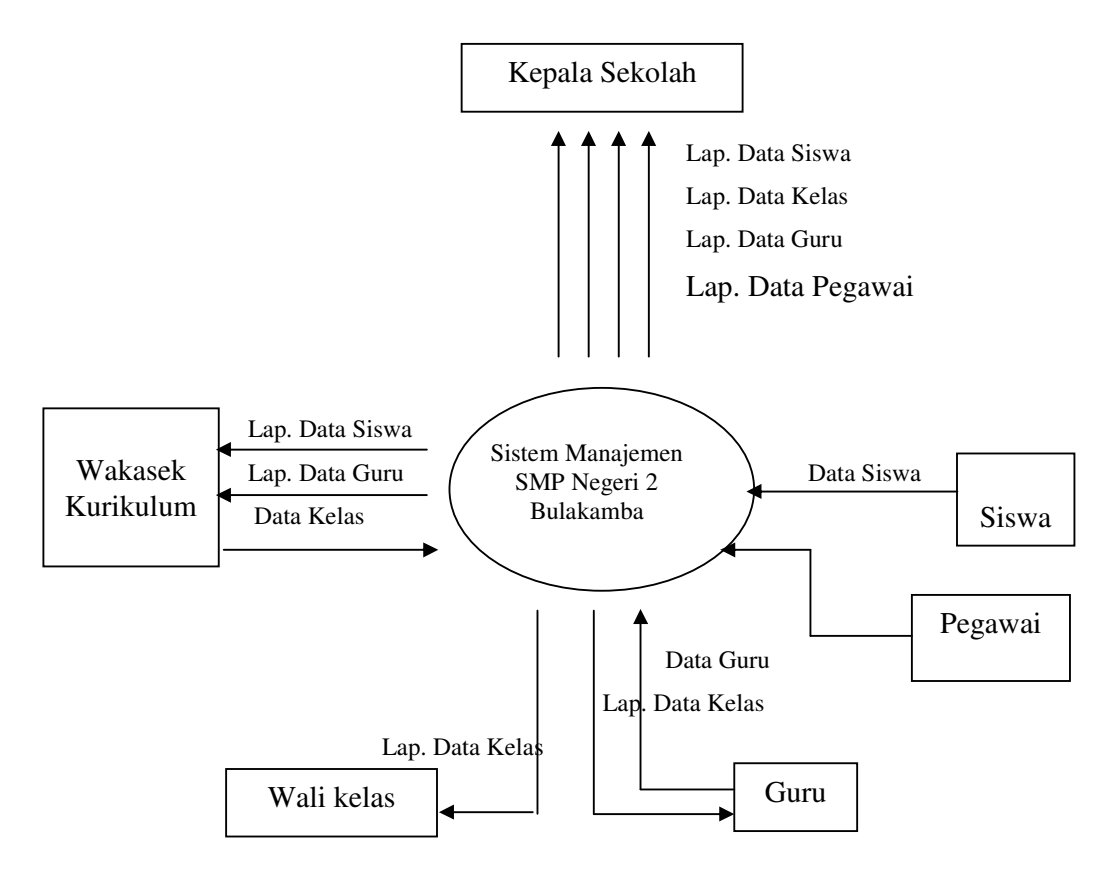

Gambar 4.1 DAD Konteks Sistem Manajemen SMP Negeri 2 Bulakamba

DAD konteks memberikan gambaran bahwa sistem berinteraksi dengan enam terminator (kepala sekolah, guru, wakasek kurikulum, wali kelas, pegawai dan siswa). Tanda panah pada DAD konteks menyatakan masukan dan keluaran sistem. Dalam hal ini sistem manajemen pelayanan khusus lembaga pendidikan yang berkaitan dengan database SMP Negeri 2 Bulakamba menerima data siswa dari siswa, data guru dari guru, dan data pegawai dari pegawai sehingga menghasilkan keluaran sistem berupa laporan data siswa, kelas, guru dan pegawai.

3. Tahapan Analisis Sistem

Pada tahapan analisis sistem, DAD konteks pada tahap rencana pendahuluan dijabarkan kedalam pandangan yang lebih detail. DAD yang lebih detail daripada DAD konteks disebut diagram alir data analisis (DAD Analisis). Dimana sistem manajemen ini dibagi menjadi dua yaitu proses pendataan dan poses pembuatan laporan.
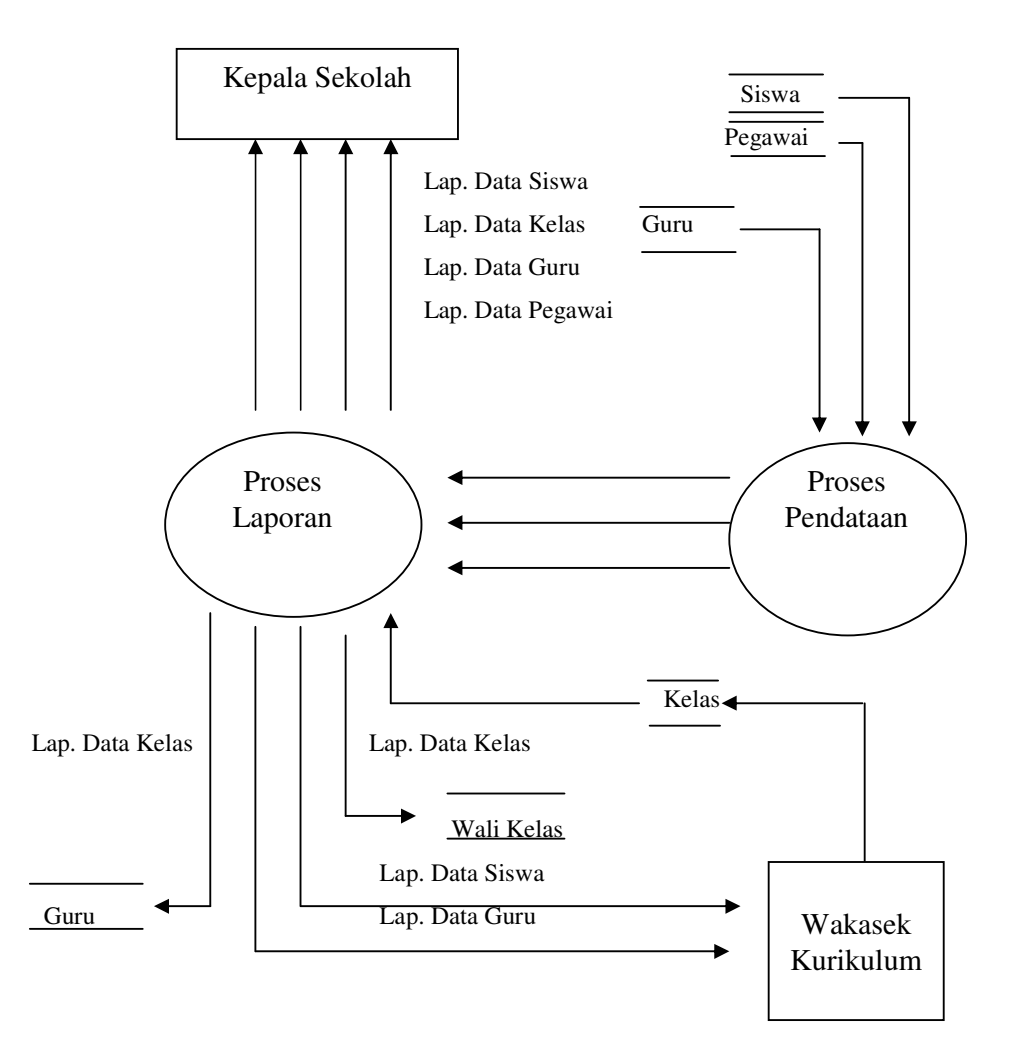

**DAD level 0 sistem manajemen SMP Negeri 2 Bulakamba**

Gambar 4.2 DAD Sistem Manajemen SMP Negeri 2 Bulakamba

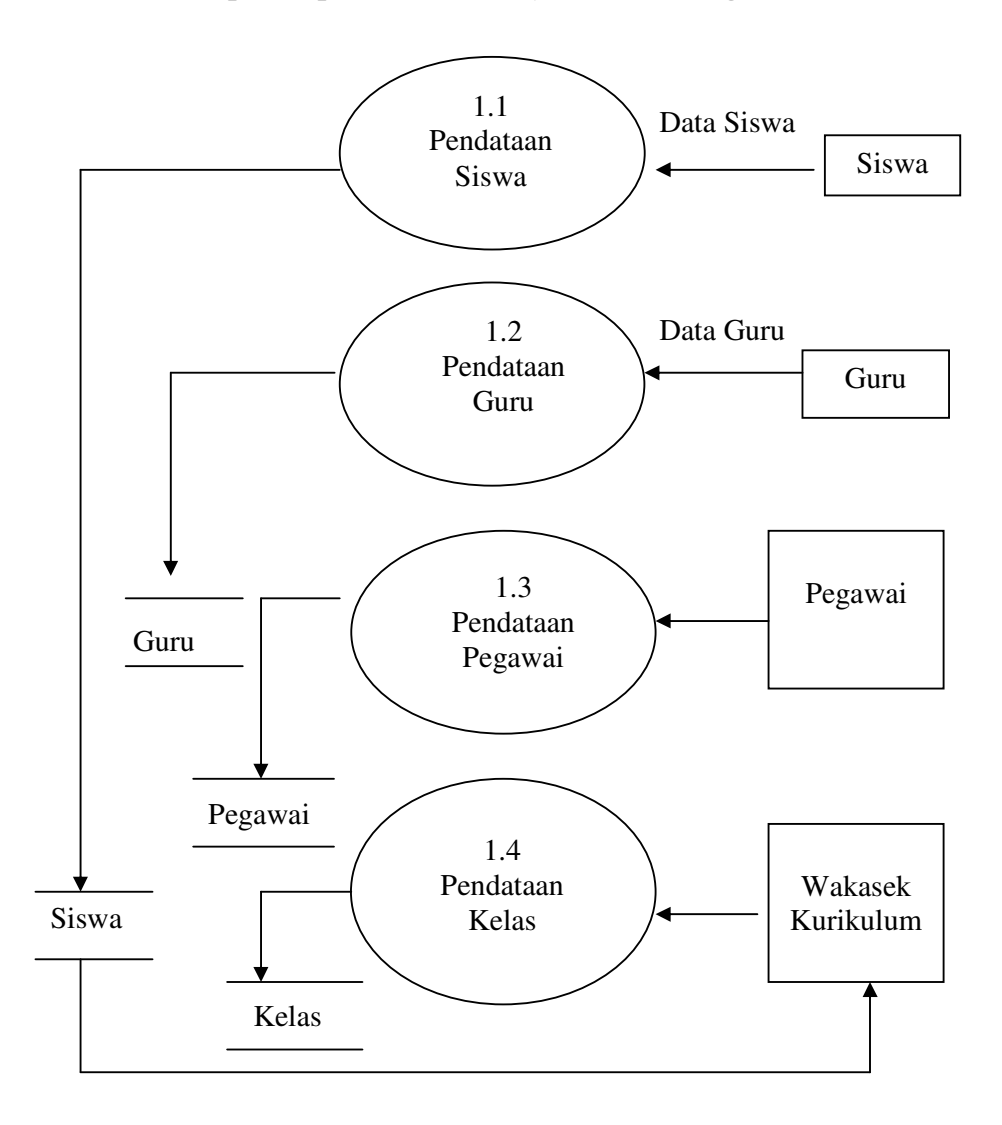

**DAD level 1 proses pendataan manajemen SMP Negeri 2 Bulakamba** 

Gambar 4.3 DAD Level 1 Proses Pendataan

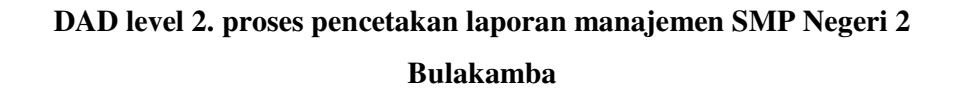

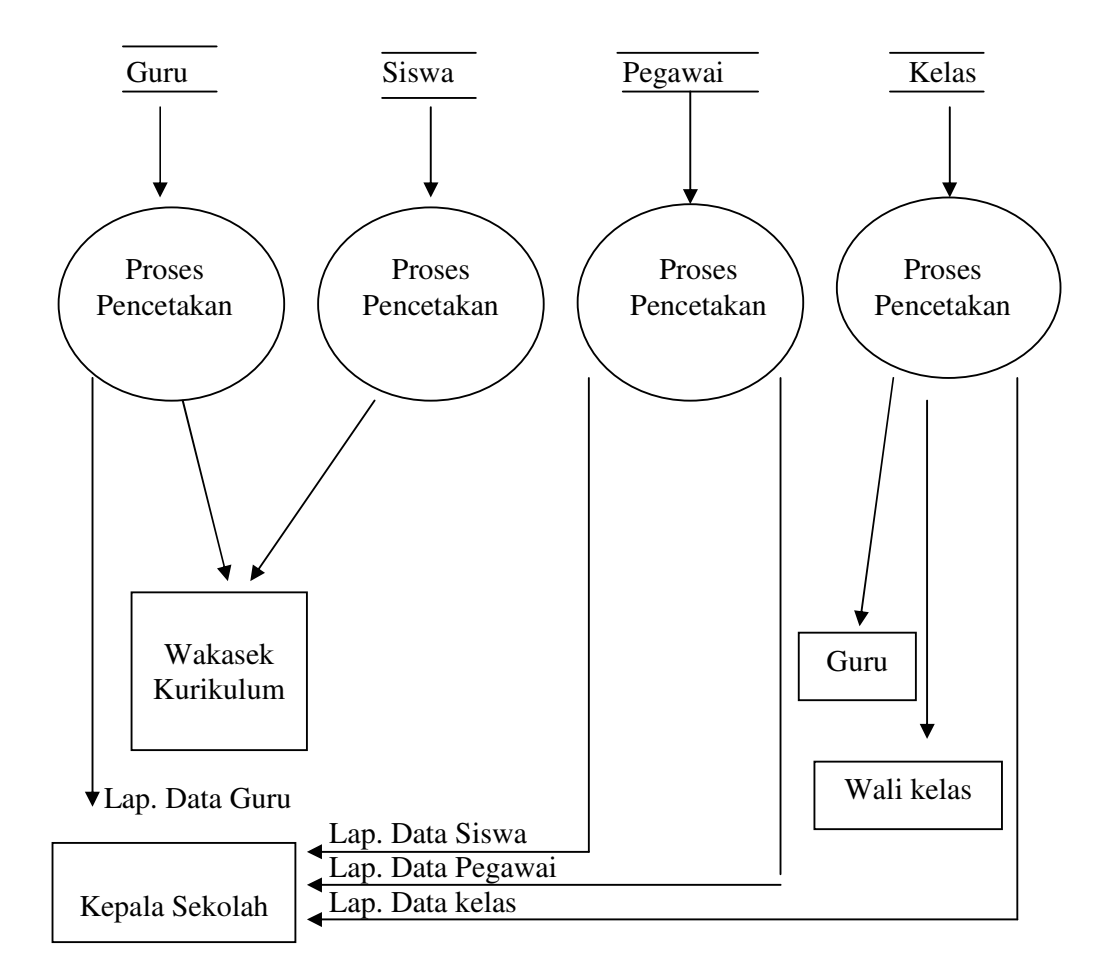

Gambar 4.4 DAD Level 2 Proses Pencetakan Laporan

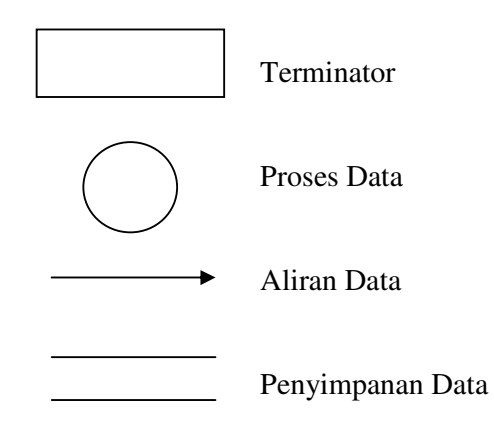

4. Tahapan Perancangan Sistem

Tahapan perancangan database merupakan langkah untuk menggambarkan secara umum bentuk sistem yang akan atau telah berlangsung. Dalam perancangan database ini adalah untuk mengendalikan atau memecahkan tugas ke dalam beberapa model atau sub-sub program yang kemudian dipakai ke dalam sistem komputerisasi. Bagan struktur sistem manajemen SMP Negeri 2 Bulakamba terdiri dari:

a. Bagan Menu Utama

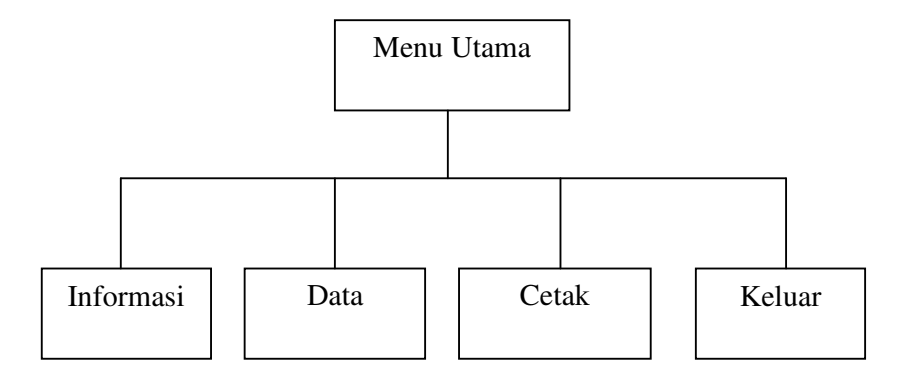

Gambar 4.5 Bagan Menu Utama

b. Bagan Menu Informasi

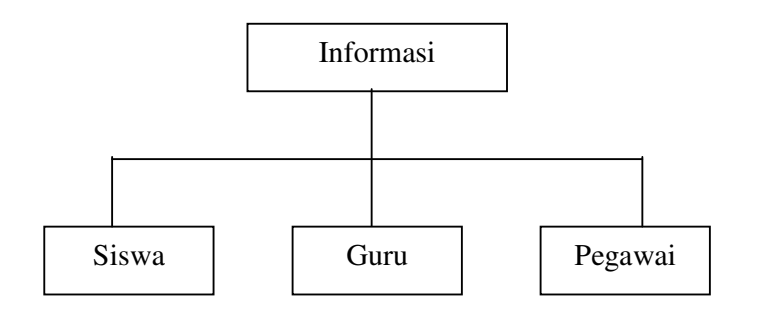

Gambar 4.6 Bagan Menu Informasi

c. Bagan Menu Data

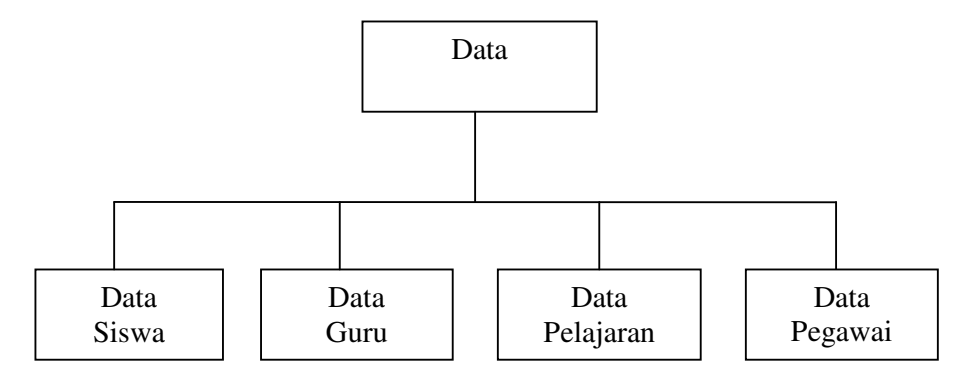

Gambar 4.7 Bagan Menu Data

d. Bagan Menu Cetak

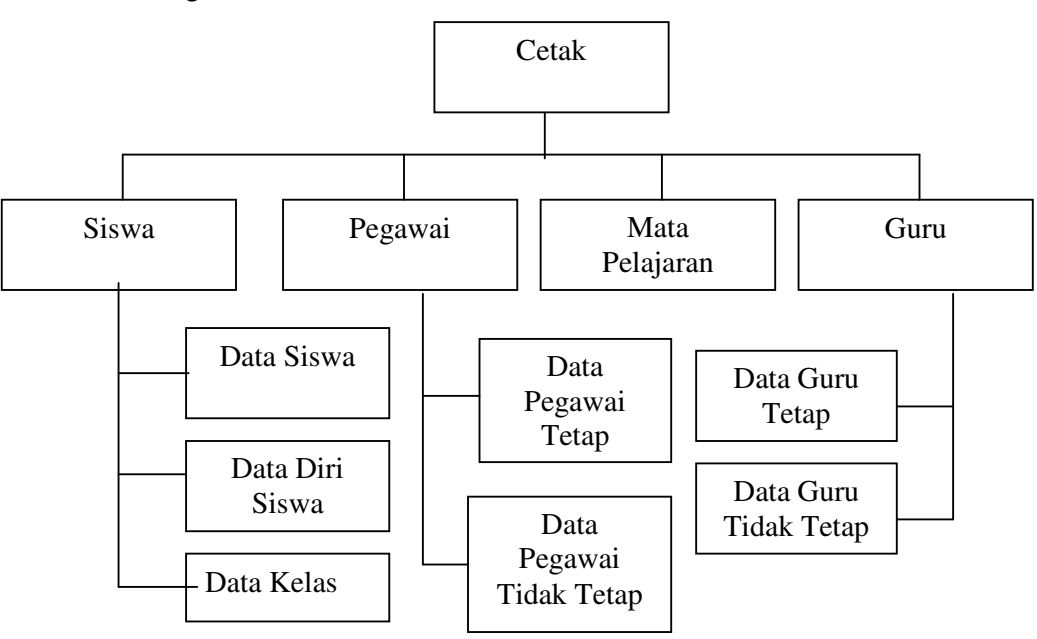

Gambar 4.8 Bagan Menu Cetak

e. Bagan Menu Keluar

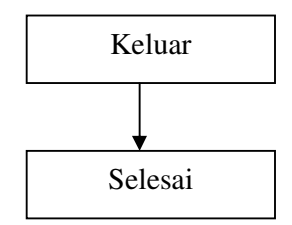

Gambar 4.9 Bagan Menu Keluar

### 5. Tahapan Implementasi Sistem

Dalam tahapan implementasi sistem mencakup :

a. Pengkodean

Pada tahap pengkodean ini yang dilakukan adalah pengembangan aplikasi dengan pemrograman Visual disertai dengan penulisan kode program (*list program*). Dan dalam tahapan ini password yang digunakan adalah**" SMP**"

b. Pengujian program

Setelah program yang dirancang selesai kemudian kita uji dengan cara memasukkan data yang ada kemudian kita catat kecepatan kerjanya lalu kita bandingkan dengan kecepatan kerja dengan cara sebelum program dibuat.

c. Pemasangan program

Untuk mengimplementasikan sistem yang telah dibuat dibutuhkan fasilitas dan peralatan yang mendukung beroperasinya sistem tersebut, karena sistem baru ini hanya berjalan jika didukung fasilitas dan peralatan seperangkat komputer.

- 1) Perangkat keras (*hardware*) diantaranya personal komputer pentium 3, monitor, dan printer.
- 2) Perangkat lunak (*software*) diantaranya sistem operasi windows 95/98, bahasa pemrograman microsoft visual basic, dan program aplikasi sistem database siswa, guru, dan pegawai sekolah.

d. Pelatihan kepada pengguna

Pada pelatihan ini dapat dilakukan dengan melaksanakan training langsung pada pemakai melalui pemberian latihan mengenai cara mengoperasikan sistem database siswa, guru, dan pegawai sekolah yang baru tersebut.

### **B. Langkah-Langkah Pembuatan Sistem**

- 1. Pembuatan Folder Program (Lampiran 1)
	- *a.* Klik kanan *Start* kemudian pilih *Explorer.*
	- *b.* Sorot *Drive c.*
	- c. Klik menu *File*, pilih *New*, lalu klik *Folder.*
	- d. Pada tulisan *New Folder* ketikkan nama folder "*Smp*".
- 2. Pembuatan Project (Lampiran 2)
	- a. Buka program microsoft visual basic
		- *1)* Klik *Star* pilih *Program.*
		- *2)* Pilih *Microsoft Visual Studio 6.0*, lalu pilih *Microsoft Visual Basic 6.0.*
		- 3) Pada kotak dialog *New Project* pilih *Standar Exe.*
	- b. Membuat database (Lampiran 3)

Langkah selanjutnya adalah membuat database

- 1) Pada menu klik *Add\_Inns*, lalu pilih V*isual Data Manager.*
- 2) Pada jendela visdata pilih *New*, *Microsoft Acces Version 7.0. MDB*.
- 3) Tentukan lokasi penyimpanan, letakkan tabel pada folder lalu berinama database "*SMPKU*".
- *4)* Pada kotak database wimdow klik kanan *Properties,* lalu pilih *new Tabel.*
- 5) Ketikkan nama tabel pada kotak tabel nama" *Siswa*".
- 6) Kemudian ketikkan nama-nama field yang dibutuhkan, lalu tekan tombol *Add Field* untuk setiap menambahkan field.
- *7)* Setelah semua field dimasukkan klik *Close*, lalu klik *Build The Tabel.*
- *8)* Lakukan langkah-langkah membuat tabel 1 sampai 4 untuk membuat tabel-tabel yang lain, dengan nama *"ANGGOTA", "SW", "GURUTETAP", "GTT", "PEGAWAI", "IDENTITAS PEGAWAI", "MP".*
- c. Membuat tampilan menu utama (Lampiran 4)
	- 1) Lakukan klik kanan pada *Jendela project.*
	- 2) Pilih *Add* lalu *MDI Form.*
	- 3) Aktifkan *Menu Editor* untuk mengatur desain dan tampilan MDI Form.
	- *4)* Klik *Ok.*
- d. Membuat form (Lampiran 5)

Setelah selesai membuat database, maka dilanjutkan dengan membuat form siswa.

*1)* Pada layar akan muncul form, lalu lakukan proses penyimpanan, pilih *File Save.* 

- 2) Simpan project dengan nama "*Project 1*" dan form dengan nama form "SISWA".
- *3)* Pada form siswa letakkan letakkan *Icon-icon Toolbox* sesuai dengan yang dibutuhkan (*Label, Textbox, Data, Dbgrid, Command Button, Sstab).*
- 4) Lakukan penambahan form dengan melakukan klik kanan pada name form "*SISWA*" pilih *Add Form.*
- 5) Ulangi langkah 3 dan 4 untuk membuat form *"ANGGOTA", "SW", "GURUTETAP", "GTT", "PEGAWAI", "IDENTITAS PEGAWAI", "MP".*
- e. Menghubungkan database dengan form

Agar database yang telah dibaut dapat terhubungkan dengan form maka, *Data1* pada form diklik, ada jendela properties pilih *Data Source,* pilih *Folder* tempat database yang telah dibuat "*Smp*" sehingga bisa terhubungkan.

f. Menghubungkan DB Grid dengan database

Setelah database terhubungkan dengan form, maka data yang telah dimasukkan dapat muncul dalam tampilan Dbgrid. Dengan cara melakukan klik *Dbgrid* pada form pilih *Data Source* lalu pilih *Data1*.

## **C. Hasil Kegiatan Dan Pembahasan**

Bagian awal dari program ini (setelah program dipanggil) memberikan tampilan tentang judul dari program database siswa, guru dan pegawai sekolah. Tampilan dari bagian awal adalah sebagai berikut:

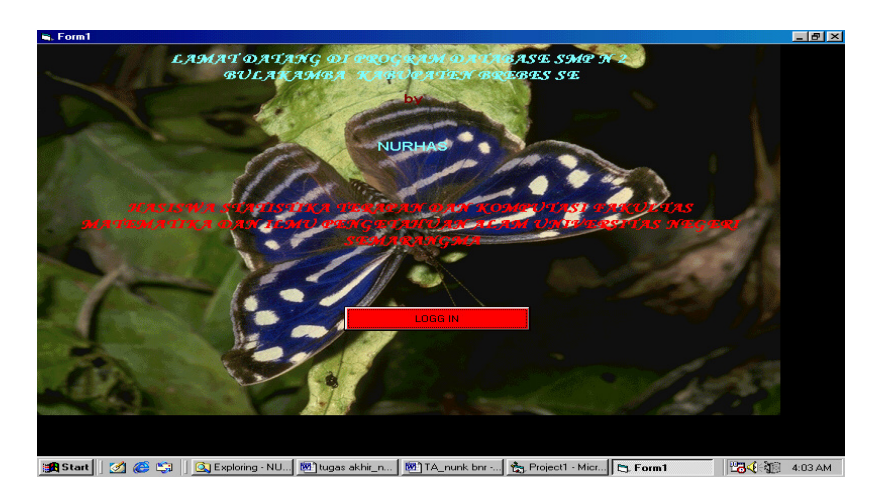

Gambar 4.10 Menu awal

Jika Tombol Loggin ditekan maka akan tampil Form Status yang berisi pertanyaan tentang identitas dari pengguna. Tampilan dari Form Status adalah sebagai berikut:

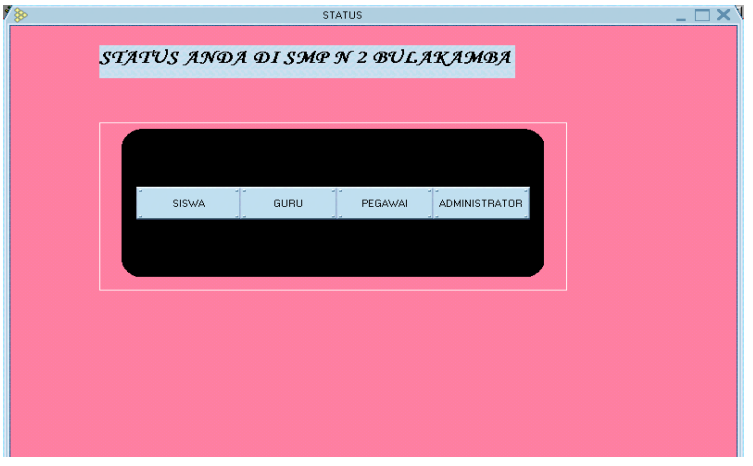

Gambar 4.11 Form Status

Apabila pengguna menekan pilihan siswa, guru dan pegawai, maka akan membuka menu utama (dalam hal ini yang bisa dibuka hanya menu informasi. Jika pengguna menekan administrator maka akan keluar form password sebagai berikut:

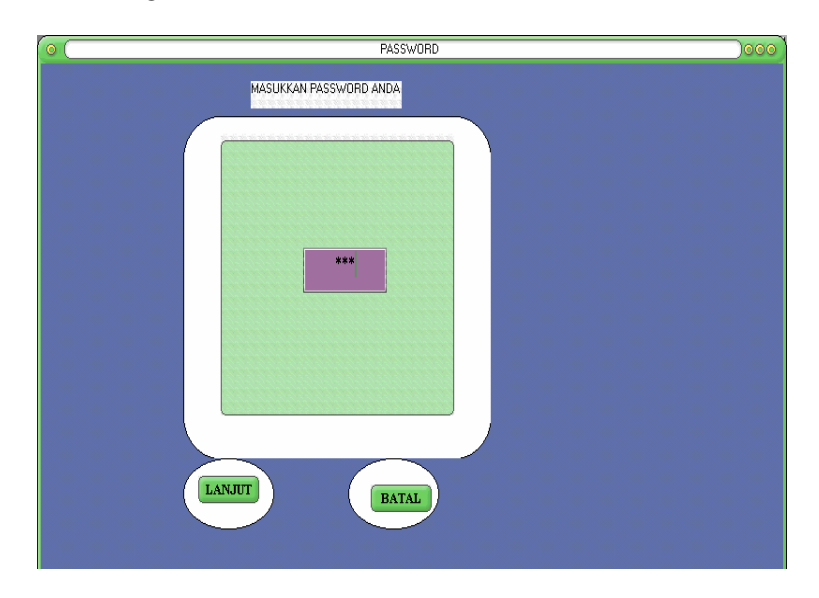

Gambar 4.12 Form Password

Form password ini berfungsi sebagai proteksi terhadap pengguna program. Jika password sesuai maka proses akan dilanjutkan dengan membuka menu utama dan seluruh menu yang ada dalam menu utama dapat dibuka oleh pegguna (Administrator).

Pada menu utama, pengguna ditawarkan untuk memilih apa yang diinginkan untuk penanganan database sekolah. Tampilan form menu utama adalah sebagai berikut:

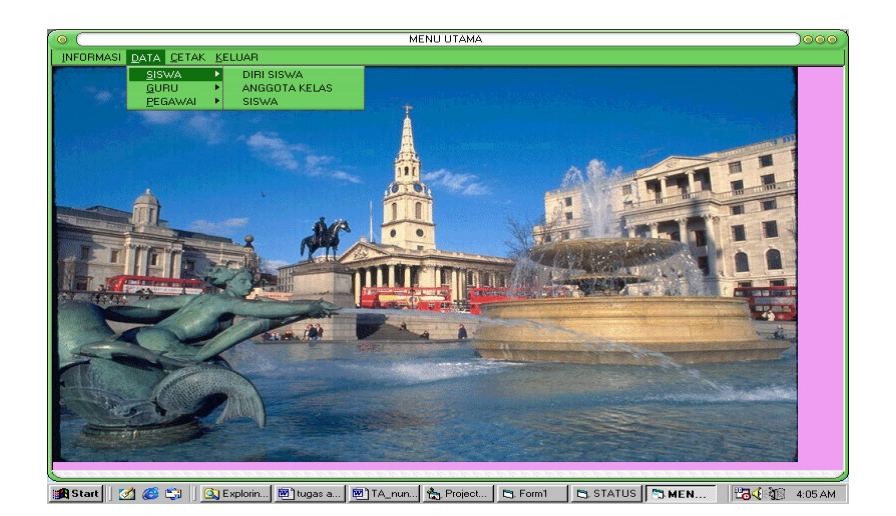

Gambar 4.13 Menu Utama

Menu data digunakan untuk menginput, mengedit,mencari dan menghapus data. Jika memilih menu data, maka akan tampil beberapa tampilan sebagai berikut:

a. Data Siswa

Data siswa berisi form data diri siswa, form data siswa dan form data kelas. Tampilan untuk masing-masing form adalah sebagai berikut:

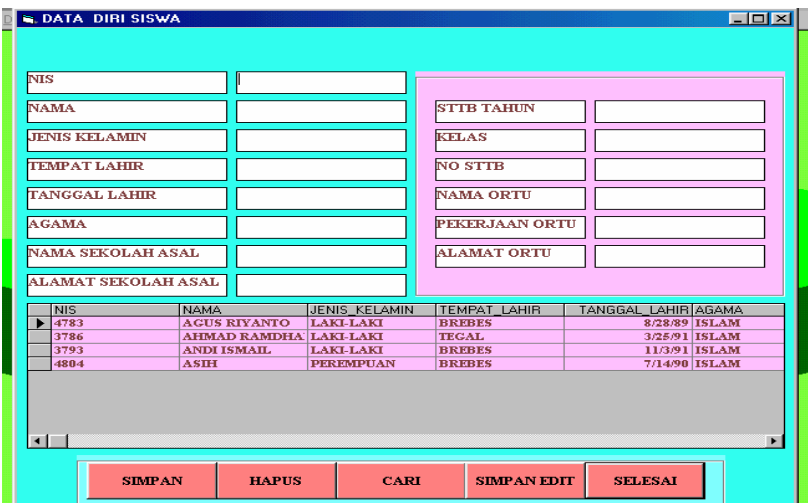

Gambar 4.14 Form Data Diri Siswa

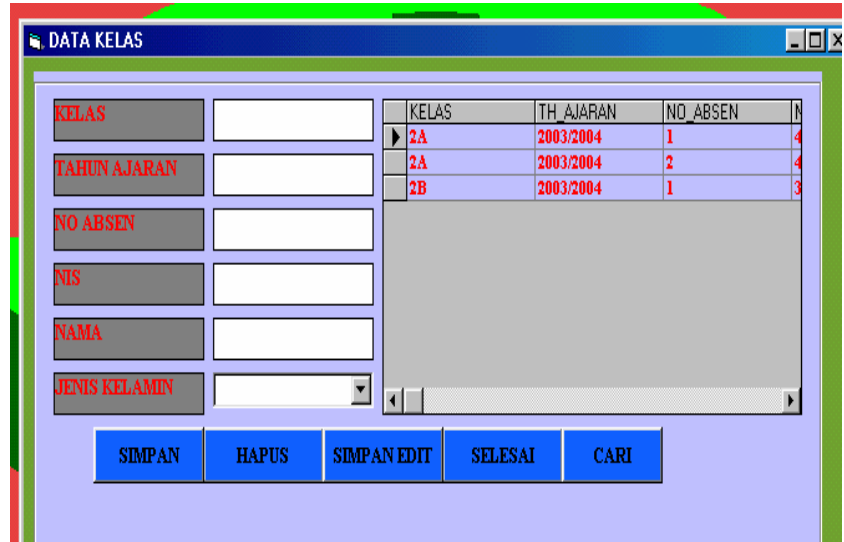

Gambar 4.15 Form Data Kelas

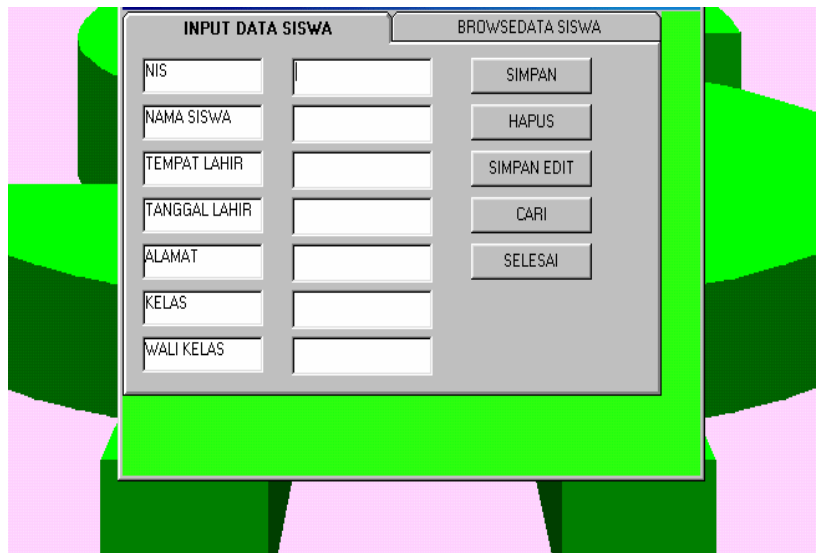

Gambar 4.16 Form Data Siswa

b. Data Guru

Data Guru berisi form data guru tetap dan form data guru tidak tetap.

Tampilan untuk masing-masing form adalah sebagai berikut:

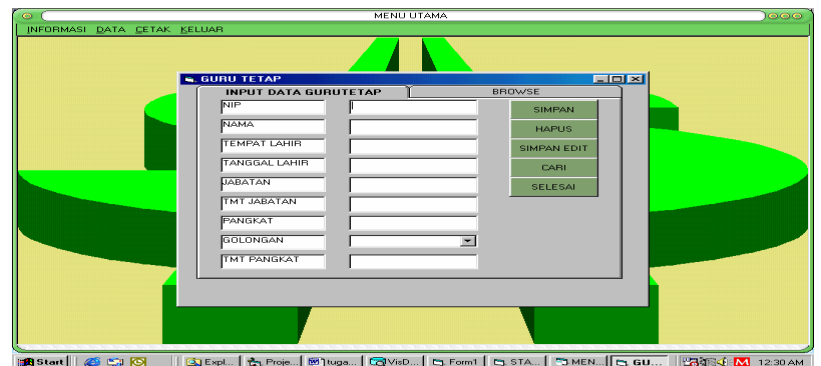

Gambar 4.17 Form Data Guru Tetap

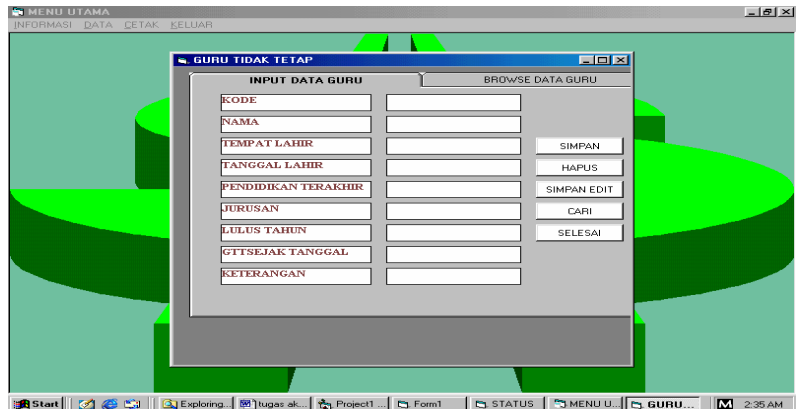

Gambar 4.18 Form Data Guru Tidak Tetap

c. Data Pegawai

Data Pegawai berisi form data pegawai tetap dan form data pegawai tidak

tetap. Tampilan untuk masing-masing form adalah sebagai berikut

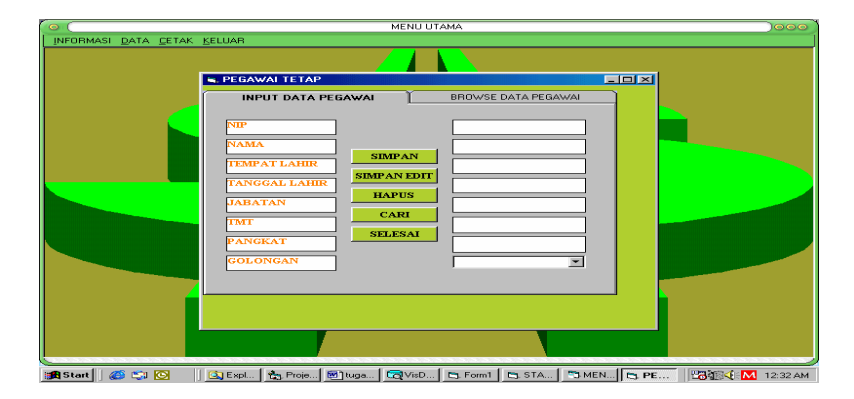

Gambar 4.19 Form Data Pegawai Tetap

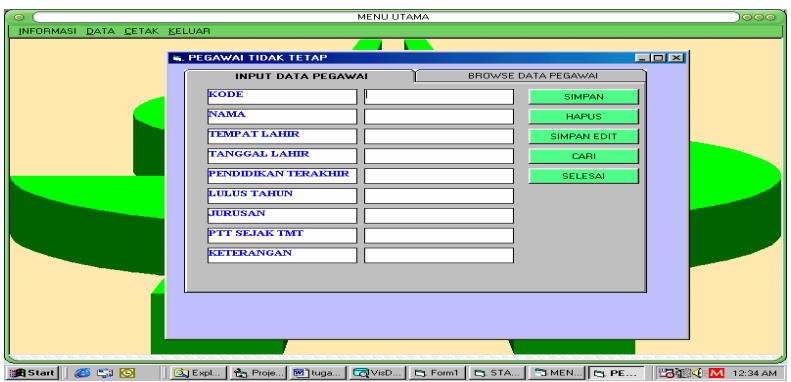

Gambar 4.20 Form Data Pegawai Tidak Tetap

Untuk menu informasi berisi informasi mengenai siswa, guru dan pegawai. Pada menu ini pengguna hanya bisa melihat dan mencari data tertentu.

a. Form Informasi Siswa

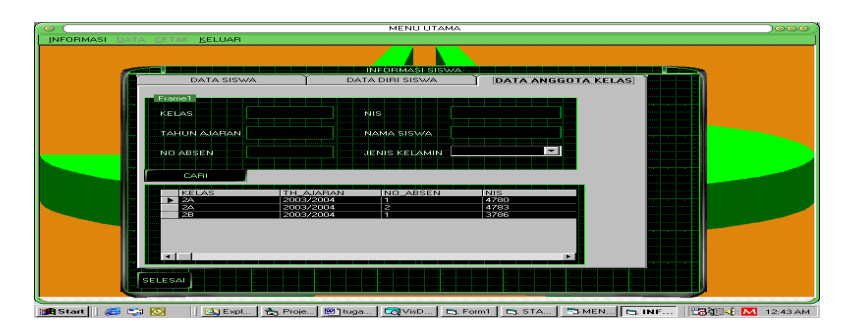

Gambar 4.21 Form Informasi Siswa

b. Form Informasi Guru

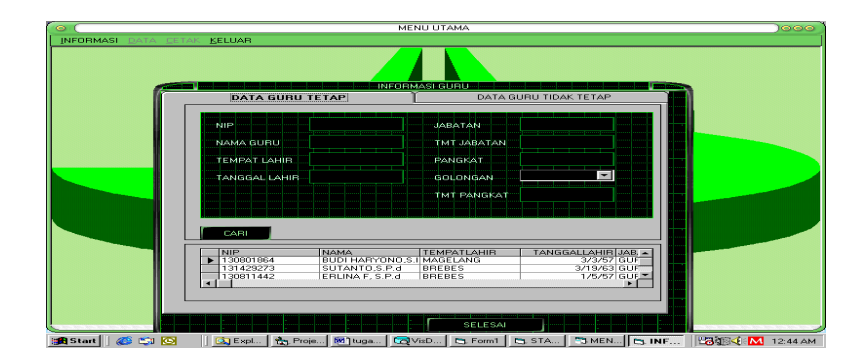

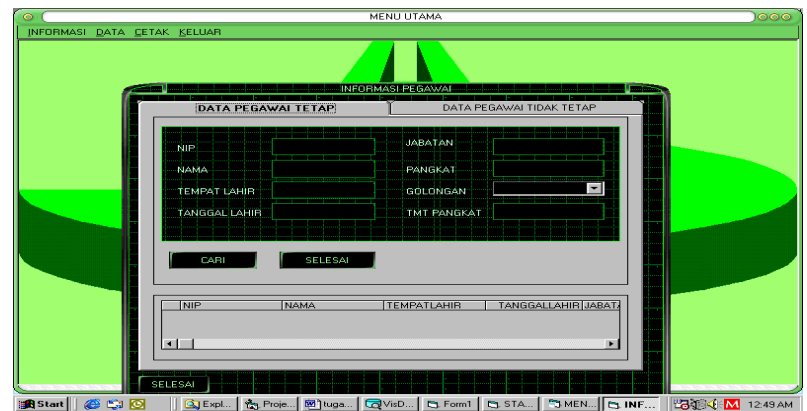

c. Form Informasi Pegawai

Gambar 4.23 Form Informasi Pegawai

Untuk menu form cetak adalah sebagai berikut:

a. Cetak Siswa

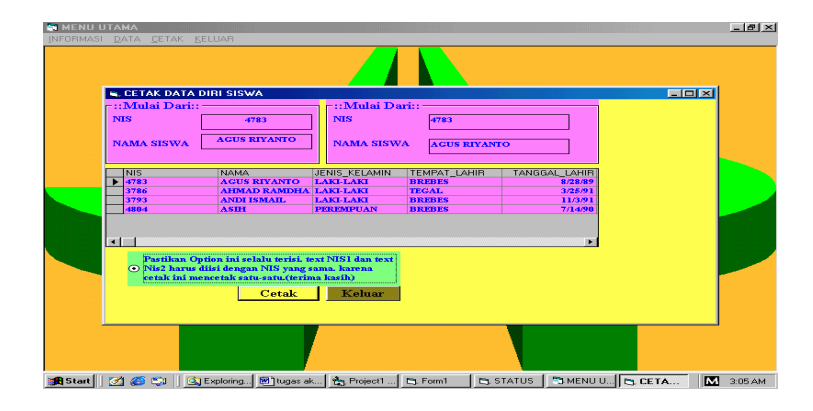

Gambar 4.24 Form Cetak Data Diri Siswa

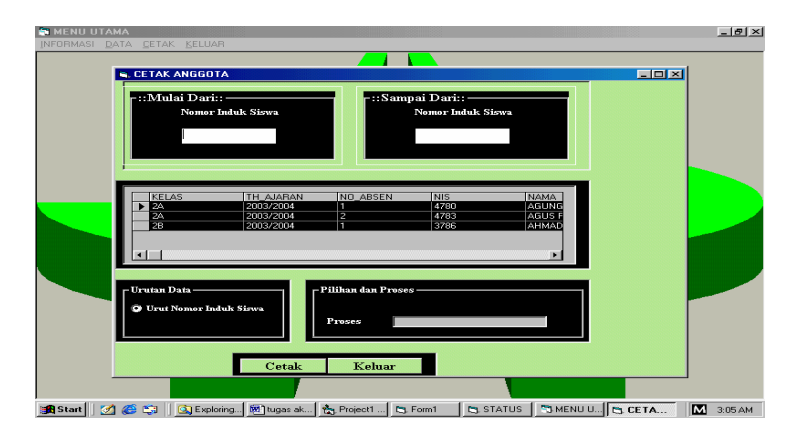

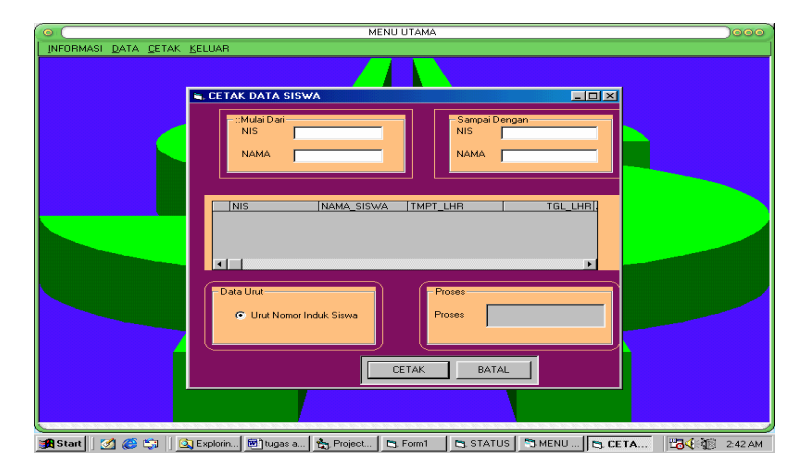

Gambar 4.25 Form Cetak Data Kelas

Gambar 4.26 Form Cetak Data Siswa

b. Cetak Guru

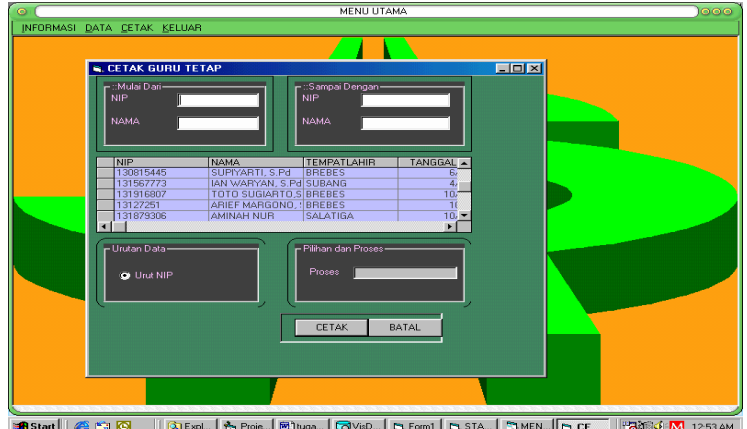

**AStart** | C C C | <u>Q</u> Expl. | <sub>C Poje</sub> | B buga. | QV6D.. | C Form1 | C STA.. | "J MEN...| C C... | | B J J V <mark>N</mark> 1253AM

Gambar 4.27 Form Cetak Data Guru Tetap

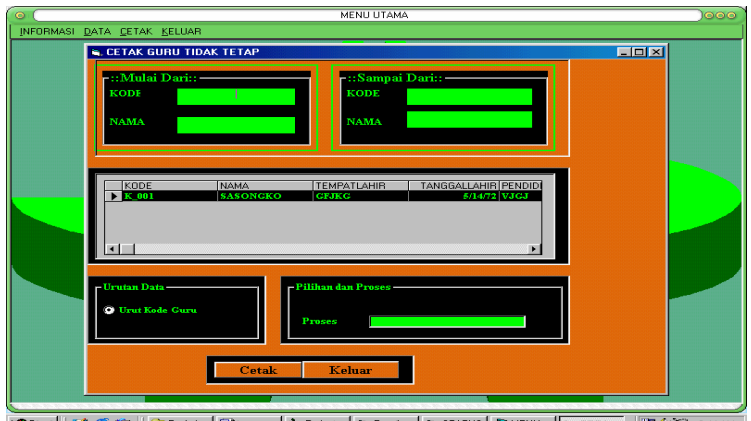

Gambar 4.28 Form Cetak Data Guru Tidak Tetap

c. Cetak Pegawai

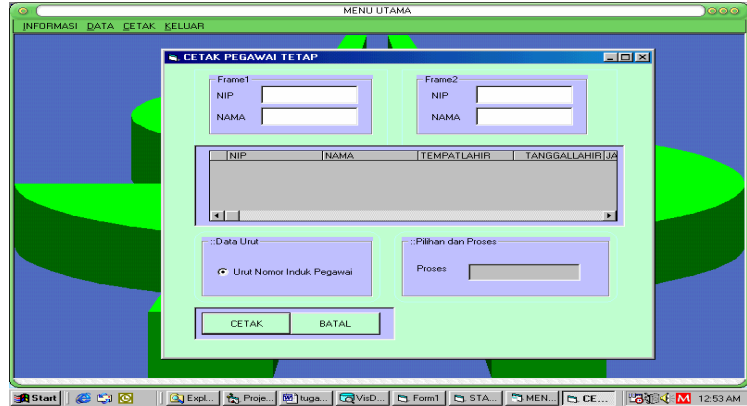

Gambar 4.29 Form Cetak Data Pegawai Tetap

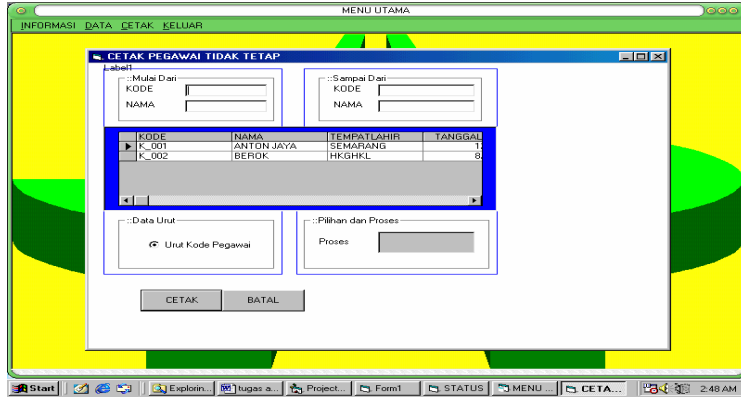

Gambar 4.30 Form Cetak Data Pegawai Tidak Tetap

Sedangkan untuk penampilan desain outputnya adalah sebagai berikut:

a. Desain Output Siswa

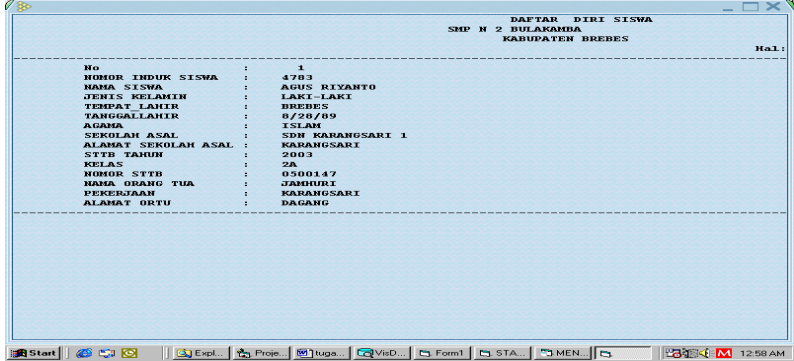

|                         |                |                     |                 | DAFTAR ANGGOTA KELAS     |                                    |                      |
|-------------------------|----------------|---------------------|-----------------|--------------------------|------------------------------------|----------------------|
|                         |                |                     |                 |                          | SMP N 2 BULAKAMBA KABUPATEN BREBES | Hal:                 |
|                         | No. KELAS      | <b>TAHUN AJARAN</b> | <b>NO ABSEN</b> | <b>NOMOR INDUK SISWA</b> | NAMA SISWA                         | <b>JENIS KELAMIN</b> |
| $\mathbf{1}$            | 2 <sub>A</sub> | 2003/2004           | $\mathbf{1}$    | 4780                     | <b>AGUNG BUDI R</b>                | LAKI-LAKI            |
| $\overline{2}$          | 2A             | 2003/2004           | $\mathbf{z}$    | 4783                     | <b>AGUS RIYANTO</b>                | LAKI-LAKI            |
| $\overline{\mathbf{3}}$ | 2A             | 2003/2004           | з               | 4786                     | <b>AHMAD RAMDHANI</b>              | LAKI-LAKI            |
| $\blacktriangleleft$    | 2A             | 2003/2004           | $\triangleq$    | 4793                     | ANDI ISMAIL                        | LAKI-LAKI            |
| 5                       | 2A             | 2003/2004           | 5               | 4804                     | <b>ASIH</b>                        | <b>PEREMPUAN</b>     |
|                         |                |                     |                 |                          |                                    |                      |
|                         |                |                     |                 |                          |                                    |                      |
|                         |                |                     |                 |                          |                                    |                      |
|                         |                |                     |                 |                          |                                    |                      |
|                         |                |                     |                 |                          |                                    |                      |
|                         |                |                     |                 |                          |                                    |                      |
|                         |                |                     |                 |                          |                                    |                      |
|                         |                |                     |                 |                          |                                    |                      |
|                         |                |                     |                 |                          |                                    |                      |

Gambar 4.31 Form Desain Output Data Diri Siswa

Gambar 4.32 Form Desain Output Data Kelas

|         |                  |                                |                                |                                   |                                |              | DAFTAR DATA SISWA<br>SMP N 2 BULAKAMBA KABUPATEN BREBES<br>Hal:1 |
|---------|------------------|--------------------------------|--------------------------------|-----------------------------------|--------------------------------|--------------|------------------------------------------------------------------|
| No. NIS |                  | <b>NAMA SISWA</b>              |                                | TEMPAT LAHIR TANGGAL LAHIR ALAMAT |                                | <b>KELAS</b> | <b>WALI KELAS</b>                                                |
|         | 1 4780           | AGUNG BUDI R                   | <b>BREBES</b>                  | 5/30/91                           | <b>BREES</b>                   | 2A           | JUWADI, S.Pd                                                     |
|         | 2, 4783          | AGUS TIYANTO                   | <b>BREBES</b>                  | 8/28/89                           | <b>BREBES</b>                  | 2A           | JUWADI, S. Pd                                                    |
|         | 3, 4874          | <b>HARYANTO</b>                | <b>BREBES</b>                  | 7/5/89                            | <b>BREBES</b>                  | 2B           | IAN WARYAN, S.Pd                                                 |
|         | 4 4880<br>5 4881 | IIS SWALAYANI<br>IIS YUNIARSIH | <b>BREBES</b><br><b>BREBES</b> | 9/17/90<br>12/6/909               | <b>BREBES</b><br><b>BREBES</b> | 2B<br>2B     | IAN WARYAN, S.Pd<br>IAN WARYAN, S.Pd                             |
|         |                  |                                |                                |                                   |                                |              |                                                                  |
|         |                  |                                |                                |                                   |                                |              |                                                                  |
|         |                  |                                |                                |                                   |                                |              |                                                                  |

Gambar 4.33 Form Desain Output Data Siswa

## b. Desain Output Guru

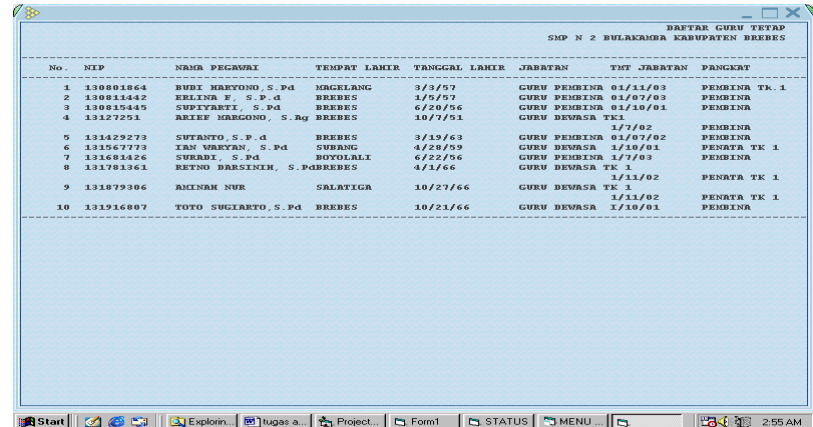

|                         |          |                         |               |               | DAFTAR GURU TIDAK TETAP<br>SMP N 2 BULAKAMBA KABUPATEN BREBES |      |                  |
|-------------------------|----------|-------------------------|---------------|---------------|---------------------------------------------------------------|------|------------------|
|                         | No. KODE | <b>NAMA GURU</b>        | TEMPAT LAHIR  | TANGGAL LAHIR | PENDIDIKAN TERAKHIR LULUSAN TAHUN                             |      | <b>JURUSAN</b>   |
|                         | 1.001    | ENI N.U. S.Pd BREBES    |               | 5/20/69       | S1/R.IV                                                       | 1994 | <b>PPKn</b>      |
|                         | 2 002    | S. SUMMNTI, S. PABREBES |               | $21 - 171$    | S1/R.IV                                                       | 1995 | BHS. IND         |
| $\overline{\mathbf{3}}$ | 003      | TATI Y. S.Pd            | <b>BREBES</b> | 6/23/71       | S1/R.IV                                                       | 1999 | <b>BHS. INDO</b> |
| $\bullet$               | 004      | SURIP H. S.Pd BREBES    |               | 7/31/66       | S1/R.IV                                                       | 1991 | <b>BHS. INDO</b> |
| $\sigma$                | 000      | FUJI T. H. S. POBREBES  |               | 12/1/69       | S1/R.IV                                                       | 1995 | <b>PENJASKE</b>  |
|                         |          |                         |               |               |                                                               |      |                  |
|                         |          |                         |               |               |                                                               |      |                  |

Gambar 4.34 Form Desain Output Data Guru Tetap

Gambar 4.35 Form Desain Output Data Guru Tidak Tetap

b. Desain Output Pegawai

|         |                            |                          |                                |                       |                                      | SMP N 2 BULAKAMBA KABUPATEN BRREBES |                                    | Hal: 1          |
|---------|----------------------------|--------------------------|--------------------------------|-----------------------|--------------------------------------|-------------------------------------|------------------------------------|-----------------|
| No. NIP |                            | NAMA PEGAWAI             | TEMPAT LAKIR                   | TANGGAL LAHIR JABATAN |                                      | TET JEBATAN                         | <b>PRNGKAT</b>                     | <b>GOLONGAN</b> |
|         | 1 131587460<br>2 131835942 | Moch. Nurokhim<br>Suhari | <b>Brabes</b><br><b>Brabes</b> | 10/22/62<br>5/19/63   | Kepala TU 1/4/03<br>Pelaksana 1/4/04 |                                     | <b>Penata MudaIIIB</b><br>Pengatur | <b>TIR</b>      |
|         |                            |                          |                                |                       |                                      |                                     |                                    |                 |
|         |                            |                          |                                |                       |                                      |                                     |                                    |                 |
|         |                            |                          |                                |                       |                                      |                                     |                                    |                 |
|         |                            |                          |                                |                       |                                      |                                     |                                    |                 |
|         |                            |                          |                                |                       |                                      |                                     |                                    |                 |
|         |                            |                          |                                |                       |                                      |                                     |                                    |                 |
|         |                            |                          |                                |                       |                                      |                                     |                                    |                 |
|         |                            |                          |                                |                       |                                      |                                     |                                    |                 |

Gambar 4.36 Form Desain Output Data Pegawai Tetap

| No. KODE<br>NAMA PEGAWAI<br>TEMPAT LAKIR<br>TANGGAL LAHIR<br>PENDIDIKAN TERAKHIR LULUSAN TAHUN<br>1 K001<br><b>MURYANTO</b><br><b>BREBES</b><br>12/28/64<br>SIM<br>1987<br>2 K002<br>ELY RWALINA<br><b>BREBES</b><br>1214177<br><b>SMER</b><br>1995<br>$K$ 003<br>9/28/69<br><b>SMER</b><br>$\overline{\mathbf{a}}$<br><b>DURYATUN</b><br><b>BREBES</b><br>1989<br>4 K 004<br><b>TOHIR</b><br><b>BREBES</b><br>11/5/79<br><b>SMK</b><br>1998 | <b>JURUSAN</b><br><b>IPA</b>                          |
|----------------------------------------------------------------------------------------------------|-------------------------------------------------------|
|                                                                                                    | TATA USA<br><b><i>AKUNTANS</i></b><br><b>KEURNGRN</b> |
|                                                                                                    |                                                       |
|                                                                                                    |                                                       |
|                                                                                                    |                                                       |
|                                                                                                    |                                                       |
|                                                                                                    |                                                       |
|                                                                                                    |                                                       |
|                                                                                                    |                                                       |
|                                                                                                    |                                                       |

Gambar 4.37 Form Desain Output Data Pegawai Tidak Tetap

### **BAB V**

### **PENUTUP**

### **A. SIMPULAN**

Dari hasil kegiatan dan uraian dalam pembahasan tugas akhir ini dapat ditarik simpulan sebagai berikut:

- 1. Dalam membuat aplikasi Microsoft Visual Basic 6.0 untuk pembuatan sistem database siswa, guru, dan pegawai SMP N 2 Bulakamba terdiri dari:
	- a Tahap studi kelayakan
	- b Tahap rencana pendahuluan
	- c Tahap analisis sistem
	- d Tahap perancangan sistem
	- e Tahap Implementasi Sistem
- 2. Hasil dari pembuatan program ini berupa perangkat lunak (software) program database siswa, guru, dan pegawai yang akan diaplikasikan pada SMP Negeri 2 Bulakamba yang belum mengenal teknologi computer. Karena selama ini masih menggunakan system manual, sehingga program ini bisa diterapkan.

# **B. SARAN**

- 1. Sebaiknya dalam membuat aplikasi Microsoft Visual Basic 6.0 untuk pembuatan system database siswa, guru dan pegawaiSMP Negeri 2 Bulakamba perlu diperhatikan dengan teliti sehingga dapat dimanfaatkan dengan baik.
- 2. SMP Negeri 2 Bulakamba hendaknya mengembangkan *software database* dan menggunakan sistem pengolahan data dengan berbasis komputerisasi yang terorganisasi dengan baik agar manajemen jasa pelayanan dapat berjalan dengan efektif dan efisien.

## **DAFTAR PUSTAKA**

- Alam M, A. J. 2003. *Belajar Sendiri Microsoft Visual Basic 6.0.* Jakarta: PT. Elex Media Komputindo.
- Divisi penelitian dan pengembangan LPKBM MADCOMS Madiun. 2001. *Seri Panduan Pemrograman: Microsoft Visual Basic 6.0.* Yogyakarta: Andi.
- Kadir, A. 1999. *Konsep dan Tuntunan Praktis Basis Data*. Yogyakarta: Andi Yogyakarta.
- Kristanto, H. 1994. *Konsep Dan Perancangan Database.* Yogyakarta: Andi Offset.
- Mulyasa, E. 2002. *Manajenen Berbasis Sekolah*. Bandung: PT Remaja Rosdakarya.
- ….. 2003. *Seri Panduan Pemrograman Aplikasi Database Visual Basic 6.0 dengan Crystal Report*. Yogyakarta: Andi.
- Sanjaya, R. Helmy. 2004. *Mempercantik Desain Form pada Visual Basic 6.0.*  Jakarta: PT Elex Media Komputindo.
- Sutanto, E. 2004. *Sistem Basis Data*. Yogyakarta: Graha Ilmu.
- Sutomo, Dkk. 1998. *Profesi Kependidikan Semarang*: CV.IKP. Semarang Press.
- Tim Penelitian Dan Pengembangan Wahana Komputer. 2001. *Tip Dan Trik Pemrograman Visual Basic 6.0*. Yogyakarta: Andi.
- Walid. 2005. *Pemrogram,An Computer Visual Basic 6.0.*

Lampiran 6. Listing Program

### **Form Status**

Private Sub Command1\_Click() Menu.Show Menu.MNUDATA.Enabled = False Menu.MNUCETAK.Enabled = False End Sub

Private Sub Command2\_Click() Menu.Show Menu.MNUDATA.Enabled = False Menu.MNUCETAK.Enabled = False End Sub

Private Sub Command3\_Click() Menu.Show Menu.MNUDATA.Enabled = False  $Menu.MNUCETAK. Enabeled = False$ End Sub

Private Sub Command4\_Click() PASSWORD.Show End Sub

Private Sub Form\_Load() Timer1.Enabled = True Skin1.LoadSkin App.Path + "\metallic.skn" Skin1.ApplySkin hWnd End Sub

Private Sub Timer1\_Timer() If Val(Text1) > Len(SkinLabel2) Then Text1 = "-1"  $Text1 = Val(Text1) + 1$ SkinLabel2.Caption = Mid(SkinLabel1, 1, Val(Text1)) End Sub

```
Private Sub Timer2_Timer()
V = Rnd * 325W = Rnd * 355x = Rnd * 322status.BackColor = RGB(V, W, x)End SubPrivate Sub Command1_Click() 
Menu.Show 
Menu.MNUDATA.Enabled = False 
Menu.MNUCETAK.Enabled = False 
End Sub
```
Private Sub Command2\_Click() Menu.Show Menu.MNUDATA.Enabled = False Menu.MNUCETAK.Enabled = False End Sub

Private Sub Command3\_Click() Menu.Show Menu.MNUDATA.Enabled = False Menu.MNUCETAK.Enabled = False End Sub

Private Sub Command4\_Click() PASSWORD.Show End Sub

Private Sub Form\_Load() Timer1.Enabled = True Skin1.LoadSkin App.Path + "\metallic.skn" Skin1.ApplySkin hWnd End Sub

Private Sub Timer1\_Timer() If  $Val(Text1) > Len(SkinLabel2)$  Then  $Text1 = "-1"$  $Text1 = Val(Text1) + 1$ SkinLabel2.Caption = Mid(SkinLabel1, 1, Val(Text1)) End Sub

Private Sub Timer2\_Timer()  $V = Rnd * 325$  $W = Rnd * 355$  $x = Rnd * 322$ status.BackColor =  $RGB(V, W, x)$ End Sub

#### **Form Data Diri Siswa**

Private Sub Text1\_Change() If  $Len(Trim(Text1.Text)) < 4$  Then Exit Sub End If On Error Resume Next With Data1.Recordset .Index = "NISDex" .Seek "=", Text1.Text If Not .NoMatch Then  $Text2.Text =  $INAMA$$ Text3.Text = !JENIS\_KELAMIN

 Text4.Text = !TEMPAT\_LAHIR Text5.Text = !TANGGAL\_LAHIR  $Text6.Text = !AGAMA$  Text8.Text = !SEKOLAH\_ASAL Text9.Text = !ALAMAT\_SKLHASAL Text11.Text = !STTB\_TH  $Text7.Text = !KELAS$  $Text10.Text =  $!NO\_STTB$$  Text12.Text = !NAMA\_ORTU Text14.Text = !PEKERJAAN\_ORTU Text13.Text = !ALAMATORTU MsgBox " DATA SUDAH ADA JIKA MAU DIEDIT KLIK OK " cmdkeluar.Enabled = True CMDSIMPAN.Enabled = True CMDBATAL.Enabled = True Bisa\_Isi End If End With On Error GoTo 0 End Sub Private Sub CMDBATAL\_Click() CMDSIMPAN.Enabled = True Form\_Kosong 'Tidak\_Bisa\_Isi  $A. Text = ""$ End Sub Private Sub CMDCARI\_Click() PESAN\$ = "Mencari Data Diri Siswa, KETIK NIS " NISCari = InputBox(PESAN\$, "Cari Data") On Error Resume Next With Data1.Recordset .Index = "NISDex" .Seek "=", NISCari If Not .NoMatch Then Text1.Text = !NIS  $Text2.Text = !NAMA$  Text3.Text = !JENIS\_KELAMIN Text4.Text = !TEMPAT\_LAHIR Text5.Text = !TANGGAL\_LAHIR  $Text6.Text = !AGAMA$  Text8.Text = !SEKOLAH\_ASAL Text9.Text = !ALAMAT\_SKLHASAL  $Text11.Text = 'STTB$  TH  $Text7.Text = !KELAS$  $Text10.Text =  $NO_TSTTB$$ 

 Text12.Text = !NAMA\_ORTU Text14.Text = !PEKERJAAN\_ORTU Text13.Text = !ALAMATORTU End If End With On Error GoTo 0 End Sub

Private Sub CMDHAPUS\_Click() HAPUS = MsgBox("Bener Nih Data Mau Di Hapus", vbOKCancel, "MENGHAPUS RECORD") If HAPUS = vbOK Then On Error Resume Next Data1.Recordset.Delete Form\_Kosong On Error GoTo 0 End If Data1.Recordset.MoveFirst Data1.Refresh End Sub

Private Sub CMDSELESAI\_Click() Unload Me End Sub

Private Sub CMDSIMPAN\_Click() With Data1.Recordset On Error Resume Next .AddNew !NIS = Text1.Text  $!NAMA = Text2.Text$ !JENIS\_KELAMIN = Text3.Text !TEMPAT\_LAHIR = Text4.Text !TANGGAL\_LAHIR = Text5.Text  $<sub>1</sub>AGAMA = Text6. Text$ </sub>  $!$  SEKOLAH  $ASAL = Text8.Text$ !ALAMAT\_SKLHASAL = Text9.Text  $'ISTTB$  TH = Text11.Text  $!KELAS = Text7.Text$ !NO\_STTB = Text10.Text !NAMA\_ORTU = Text12.Text !PEKERJAAN\_ORTU = Text14.Text !ALAMATORTU = Text13.Text .Update End With On Error GoTo 0 'CMDBATAL\_Click

CMDSIMPAN.Enabled = True Form\_Kosong End Sub Private Sub CMDTAMBAH\_Click() With Data1.Recordset On Error Resume Next .Edit  $INIS = Text1.Text$  $!NAMA = Text2.Text$  $!JENIS$  KELAMIN = Text3.Text !TEMPAT\_LAHIR = Text4.Text !TANGGAL\_LAHIR = Text5.Text !AGAMA = Text6.Text !SEKOLAH\_ASAL = Text8.Text !ALAMAT\_SKLHASAL = Text9.Text  $'ISTTB_TH = Text11.Text$  $!KELAS = Text7.Text$ !NO\_STTB = Text10.Text !NAMA\_ORTU = Text12.Text !PEKERJAAN\_ORTU = Text14.Text !ALAMATORTU = Text13.Text .Update End With On Error GoTo 0 'CMDBATAL\_Click CMDSIMPAN.Enabled = True Form\_Kosong End Sub Private Sub Form\_Activate()

'Tidak\_Bisa\_Isi Text1.SetFocus Bisa\_Isi 'B.MaxLength = 35 'C.MaxLength = 100 'D.MaxLength = 30 'E.MaxLength = 20 'F.MaxLength = 30 End Sub

Private Function Form\_Kosong()  $Text1.Text = ""$  $Text2.Text = ""$  $Text3.Text = ""$  $Text4.Text = "$  $Text5.Text = ""$ 

 $Text6.Text = ""$  $Text7.Text = ""$  $Text8.Text = "$  $Text9.Text = ""$  $Text10.Text = "$  $Text11.Text = ""$  $Text12.Text = ""$  $Text13.Text = ""$  $Text14.Text = "$  Text1.SetFocus End Function

Private Sub Tidak\_Bisa\_Isi() Text2.Enabled = False Text3.Enabled = False Text4.Enabled = False Text5.Enabled = False  $Text6. Enabeled = False$  $Text7.Enahled = False$  Text8.Enabled = False  $Text9. Enabeled = False$  $Text10.Enabeled = False$  $Text11.Enabeled = False$  $Text12.  
Enabeled = False$  $Text13.Enabeled = False$  $Text14.Enabeled = False$  Text1.SetFocus End Sub

 Private Function INDEKS() Data1.Recordset.Index = "NISDex" Data1.Recordset.Index = "NAMADex" End Function

Private Function Bisa\_Isi()  $Text2.Enabeled = True$  Text3.Enabled = True  $Text4.Enabeled = True$  $Text5. Enabeled = True$  $Text6. Enabeled = True$  Text7.Enabled = True  $Text8.Enabeled = True$  $Text9. Enabeled = True$  $Text10.Enabeled = True$  $Text11.Enabeled = True$  $Text12.  
Enabled = True$  $Text13.Enabeled = True$ 

End Function Private Sub Form\_Load()  $Me. Width = 10$ End Sub Public Sub TENGAH() Me.Left = (Screen.Width - Me.Width) / 2 Me.Top = (Screen.Height - Me.Height) / 2 End Sub Private Sub Timer1\_Timer()  $Me. Width = Me.Width + 100$ TENGAH If Me. Width  $\ge$  9450 Then TENGAH  $Timer1.Enabeled = False$ End If End Sub Private Sub Timer2\_Timer()  $P = Rnd * 325$  $R = Rnd * 355$  $Q = Rnd * 322$  $SISWA.BackColor = RGB(P, Q, R)$ End Sub **Form Data Kelas** Private Sub TXT4\_Change() If  $Len(TxT4.Text)$  < 4 Then Exit Sub End If On Error Resume Next With Data1.Recordset  $Index = "NISDex"$  .Seek "=", TXT4.Text If Not .NoMatch Then TXT1.Text = !KELAS TXT2.Text = !TH\_AJARAN TXT3.Text = !NO\_ABSEN TXT5.Text = !NAMA TXT6.Text = !JENIS\_KELAMIN MsgBox " DATA SUDAH ADA JIKA MAU DIEDIT KLIK OK " CMDSELESAI.Enabled = True  $CMDSIMPAN.Enabeled = True$ CMDHAPUS.Enabled = True

 $Text14.Enabeled = True$ 

 Bisa\_Isi End If End With On Error GoTo 0 End Sub Private Sub CMDBATAL\_Click() CMDSIMPAN.Enabled = True Form\_Kosong 'Tidak\_Bisa\_Isi  $TXT1.Text = "$ End Sub Private Sub CMDCARI\_Click() PESAN\$ = "Mencari Data Anggota Kelas,KETIK NIS" NISCari = InputBox(PESAN\$, "Cari Data") On Error Resume Next With Data1.Recordset .Index = "NISDex" .Seek "=", NISCari If Not .NoMatch Then TXT1.Text = !KELAS TXT2.Text = !TH\_AJARAN TXT3.Text = !NO\_ABSEN  $TXT4.Text = !NIS$  $TXT5.Text = !NAMA$  TXT6.Text = !JENIS\_KELAMIN End If End With On Error GoTo 0 End Sub Private Sub CMDHAPUS\_Click() HAPUS = MsgBox("Bener Nih Data Mau Di Hapus", vbOKCancel, "MENGHAPUS RECORD") If  $HAPUS = vboK$  Then On Error Resume Next Data1.Recordset.Delete Form\_Kosong On Error GoTo 0 End If Data1.Recordset.MoveFirst Data1.Refresh End Sub Private Sub CMDSELESAI\_Click() Unload Me End Sub

Private Sub CMDSIMPAN\_Click() With Data1.Recordset On Error Resume Next .AddNew !KELAS = TXT1.Text !TH\_AJARAN = TXT2.Text !NO\_ABSEN = TXT3.Text  $INIS = TXT4.Text$  $'NAMA = TXT5.Text$ !JENIS\_KELAMIN = TXT6.Text .Update End With On Error GoTo 0 'CMDBATAL\_Click CMDSIMPAN.Enabled = True Form\_Kosong End Sub Private Sub CMDTAMBAH\_Click() With Data1.Recordset On Error Resume Next .Edit !KELAS = TXT1.Text !TH\_AJARAN = TXT2.Text !NO\_ABSEN = TXT3.Text !NIS = TXT4.Text !NAMA = TXT5.Text !JENIS\_KELAMIN = TXT6.Text .Update End With On Error GoTo 0 'CMDBATAL\_Click CMDSIMPAN.Enabled = True Form\_Kosong End Sub Private Sub Form\_Activate() 'Tidak\_Bisa\_Isi TXT1.SetFocus Bisa\_Isi 'B.MaxLength = 35 'C.MaxLength = 100 'D.MaxLength = 30 'E.MaxLength = 20

'F.MaxLength = 30

End Sub

Private Function Form\_Kosong()  $TXT1.Text = "$  $TXT2.Text = ""$  $TXT3.Text = "$  $TXT4.Text = ""$  $TXT5.Text = ""$  $TXT6.Text = ""$  TXT1.SetFocus End Function

Private Sub Tidak\_Bisa\_Isi() TXT2.Enabled = False TXT3.Enabled = False TXT4.Enabled = False TXT5.Enabled = False TXT6.Enabled = False TXT1.SetFocus End Sub

Private Function INDEKS() Data1.Recordset.Index = "NISDex" End Function Private Function Bisa\_Isi() TXT2.Enabled = True TXT3.Enabled = True TXT4.Enabled = True TXT5.Enabled = True TXT6.Enabled = True End Function

Private Sub Form\_Load()  $Me. Width = 10$ TXT6.AddItem "LAKI-LAKI" TXT6.AddItem "PEREMPUAN" End Sub

Public Sub TENGAH() Me.Left = (Screen.Width - Me.Width) / 2 Me.Top = (Screen.Height - Me.Height) / 2 End Sub

Private Sub Timer1\_Timer()  $Me. Width = Me.Width + 100$ TENGAH If Me. Width  $\ge$  10000 Then **TENGAH** Timer1.Enabled = False

End If End Sub

Private Sub Timer2\_Timer()  $P = Rnd * 425$  $R = Rnd * 455$  $Q = Rnd * 422$  $ANGGOTA.BackColor = RGB(P, Q, R)$ End Sub

```
Private Sub Timer3_Timer()
P = Rnd * 425R = Rnd * 455Q = Rnd * 422CMDTAMBAH.BackColor = RGB(P, Q, R)CMDCARI.BackColor = RGB(P, Q, R)CMDHAPUS.BackColor = RGB(P, Q, R)CMDSELESAI.BackColor = RGB(P, Q, R)CMDSIMPAN.BackColor = RGB(P, Q, R)End Sub
```
#### **Form Siswa**

Private Sub O\_Change() If  $Len(Trim(O.Text)) < 6$  Then Exit Sub End If On Error Resume Next With Data1.Recordset .Index = "NISDEX" .Seek "=", O.Text If Not .NoMatch Then P.Text = !NAMA Q.Text = !TMPT\_LHR  $R.Text = 'TGL_LHR$  S.Text = !ALAMAT T.Text = !KELAS U.Text = !WALI\_KELAS MsgBox " DATA SUDAH ADA JIKA MAU DIEDIT KLIK OK " cmdkeluar.Enabled = True CMDSIMPAN.Enabled = True CMDBATAL.Enabled = True Bisa\_Isi End If End With On Error GoTo 0 End Sub

```
Private Sub CMDBATAL_Click() 
CMDSIMPAN.Enabled = True 
Form_Kosong 
'Tidak_Bisa_Isi 
O.Text = "End Sub 
Private Sub CMDCARI_Click() 
PESAN$ = "Mencari Data Siswa,KETIK NIS" 
   NISCari = InputBox(PESAN$, "Cari Data") 
   On Error Resume Next 
   With Data1.Recordset 
   .Index = "NISDEX" 
   .Seek "=", NISCari 
   If Not .NoMatch Then 
    O(Text = 1NIS) P.Text = !NAMA 
     Q.Text = !TMPT_LHR 
     R.Text = !TGL_LHR 
     S.Text = !ALAMAT 
     T.Text = !KELAS 
     U.Text = !WALI_KELAS 
    End If
```
End With On Error GoTo 0 End Sub

```
Private Sub CMDHAPUS_Click() 
HAPUS = MsgBox("Bener Nih Data Mau Di Hapus", vbOKCancel, 
"MENGHAPUS RECORD") 
If HAPUS = vbOK Then 
On Error Resume Next 
Data1.Recordset.Delete 
Form_Kosong 
On Error GoTo 0 
End If 
Data1.Recordset.MoveFirst 
Data1.Refresh 
End Sub
```
Private Sub CMDSELESAI\_Click() Unload Me End Sub

Private Sub CMDSIMPAN\_Click() With Data1.Recordset On Error Resume Next

.AddNew  $INIS = A.Text$  $INAMA = B.Text$ !TMPT\_LHR = C.Text !TGL\_LHR = D.Text  $!ALAMAT = E.Text$ !KELAS = F.Text !WALI\_KELAS = G.Text .Update End With On Error GoTo 0 'CMDBATAL\_Click CMDSIMPAN.Enabled = True Form\_Kosong End Sub Private Sub CMDTAMBAH\_Click() With Data1.Recordset On Error Resume Next .Edit  $INIS = O.Text$ !NAMA = P.Text !TMPT\_LHR = Q.Text !TGL\_LHR = R.Text  $!ALAMAT = S.Text$ !KELAS = T.Text !WALI\_KELAS = U.Text .Update End With On Error GoTo 0 'CMDBATAL\_Click CMDSIMPAN.Enabled = True Form\_Kosong End Sub Private Sub Form\_Activate() 'Tidak\_Bisa\_Isi O.SetFocus Bisa\_Isi 'B.MaxLength = 35 'C.MaxLength = 100 'D.MaxLength = 30 'E.MaxLength = 20 'F.MaxLength = 30 End Sub
Private Function Form\_Kosong()  $O.Text = "$  $P.Text = ""$  $Q.Text = "$  $R.Text = "$  $S.Text = ""$  $T.Text = ""$  $U.Text = "$  O.SetFocus End Function Private Sub Tidak\_Bisa\_Isi()  $B.Enabeled = False$  $C<sub>em</sub>$ Enabled = False D.Enabled = False E.Enabled = False  $F.Enabeled = False$  G.Enabled = False A.SetFocus End Sub

Private Function INDEKS() Data1.Recordset.Index = "NISDEX" Data1.Recordset.Index = "NAMADEX" End Function Private Function Bisa\_Isi()  $P. Enabeled = True$  $Q.Enabeled = True$  R.Enabled = True S.Enabled = True T.Enabled = True  $U.Enabeled = True$ End Function

Private Sub Form\_Load()  $Me. Width = 10$ End Sub Public Sub TENGAH() Me.Left = (Screen.Width - Me.Width) / 2 Me.Top = (Screen.Height - Me.Height) / 2 End Sub

Private Sub Timer1\_Timer()  $Me. Width = Me.Width + 100$ TENGAH If Me. Width  $\ge$  7000 Then **TENGAH** Timer1.Enabled = False

End If End Sub

Private Sub Timer2\_Timer()  $V = Rnd * 325$  $W = Rnd * 355$  $x = Rnd * 322$  $SW.BackColor = RGB(V, W, x)$ End Sub

#### **Form Data Guru Tetap**

Private Sub A\_Change() If  $Len(Trim(A.Text)) < 9$  Then Exit Sub End If On Error Resume Next With Data1.Recordset .Index = "NIPDex" .Seek "=", A.Text If Not .NoMatch Then  $B.Text = !NAMA$  C.Text = !TEMPATLAHIR D.Text = !TANGGALLAHIR  $E.Text = !JABATAN$  F.Text = !TMTJABATAN G.Text = !PANGKAT H.Text = !GOLONGAN I.Text = !TMTPANGKAT MsgBox " DATA SUDAH ADA JIKA MAU DIEDIT KLIK OK " cmdkeluar.Enabled = True CMDSIMPAN.Enabled = True CMDBATAL.Enabled = True Bisa\_Isi End If End With On Error GoTo 0 End Sub Private Sub CMDBATAL\_Click() CMDSIMPAN.Enabled = True Form\_Kosong 'Tidak\_Bisa\_Isi

 $A. Text = ""$ 

End Sub

Private Sub CMDCARI\_Click() PESAN\$ = "Mencari Data guru tetap, KETIK NIP GURU"

```
 NIPCari = InputBox(PESAN$, "Cari Data") 
   On Error Resume Next 
   With Data1.Recordset 
  Index = "NIPDex" .Seek "=", NIPCari 
   If Not .NoMatch Then 
    A.Text = !NIPB.Text = !NAMA C.Text = !TEMPATLAHIR 
     D.Text = !TANGGALLAHIR 
    E.Text = !JABATAN F.Text = !TMTJABATAN 
     G.Text = !PANGAKAT 
     H.Text = !GOLONGAN 
     I.Text = !TMTPANGKAT 
    End If 
End With 
On Error GoTo 0 
End Sub 
Private Sub CMDHAPUS_Click() 
HAPUS = MsgBox("Bener Nih Data Mau Di Hapus", vbOKCancel, 
"MENGHAPUS RECORD") 
If HAPUS = vboK Then
On Error Resume Next 
Data1.Recordset.Delete 
Form_Kosong 
On Error GoTo 0 
End If 
Data1.Recordset.MoveFirst 
Data1.Refresh 
End Sub 
Private Sub cmdkeluar_Click() 
Unload Me 
End Sub 
Private Sub CMDSELESAI_Click() 
Unload Me 
End Sub 
Private Sub CMDSIMPAN_Click() 
With Data1.Recordset 
On Error Resume Next 
.AddNew 
'NIP = A.Text!NAMA = B.Text
```
!TEMPATLAHIR = C.Text !TANGGALLAHIR = D.Text  $IJABATAN = E.Text$ !TMTJABATAN = F.Text  $!PANGKAT = G.Text$ !GOLONGAN = H.Text !TMTPANGKAT = I.Text .Update End With On Error GoTo 0 'CMDBATAL\_Click CMDSIMPAN.Enabled = True Form\_Kosong End Sub Private Sub CMDTAMBAH\_Click() With Data1.Recordset On Error Resume Next .Edit  $INIP = A.Text$  $'NAMA = B.Text$ !TEMPATLAHIR = C.Text !TANGGALLAHIR = D.Text  $IJABATAN = E.Text$ !TMTJABATAN = F.Text  $!PANGKAT = G.Text$ !GOLONGAN = H.Text !TMTPANGKAT = I.Text .Update End With On Error GoTo 0 'CMDBATAL\_Click CMDSIMPAN.Enabled = True Form\_Kosong End Sub Private Sub Form\_Activate() 'Tidak\_Bisa\_Isi A.SetFocus Bisa\_Isi 'B.MaxLength = 35 'C.MaxLength = 100 'D.MaxLength = 30 'E.MaxLength = 20 'F.MaxLength = 30 End Sub Private Function Form\_Kosong()

 $A.Text = ""$  $B.Text = ""$  $C.Text = "$  $D.Text = "$  $E.Text = ""$  $F.Text = ""$  $G.Text = ""$  $H.Text = ""$  $I. Text = ""$  A.SetFocus End Function

Private Sub Tidak\_Bisa\_Isi() B.Enabled = False C.Enabled = False D.Enabled = False E.Enabled = False F.Enabled = False G.Enabled = False H.Enabled = False  $I. Enabled = False$ A.SetFocus

 End Sub Private Function INDEKS() Data1.Recordset.Index = "NIPDex" Data1.Recordset.Index = "NAMADex" End Function

Private Function Bisa\_Isi() B.Enabled = True  $C.$ Enabled = True  $D$ . Enabled  $=$  True E.Enabled = True F.Enabled = True  $G.Enabeled = True$  H.Enabled = True  $I.Enabeled = True$ End Function

Private Sub Form\_Load() H.AddItem "IA" H.AddItem "IIA" H.AddItem "IIIA" H.AddItem "IVA" H.AddItem "IB" H.AddItem "IIB"

H.AddItem "IIIB" H.AddItem "IVB" H.AddItem "IC" H.AddItem "IIC" H.AddItem "IIIC" H.AddItem "IVC" H.AddItem "ID" H.AddItem "IID" H.AddItem "IIID" H.AddItem "IVD"  $Me. Width = 10$ End Sub Public Sub TENGAH() Me.Left = (Screen.Width - Me.Width) / 2 Me.Top = (Screen.Height - Me.Height) / 2 End Sub Private Sub Timer1\_Timer()  $Me. Width = Me.Width + 100$ TENGAH If Me. Width  $\ge$  7000 Then **TENGAH** Timer1.Enabled = False End If End Sub Private Sub Timer2\_Timer()  $P = Rnd * 425$  $R = Rnd * 455$  $Q = Rnd * 422$  $CMDTAMBAH.BackColor = RGB(P, Q, R)$  $CMDCARI.BackColor = RGB(P, Q, R)$ CMDHAPUS.BackColor = RGB(P, Q, R)  $CMDSELESAI.BackColor = RGB(P, Q, R)$  $CMDSIMPAN.BackColor = RGB(P, Q, R)$ End Sub **Form Guru Tidak Tetap**  Private Sub J\_Change()

If  $Len(Trim(J.Text)) < 4$  Then Exit Sub End If On Error Resume Next With Data1.Recordset  $Index = "KODEDev"$ .Seek "=", J.Text

```
 If Not .NoMatch Then 
    K.Text = !NAMA L.Text = !TEMPATLAHIR 
     M.Text = !TANGGALLAHIR 
     N.Text = !PENDIDIKANTERAKHIR 
     O.Text = !LULUSTAHUN 
     P.Text = !JURUSAN 
     Q.Text = !GTTSEJAK 
     R.Text = !KETERANGAN 
     MsgBox " DATA SUDAH ADA JIKA MAU DIEDIT KLIK OK " 
     cmdkeluar.Enabled = True 
     CMDSIMPAN.Enabled = True 
    CMDBATAL.Enabled = True 
     Bisa_Isi 
   End If 
End With 
On Error GoTo 0 
End Sub 
Private Sub CMDBATAL_Click() 
CMDSIMPAN.Enabled = True 
Form_Kosong 
'Tidak_Bisa_Isi 
J.Text = ""
End Sub 
Private Sub CMDCARI_Click() 
PESAN$ = "Mencari Data Guru TIdak Tetap,KETIK KODE GURU" 
   KODECari = InputBox(PESAN$, "Cari Data") 
   On Error Resume Next 
   With Data1.Recordset 
   .Index = "KODEDex" 
   .Seek "=", KODECari 
   If Not .NoMatch Then 
    J.Text = 'KODEK.Text = !NAMA L.Text = !TEMPATLAHIR 
     M.Text = !TANGGALLAHIR 
     N.Text = !PENDIDIKANTERAKHIR 
     O.Text = !LULUSTAHUN 
     P.Text = !JURUSAN 
     Q.Text = !GTTSEJAK 
     R.Text = !KETERANGAN 
    End If 
End With 
On Error GoTo 0 
End Sub
```
Private Sub CMDHAPUS\_Click() HAPUS = MsgBox("Bener Nih Data Mau Di Hapus", vbOKCancel, "MENGHAPUS RECORD") If HAPUS = vbOK Then On Error Resume Next Data1.Recordset.Delete Form\_Kosong On Error GoTo 0 End If Data1.Recordset.MoveFirst Data1.Refresh End Sub

Private Sub cmdkeluar\_Click() Unload Me End Sub

Private Sub CMDSELESAI\_Click() Unload Me End Sub

Private Sub CMDSIMPAN\_Click() With Data1.Recordset On Error Resume Next .AddNew  $IKODE = J.Text$  $INAMA = K.Text$ !TEMPATLAHIR = L.Text !TANGGALLAHIR = M.Text !PENDIDIKANTERAKHIR = N.Text !LULUSTAHUN = O.Text  $!JURUSAN = P.Text$  $'GTTSEJAK = Q.Text$ !KETERANGAN = R.Text .Update End With On Error GoTo 0 'CMDBATAL\_Click CMDSIMPAN.Enabled = True Form\_Kosong End Sub

Private Sub CMDTAMBAH\_Click() With Data1.Recordset On Error Resume Next .Edit  $!KODE = J.Text$ 

!NAMA = K.Text !TEMPATLAHIR = L.Text !TANGGALLAHIR = M.Text !PENDIDIKANTERAKHIR = N.Text !LULUSTAHUN = O.Text !JURUSAN = P.Text  $'GTTSEJAK = Q.Text$ !KETERANGAN = R.Text .Update End With On Error GoTo 0 'CMDBATAL\_Click CMDSIMPAN.Enabled = True Form\_Kosong End Sub Private Sub Form\_Activate() 'Tidak\_Bisa\_Isi J.SetFocus Bisa\_Isi 'B.MaxLength = 35 'C.MaxLength =  $100$ 'D.MaxLength = 30 'E.MaxLength = 20 'F.MaxLength = 30 End Sub Private Function Form\_Kosong()  $J.Text = "$  $K.Text = "$  $L.Text = "$ "  $M.Text = ""$  $N. Text = ""$  $O.Text = "$  $P.Text = ""$  $O.Text = "$  $R.Text = ""$  J.SetFocus End Function Private Sub Tidak\_Bisa\_Isi()  $K.Enabeled = False$  $L.Enabeled = False$  M.Enabled = False  $N.Enabeled = False$  $O.$ Enabled = False

 $P. Enabeled = False$ 

 $Q.Enabeled = False$  R.Enabled = False J.SetFocus End Sub Private Function INDEKS() Data1.Recordset.Index = "KODEDex" Data1.Recordset.Index = "NAMADex" End Function Private Function Bisa\_Isi() K.Enabled = True  $L.Enabeled = True$  M.Enabled = True N.Enabled = True  $O.$ Enabled = True P.Enabled = True  $Q.Enabeled = True$  $R.Enabeled = True$ End Function Private Sub Form\_Load()  $Me. Width = 10$ End Sub Public Sub TENGAH() Me.Left = (Screen.Width - Me.Width) / 2 Me.Top = (Screen.Height - Me.Height) / 2 End Sub Private Sub Timer1\_Timer()  $Me. Width = Me.Width + 100$ **TENGAH** If Me. Width  $\ge$  7000 Then TENGAH Timer1.Enabled = False End If End Sub Private Sub Timer2\_Timer()  $S = Rnd * 425$  $T = Rnd * 455$  $U = Rnd * 422$  $CMDTAMBAH.BackColor = RGB(S, T, U)$ 

 $CMDCARI.BackColor = RGB(S, T, U)$  $CMDHAPUS.BackColor = RGB(S, T, U)$  $\text{CMDSELESAI}$ .BackColor =  $\text{RGB}(S, T, U)$ 

 $CMDSIMPAN.BackColor = RGB(S, T, U)$ End Sub

**Form Pegawai Tetap**  Private Sub A\_Change() If  $Len(Trim(A.Text)) < 10$  Then Exit Sub End If On Error Resume Next With Data1.Recordset  $Index = "NIPDex"$  .Seek "=", A.Text If Not .NoMatch Then B.Text = !NAMA C.Text = !TEMPATLAHIR D.Text = !TANGGALLAHIR E.Text = !JABATAN F.Text = !TMTJABATAN  $G.Text = !PANGAKAT$  H.Text = !GOLONGAN MsgBox " DATA SUDAH ADA JIKA MAU DIEDIT KLIK OK " cmdkeluar.Enabled = True CMDSIMPAN.Enabled = True CMDBATAL.Enabled = True Bisa\_Isi End If End With On Error GoTo 0 End Sub

```
Private Sub CMDBATAL_Click() 
CMDSIMPAN.Enabled = True 
Form_Kosong 
'Tidak_Bisa_Isi 
A.Text = ""End Sub 
Private Sub CMDCARI_Click() 
PESAN$ = "Mencari Data Pegawai,KETIKNIP" 
   NIPCari = InputBox(PESAN$, "Cari Data") 
   On Error Resume Next 
   With Data1.Recordset 
  Index = "NIPDex" .Seek "=", NIPCari 
   If Not .NoMatch Then 
    A.Text = !NIPB.Text = !NAMA C.Text = !TEMPATLAHIR
```
 D.Text = !TANGGALLAHIR E.Text = !JABATAN F.Text = !TMTJABATAN G.Text = !PANGAKAT H.Text = !GOLONGAN End If End With On Error GoTo 0 End Sub

Private Sub CMDHAPUS\_Click() HAPUS = MsgBox("Bener Nih Data Mau Di Hapus", vbOKCancel, "MENGHAPUS RECORD") If HAPUS = vbOK Then On Error Resume Next Data1.Recordset.Delete Form\_Kosong On Error GoTo 0 End If Data1.Recordset.MoveFirst Data1.Refresh End Sub

Private Sub cmdkeluar\_Click() Unload Me End Sub

Private Sub CMDSELESAI\_Click() Unload Me End Sub

Private Sub CMDSIMPAN\_Click() With Data1.Recordset On Error Resume Next .AddNew  $INIP = A.Text$ !NAMA = B.Text !TEMPATLAHIR = C.Text !TANGGALLAHIR = D.Text  $IJABATAN = E.Text$ !TMTJABATAN = F.Text  $!PANGKAT = G.Text$ !GOLONGAN = H.Text .Update End With On Error GoTo 0 'CMDBATAL\_Click

CMDSIMPAN.Enabled = True Form\_Kosong End Sub Private Sub CMDTAMBAH\_Click() With Data1.Recordset On Error Resume Next .Edit  $INIP = A.Text$  $INAMA = B.Text$ !TEMPATLAHIR = C.Text !TANGGALLAHIR = D.Text  $IJABATAN = E.Text$ !TMTJABATAN = F.Text  $!PANGKAT = G.Text$ !GOLONGAN = H.Text .Update End With On Error GoTo 0 'CMDBATAL\_Click CMDSIMPAN.Enabled = True Form\_Kosong End Sub Private Sub Form\_Activate() 'Tidak\_Bisa\_Isi A.SetFocus Bisa\_Isi 'B.MaxLength = 35 'C.MaxLength = 100 'D.MaxLength = 30 'E.MaxLength = 20 'F.MaxLength = 30 End Sub Private Function Form\_Kosong()  $A.Text = ""$  $B.Text = ""$  $C.Text = "$  $D.Text = "$  $E.Text = ""$  $F.Text = ""$  $G.Text = "$  $H.Text = ""$  A.SetFocus End Function

Private Sub Tidak\_Bisa\_Isi() B.Enabled = False C.Enabled = False D.Enabled = False E.Enabled = False F.Enabled = False G.Enabled = False H.Enabled = False A.SetFocus End Sub

 Private Function INDEKS() Data1.Recordset.Index = "NIPDex" Data1.Recordset.Index = "NAMADex" End Function

Private Function Bisa\_Isi()  $B.Enabeled = True$  $C<sub>l</sub>$ Enabled = True D.Enabled = True E.Enabled = True F.Enabled = True  $G.Enabeled = True$  H.Enabled = True End Function

Private Sub Form\_Load()  $Me. Width = 10$ H.AddItem "IA" H.AddItem "IIA" H.AddItem "IIIA" H.AddItem "IVA" H.AddItem "IB" H.AddItem "IIB" H.AddItem "IIIB" H.AddItem "IVB" H.AddItem "IC" H.AddItem "IIC" H.AddItem "IIIC" H.AddItem "IVC" H.AddItem "ID" H.AddItem "IID" H.AddItem "IIID" H.AddItem "IVD" End Sub Public Sub TENGAH() Me.Left = (Screen.Width - Me.Width) / 2 Me.Top = (Screen.Height - Me.Height) / 2 End Sub

Private Sub Timer1\_Timer()  $Me. Width = Me.Width + 100$ **TENGAH** If Me. Width  $\geq$  7000 Then TENGAH Timer1.Enabled = False End If End Sub

Private Sub Timer2\_Timer()  $P = Rnd * 225$  $R = Rnd * 255$  $Q = Rnd * 222$  $CMDTAMBAH.BackColor = RGB(P, Q, R)$  $CMDCARI.BackColor = RGB(P, Q, R)$  $CMDHAPUS.BackColor = RGB(P, Q, R)$  $CMDSELESAI.BackColor = RGB(P, Q, R)$  $CMDSIMPAN.BackColor = RGB(P, Q, R)$  $DATAPEGAWAI. BackColor = RGB(P, Q, R)$ End Sub

#### **Form Pegawai Tidak Tetap**

Private Sub J\_Change() If  $Len(Trim(J.Text)) < 4$  Then Exit Sub End If On Error Resume Next With Data1.Recordset .Index = "KODEDex" .Seek "=", J.Text If Not .NoMatch Then  $K.Text = !NAMA$  L.Text = !TEMPATLAHIR M.Text = !TANGGALLAHIR N.Text = !PENDIDIKANTERAKHIR O.Text = !LULUSTAHUN P.Text = !JURUSAN  $Q.Text = 'PTT$  R.Text = !KETERANGAN MsgBox " DATA SUDAH ADA JIKA MAU DIEDIT KLIK OK " cmdkeluar.Enabled = True  $CMDSIMPAN.Enabeled = True$  $CMDBATAL.<sub>E</sub>$  Enabled = True Bisa\_Isi

 End If End With On Error GoTo 0 End Sub Private Sub CMDBATAL\_Click() CMDSIMPAN.Enabled = True Form\_Kosong 'Tidak\_Bisa\_Isi  $J.Text = "$ End Sub Private Sub CMDCARI\_Click() PESAN\$ = "Mencari Data Pegawai,KETIK KODE PEGAWAI" KODECari = InputBox(PESAN\$, "Cari Data") On Error Resume Next With Data1.Recordset .Index = "KODEDex" .Seek "=", KODECari If Not .NoMatch Then  $J.Text = 'KODE$  $K.Text = !NAMA$  L.Text = !TEMPATLAHIR M.Text = !TANGGALLAHIR N.Text = !PENDIDIKANTERAKHIR O.Text = !LULUSTAHUN P.Text = !JURUSAN  $Q.Text = !PTT$  R.Text = !KETERANGAN End If End With On Error GoTo 0 End Sub Private Sub CMDHAPUS\_Click() HAPUS = MsgBox("Bener Nih Data Mau Di Hapus", vbOKCancel, "MENGHAPUS RECORD") If HAPUS = vbOK Then On Error Resume Next

Data1.Recordset.Delete Form\_Kosong On Error GoTo 0 End If

Data1.Recordset.MoveFirst Data1.Refresh

End Sub

Private Sub cmdkeluar\_Click() Unload Me End Sub Private Sub CMDSELESAI\_Click() Unload Me End Sub Private Sub CMDSIMPAN\_Click() With Data1.Recordset On Error Resume Next .AddNew !KODE = J.Text !NAMA = K.Text !TEMPATLAHIR = L.Text !TANGGALLAHIR = M.Text !PENDIDIKANTERAKHIR = N.Text !LULUSTAHUN = O.Text !JURUSAN = P.Text  $IPTT = Q.Text$ !KETERANGAN = R.Text .Update End With On Error GoTo 0 'CMDBATAL\_Click CMDSIMPAN.Enabled = True Form\_Kosong End Sub Private Sub CMDTAMBAH\_Click() With Data1.Recordset On Error Resume Next .Edit  $IKODE = J.Text$  $'NAMA = K.Text$ !TEMPATLAHIR = L.Text !TANGGALLAHIR = M.Text

!PENDIDIKANTERAKHIR = N.Text !LULUSTAHUN = O.Text !JURUSAN = P.Text  $IPTT = Q.Text$ !KETERANGAN = R.Text .Update End With On Error GoTo 0 'CMDBATAL\_Click CMDSIMPAN.Enabled = True

```
Form_Kosong 
End Sub 
Private Sub Form_Activate() 
'Tidak_Bisa_Isi 
J.SetFocus 
Bisa_Isi 
'B.MaxLength = 35 
'C.MaxLength = 100 
'D.MaxLength = 30 
'E.MaxLength = 20 
'F.MaxLength = 30 
End Sub 
Private Function Form_Kosong() 
J.Text = ""K.Text = "L.Text = ""M.Text = "N.Text = "O.Text = "P.Text = ""Q.Text = "R.Text = "" J.SetFocus 
 End Function 
Private Sub Tidak_Bisa_Isi() 
K.Enabeled = False L.Enabled = False 
M.Enabeled = FalseN.Enabeled = FalseO.Enabled = False
 P.Enabled = False 
O.Enabeled = False R.Enabled = False 
 J.SetFocus 
 End Sub 
 Private Function INDEKS() 
Data1.Recordset.Index = "NIPDex" 
Data1.Recordset.Index = "NAMADex" 
End Function 
Private Function Bisa_Isi() 
K.Enabeled = True
```
 $L.Enabeled = True$ 

 $M.Enabeled = True$ 

 N.Enabled = True  $O.Enabeled = True$  $P. Enabeled = True$  $O.Enabeled = True$  R.Enabled = True End Function

Private Sub Form\_Load()  $Me. Width = 10$ End Sub

Public Sub TENGAH() Me.Left = (Screen.Width - Me.Width) / 2 Me.Top = (Screen.Height - Me.Height) / 2 End Sub

Private Sub Timer1\_Timer()  $Me. Width = Me.Width + 100$ **TENGAH** If Me. Width  $\ge$  7000 Then TENGAH Timer1.Enabled = False End If End Sub

Private Sub Timer2\_Timer()  $A = Rnd * 425$  $B = Rnd * 455$  $C = Rnd * 422$  $CMDTAMBAH.BackColor = RGB(A, B, C)$  $CMDCARI.BackColor = RGB(A, B, C)$  $CMDHAPUS.BackColor = RGB(A, B, C)$  $CMDSELESAI.BackColor = RGB(A, B, C)$  $CMDSIMPAN.BackColor = RGB(A, B, C)$ End Sub

## **Form Informasi Siswa**

Private Sub CMDSELESAI\_Click() Unload Me End Sub

Private Sub Command1\_Click() PESAN\$ = "Mencari Data Siswa" NISCari = InputBox(PESAN\$, "Cari Data") On Error Resume Next With Data1.Recordset

 .Index = "NISDEX" .Seek "=", NISCari If Not .NoMatch Then  $O.Text = !NIS$  P.Text = !NAMA Q.Text = !TMPT\_LHR R.Text = !TGL\_LHR S.Text = !ALAMAT T.Text = !KELAS U.Text = !WALI\_KELAS End If End With On Error GoTo 0 End Sub Private Sub Command2\_Click() PESAN\$ = "Mencari Data Diri Siswa" NISCari = InputBox(PESAN\$, "Cari Data") On Error Resume Next With Data2.Recordset  $Index = "NISDex"$  .Seek "=", NISCari If Not .NoMatch Then  $Text1.Text = !NIS$  $Text2.Text = !NAMA$  Text3.Text = !JENIS\_KELAMIN Text4.Text = !TEMPAT\_LAHIR Text5.Text = !TANGGAL\_LAHIR  $Text6.Text = !AGAMA$  Text8.Text = !SEKOLAH\_ASAL Text9.Text = !ALAMAT\_SKLHASAL Text10.Text = !STTB\_TH  $Text7.Text = !KELAS$  $Text11.Text =  $NO_TSTTB$$  Text12.Text = !NAMA\_ORTU Text14.Text = !PEKERJAAN\_ORTU Text13.Text = !ALAMATORTU End If End With On Error GoTo 0 End Sub Private Sub Command3\_Click() PESAN\$ = "Mencari Data anggota kelas" NISCari = InputBox(PESAN\$, "Cari Data") On Error Resume Next

 With Data2.Recordset  $Index = "NISDex"$ 

 .Seek "=", NISCari If Not .NoMatch Then TXT1.Text = !KELAS TXT2.Text = !TH\_AJARAN TXT3.Text = !NO\_ABSEN  $TXT4.Text = !NIS$  TXT5.Text = !NAMA TXT6.Text = !JENIS\_KELAMIN End If End With On Error GoTo 0 End Sub

Private Sub Form\_Load() Skin1.LoadSkin App.Path + "\topsecret.skn" Skin1.ApplySkin hWnd  $Me. Width = 10$ End Sub

Public Sub TENGAH() Me.Left = (Screen.Width - Me.Width) / 2 Me.Top = (Screen.Height - Me.Height) / 2 End Sub

Private Sub Timer1\_Timer()  $Me. Width = Me.Width + 100$ TENGAH If Me. Width  $\ge$  7000 Then TENGAH Timer1.Enabled = False End If End Sub

# **Form Informasi Guru**

Private Sub Command1\_Click() PESAN\$ = "Mencari Data guru tetap,KETIK NIP GURU" NIPCari = InputBox(PESAN\$, "Cari Data") On Error Resume Next With Data1.Recordset .Index = "NIPDex" .Seek "=", NIPCari If Not .NoMatch Then  $A.Text = !NIP$  $B.Text = !NAMA$  C.Text = !TEMPATLAHIR D.Text = !TANGGALLAHIR

```
 E.Text = !JABATAN 
     F.Text = !TMTJABATAN 
     G.Text = !PANGAKAT 
     H.Text = !GOLONGAN 
     I.Text = !TMTPANGKAT 
    End If 
End With 
On Error GoTo 0 
End Sub 
Private Sub Command2_Click() 
PESAN$ = "Mencari Data Guru Tidak Tetap, KETIK KODE GURU" 
   KODECari = InputBox(PESAN$, "Cari Data") 
   On Error Resume Next 
   With Data2.Recordset 
   .Index = "KODEDex" 
   .Seek "=", KODECari 
   If Not .NoMatch Then 
    J.Text = 'KODEK.Text = !NAMA L.Text = !TEMPATLAHIR 
     M.Text = !TANGGALLAHIR 
     N.Text = !PENDIDIKANTERAKHIR 
     O.Text = !LULUSTAHUN 
     P.Text = !JURUSAN 
     Q.Text = !GTTSEJAK 
     R.Text = !KETERANGAN 
    End If 
End With 
On Error GoTo 0 
End Sub 
Private Sub Command4_Click() 
Unload Me 
End Sub 
Private Sub Form_Load() 
Skin1.LoadSkin App.Path + "\topsecret.skn" 
Skin1.ApplySkin hWnd 
H.AddItem "IA" 
H.AddItem "IIA" 
H.AddItem "IIIA" 
H.AddItem "IVA" 
H.AddItem "IB" 
H.AddItem "IIB" 
H.AddItem "IIIB" 
H.AddItem "IVB"
```
H.AddItem "IC" H.AddItem "IIC" H.AddItem "IIIC" H.AddItem "IVC" H.AddItem "ID" H.AddItem "IID" H.AddItem "IIID" H.AddItem "IVD"  $Me. Width = 10$ End Sub

Public Sub TENGAH() Me.Left = (Screen.Width - Me.Width) / 2

Me.Top = (Screen.Height - Me.Height) / 2 End Sub

Private Sub Timer1\_Timer()  $Me.Width = Me.Width + 100$ TENGAH If Me. Width  $\geq$  7000 Then TENGAH Timer1.Enabled = False End If End Sub

#### **Form Informasi Pegawai**

Private Sub Command1\_Click() PESAN\$ = "Mencari Data Pegawai Tidak Tetap, KETIK KODE PEGAWAI" KODECari = InputBox(PESAN\$, "Cari Data") On Error Resume Next With Data2.Recordset .Index = "KODEDex" .Seek "=", KODECari If Not .NoMatch Then  $J.Text =  $!KODE$$  $K.Text = !NAMA$  L.Text = !TEMPATLAHIR M.Text = !TANGGALLAHIR N.Text = !PENDIDIKANTERAKHIR O.Text = !LULUSTAHUN P.Text = !JURUSAN  $O(Text = 1PTT)$  R.Text = !KETERANGAN End If End With On Error GoTo 0

### End Sub

```
Private Sub Command2_Click() 
PESAN$ = "Mencari Data Pegawai Tetap, KETIK NIP" 
   NIPCari = InputBox(PESAN$, "Cari Data") 
   On Error Resume Next 
   With Data1.Recordset 
  Index = "NIPDex" .Seek "=", NIPCari 
   If Not .NoMatch Then 
    A.Text = !NIP B.Text = !NAMA 
     C.Text = !TEMPATLAHIR 
     D.Text = !TANGGALLAHIR 
     E.Text = !JABATAN 
     F.Text = !TMTJABATAN 
     G.Text = !PANGAKAT 
     H.Text = !GOLONGAN 
       End If 
End With 
On Error GoTo 0 
End Sub 
Private Sub Command3_Click() 
Unload Me 
End Sub 
Private Sub Form_Load() 
Skin1.LoadSkin App.Path + "\topsecret.skn" 
Skin1.ApplySkin hWnd 
G.AddItem "IA" 
G.AddItem "IIA" 
G.AddItem "IIIA" 
G.AddItem "IVA" 
G.AddItem "IB" 
G.AddItem "IIB" 
G.AddItem "IIIB" 
G.AddItem "IVB" 
G.AddItem "IC" 
G.AddItem "IIC" 
G.AddItem "IIIC" 
G.AddItem "IVC" 
G.AddItem "ID" 
G.AddItem "IID" 
G.AddItem "IIID" 
G.AddItem "IVD" 
Me. Width = 10
```
End Sub

Public Sub TENGAH() Me.Left = (Screen.Width - Me.Width) / 2 Me.Top = (Screen.Height - Me.Height) / 2 End Sub

Private Sub Timer1\_Timer()  $Me. Width = Me.Width + 100$ TENGAH If Me. Width  $\ge$  7000 Then TENGAH

Timer1.Enabled = False End If End Sub

## **Form Cetak Data Diri Siswa**

Private Sub CMDBATAL\_Click() Unload Me End Sub

```
Private Sub CetakUKode() 
   Dim MNo, MHal, MBaris As Integer 
   Dim MGrs As String 
   On Error GoTo salahCetak 
   With Data1.Recordset 
      Index = "NISDex"If Len(Text1.Text) = 0 Then
       .MoveFirst 
     Else 
       .Seek "=", Text1.Text 
     End If 
    If Len(Text3.Text) = 0 Then
      MAkhir = "zzz"
     Else 
      MAkhir = Text3.Text
     End If 
     LAPORANSISWA.Font = "courier new" 
    LAPORANSISWA.CurrentX = 0LAPORANSISWA.CurrentY = 0MN_0 = 0MHal = 0 Do While !NIS <= MAkhir 
      MHal = MHal + 1 LAPORANSISWA.Print Tab(64); "DAFTAR DIRI SISWA"
```
 LAPORANSISWA.Print Tab(56); "SMP NEGERI 2 BULAKAMBA" LAPORANSISWA.Print Tab(63); "KABUPATEN BREBES" LAPORANSISWA.Print Tab(95); "Hal:"; Format(MHal, "###")  $MGrs = String$(100, "-")$ 

 LAPORANSISWA.Print MGrs  $MNo = MNo + 1$ LAPORANSISWA.Print Tab(10); "No LAPORANSISWA.Print Tab(35); RKanan(MNo, "###") LAPORANSISWA.Print Tab(10); "NOMOR INDUK SISWA :"; LAPORANSISWA.Print Tab(35); !NIS LAPORANSISWA.Print Tab(10); "NAMA SISWA :"; LAPORANSISWA.Print Tab(35); !NAMA LAPORANSISWA.Print Tab(10); "JENIS KELAMIN :"; LAPORANSISWA.Print Tab(35); !JENIS\_KELAMIN LAPORANSISWA.Print Tab(10); "TEMPAT\_LAHIR :"; LAPORANSISWA.Print Tab(35); !TEMPAT\_LAHIR LAPORANSISWA.Print Tab(10); "TANGGALLAHIR :"; LAPORANSISWA.Print Tab(35); !TANGGAL\_LAHIR LAPORANSISWA.Print Tab(10); "AGAMA :"; LAPORANSISWA.Print Tab(35); !AGAMA LAPORANSISWA.Print Tab(10); "SEKOLAH ASAL :"; LAPORANSISWA.Print Tab(35); !SEKOLAH\_ASAL LAPORANSISWA.Print Tab(10); "ALAMAT SEKOLAH ASAL :"; LAPORANSISWA.Print Tab(35); !ALAMAT\_SKLHASAL LAPORANSISWA.Print Tab(10); "STTB TAHUN :"; LAPORANSISWA.Print Tab(35); !STTB\_TH LAPORANSISWA.Print Tab(10); "KELAS :"; LAPORANSISWA.Print Tab(35); !KELAS LAPORANSISWA.Print Tab(10); "NOMOR STTB :"; LAPORANSISWA.Print Tab(35); !NO\_STTB LAPORANSISWA.Print Tab(10); "NAMA ORANG TUA :"; LAPORANSISWA.Print Tab(35); !NAMA\_ORTU LAPORANSISWA.Print Tab(10); "PEKERJAAN :"; LAPORANSISWA.Print Tab(35); !PEKERJAAN\_ORTU LAPORANSISWA.Print Tab(10); "ALAMAT ORTU :"; LAPORANSISWA.Print Tab(35); !ALAMATORTU LAPORANSISWA.Print MGrs .MoveNext If .EOF Then Exit Do End If Loop If .EOF Then End If End With On Error GoTo 0

```
Exit Sub 
salahCetak: 
   Beep 
  x = MsgBox("LAPORANSISWA error!" & Chr(13) & "betulkan"LAPORANSISWA,lalu klik ok", vbOKCancel) 
  If x = 0 Then
     Resume 
   Else 
   End If 
End Sub 
Private Sub cmdCetak_Click() 
CetakSiswa.Hide 
LAPORANSISWA.Show 
   If Option1.Value = True Then 
     CetakUKode 
   End If 
   End Sub 
Private Sub Form_Activate() 
  cmdCetak.Default = True Text1.SetFocus 
End Sub 
Private Sub Text1_Change() 
  If Len(Text1.Text) = 0 Then
     Exit Sub 
   End If 
   With Data1.Recordset 
  Index = "NISDex" .Seek ">=", Text1.Text 
   If Len(Text1.Text) < 10 Then 
     Exit Sub 
   End If 
   .Seek "=", Text1.Text 
   If .NoMatch Then 
    x = MsgBox("NIS tidak ada!" & Chr(13) & "kosongkan untuk mulai dari"awal", vbOKOnly) 
     Beep 
     Exit Sub 
   End If 
   End With 
End Sub 
Private Sub Text1_KeyPress(KeyAscii As Integer) 
  KeyAscii =Asc(UCase(Chr(KeyAscii)))End Sub
```

```
Private Sub Text1_LostFocus() 
   Text1.Text = Data1.Recordset!NIS 
   Text2.Text = Data1.Recordset!NAMA 
End Sub 
Private Sub Text2_Change() 
  If Len(Text2.Text) = 30 Then
     Exit Sub 
   End If 
   With Data1.Recordset 
   .Index = "NAMADex" 
   .Seek ">=", Text2.Text 
  If Len(Text2.Text) < 30 Then
     Exit Sub 
   End If 
   .Seek "=", Text2.Text 
   If .NoMatch Then 
     x = MsgBox("NIS tidak ada!" & Chr(13) & "kosongkan untuk mulai dari"awal", vbOKOnly) 
     Beep 
      Exit Sub 
   End If 
   End With 
End Sub 
Private Sub Text2_KeyPress(KeyAscii As Integer) 
    KeyAscii = Asc(UCase(Chr(KeyAscii))) 
End Sub 
Private Sub Text2_LostFocus() 
   Text1.Text = Data1.Recordset!NIS 
   Text2.Text = Data1.Recordset!NAMA 
End Sub 
Private Sub Text3_Change() 
  If Len(Text3.Text) = 0 Then
     Exit Sub 
   End If 
   With Data1.Recordset 
   .Index = "NISDex" 
   .Seek ">=", Text3.Text 
   If Len(Text3.Text) < 10 Then 
     Exit Sub 
   End If 
   .Seek "=", Text3.Text 
   If .NoMatch Then
```

```
x = MsgBox("NIS tidak ada!" & Chr(13) & "kosongkan untuk mulai dari"awal", vbOKOnly) 
     Beep 
     Exit Sub 
   End If 
   End With 
End Sub 
Private Sub Text3_KeyPress(KeyAscii As Integer) 
    KeyAscii = Asc(UCase(Chr(KeyAscii))) 
End Sub 
Private Sub Text3_LostFocus() 
   Text3.Text = Data1.Recordset!NIS 
   Text4.Text = Data1.Recordset!NAMA 
End Sub 
Private Sub Text4_Change() 
  If Len(Text4.Text) = 0 Then
     Exit Sub 
   End If 
   With Data1.Recordset 
   .Index = "NAMADex" 
   .Seek ">=", Text4.Text 
   If Len(Text4.Text) < 30 Then 
     Exit Sub 
   End If 
   .Seek "=", Text4.Text 
   If .NoMatch Then 
    x = MsgBox("NIS tidak ada!" & Chr(13) & "kosongkan untuk mulai dari"awal", vbOKOnly) 
     Beep 
     Exit Sub 
   End If 
   End With 
End Sub 
Private Sub Text4_KeyPress(KeyAscii As Integer) 
   KeyAscii =Asc(UCase(Chr(KeyAscii)))End Sub 
Private Function RKanan(NData, CFormat) As String 
   RKanan = Format(NData, CFormat) 
   RKanan = Space(Len(CFormat) - Len(RKanan)) + RKanan 
End Function
```

```
Private Sub Text4_LostFocus()
```
 Text3.Text = Data1.Recordset!NIS Text4.Text = Data1.Recordset!NAMA End Sub

Private Sub Form\_Load()  $Me. Width = 10$ End Sub

Public Sub TENGAH() Me.Left = (Screen.Width - Me.Width) / 2 Me.Top = (Screen.Height - Me.Height) / 2 End Sub

Private Sub Timer1\_Timer()  $Me. Width = Me.Width + 100$ TENGAH If Me. Width  $\ge$  10000 Then **TENGAH** Timer1.Enabled = False End If End Sub

Private Sub Timer2\_Timer()  $P = Rnd * 325$  $R = Rnd * 355$  $Q = Rnd * 322$  $CetakSiswa.BackColor = RGB(P, Q, R)$  $cmdCetak.BackColor = RGB(P, Q, R)$  $CMDBATAL.BackColor = RGB(P, Q, R)$ End Sub

**Form Cetak Data Kelas**  Private Sub CMDBATAL\_Click() Unload Me End Sub

Private Sub CetakUKode() Dim MNo, MHal, MBaris As Integer Dim MGrs As String On Error GoTo salahCetak With Data1.Recordset  $'ProgressBar1.Min = 1$  'ProgressBar1.Max = .RecordCount  $Index = "NISDex"$ If  $Len(Text1.Text) = 0$  Then .MoveFirst

```
 Else 
       .Seek "=", Text1.Text 
     End If 
    If Len(Text3.Text) = 0 Then
      M_Akhir = "zzz"
     Else 
      MAkhir = Text3.Text
     End If 
     LaporanAnggota.Font = "courier new" 
    LaporanAnggota.CurrentX = 0LaporanAnggota.CurrentY = 0\overline{M}N_0 = 0MHal = 0 Do While !NIS <= MAkhir 
      MHal = MHal + 1 LaporanAnggota.Print Tab(54); "DAFTAR ANGGOTA KELAS" 
       LaporanAnggota.Print Tab(56); "SMP NEGERI 2 BULAKAMBA 
KABUPATEN BREBES " 
       LaporanAnggota.Print Tab(95); "Hal:"; Format(MHal, "###") 
      MGrs = String$(100, "-") LaporanAnggota.Print MGrs 
       LaporanAnggota.Print Tab(5); "No."; 
       LaporanAnggota.Print Tab(10); "KELAS"; 
       LaporanAnggota.Print Tab(20); "TAHUN AJARAN"; 
       LaporanAnggota.Print Tab(35); "NO ABSEN"; 
       LaporanAnggota.Print Tab(45); "NOMOR INDUK SISWA"; 
       LaporanAnggota.Print Tab(67); "NAMA SISWA"; 
       LaporanAnggota.Print Tab(85); "JENIS KELAMIN" 
       LaporanAnggota.Print MGrs 
      MBaris = 0Do While MBaris \leq 55 And !NIS \leq MAkhir
      MNo = MNo + 1 'ProgressBar1.Value = MNo 
       LaporanAnggota.Print Tab(1); RKanan(MNo, "###,###"); 
       LaporanAnggota.Print Tab(10); !KELAS; 
       LaporanAnggota.Print Tab(20); !TH_AJARAN; 
       LaporanAnggota.Print Tab(35); !NO_ABSEN; 
       LaporanAnggota.Print Tab(45); !NIS; 
       LaporanAnggota.Print Tab(67); !NAMA; 
       LaporanAnggota.Print Tab(85); !JENIS_KELAMIN 
      MBaris = MBaris + 1 .MoveNext 
       If .EOF Then 
         Exit Do 
       End If 
     Loop 
     LaporanAnggota.Print MGrs
```
 If .EOF Then Exit Do End If Loop 'ProgressBar1.Value = .RecordCount End With On Error GoTo 0 Exit Sub salahCetak: Beep  $x = MsgBox("LaporanAnggota error!" & Chr(13) & "betulkan"$ LaporanAnggota,lalu klik ok", vbOKCancel) If  $x = 0$  Then Resume End If End Sub Private Sub cmdCetak\_Click() CetakAnggota.Hide LaporanAnggota.Show If Option1.Value = True Then CetakUKode End If End Sub Private Sub Form\_Activate() ' ProgressBar1.Visible = True cmdCetak.Default = True Text1.SetFocus Option1.Value = True End Sub Private Sub Text1\_Change() If  $Len(Text1.Text) = 0$  Then Exit Sub End If With Data1.Recordset  $Index = "NISDex"$  .Seek ">=", Text1.Text If Len(Text1.Text) < 10 Then Exit Sub End If .Seek "=", Text1.Text If .NoMatch Then  $x = MsgBox("Anggota tidak ada!" & Chr(13) & "kosongkan untuk mulai"$ dari awal", vbOKOnly) Beep

```
 Exit Sub 
   End If 
   End With 
End Sub 
Private Sub Text1_KeyPress(KeyAscii As Integer) 
   KeyAscii = Asc(UCase(Chr(KeyAscii))) 
End Sub 
Private Sub Text1_LostFocus() 
   Text1.Text = Data1.Recordset!NIS 
   End Sub 
Private Sub Text3_Change() 
  If Len(Text3.Text) = 0 Then
     Exit Sub 
   End If 
   With Data1.Recordset 
  Index = "NISDex" .Seek ">=", Text3.Text 
   If Len(Text3.Text) < 10 Then 
     Exit Sub 
   End If 
   .Seek "=", Text3.Text 
   If .NoMatch Then 
    x = MsgBox("Anggota tidak ada!" & Chr(13) & "kosongkan untuk mulai"dari awal", vbOKOnly) 
     Beep 
     Exit Sub 
   End If 
   End With 
End Sub 
Private Sub Text3_KeyPress(KeyAscii As Integer) 
   KeyAscii =Asc(UCase(Chr(KeyAscii)))End Sub 
Private Sub Text3_LostFocus() 
   Text3.Text = Data1.Recordset!NIS 
End Sub 
Private Function RKanan(NData, CFormat) As String 
   RKanan = Format(NData, CFormat) 
   RKanan = Space(Len(CFormat) - Len(RKanan)) + RKanan 
End Function
```

```
Private Sub Form_Load() 
Me. Width = 10End Sub 
Public Sub TENGAH() 
Me.Left = (Screen.Width - Me.Width) / 2 
Me.Top = (Screen.Height - Me.Height) / 2 
End Sub
```

```
Private Sub Timer1_Timer() 
Me. Width = Me.Width + 100TENGAH 
If Me. Width \ge 9450 Then
TENGAH
Timer1.Enabled = False 
End If 
End Sub
```

```
Private Sub Timer2_Timer() 
P = Rnd * 325R = Rnd * 355Q = Rnd * 322CetakAnggota.BackColor = RGB(P, Q, R)cmdCetak.BackColor = RGB(P, Q, R)CMDBATAL.BackColor = RGB(P, Q, R)End Sub
```
#### **Form Cetak Data Siswa**

Private Sub CMDBATAL\_Click() Unload Me End Sub

```
Private Sub CetakUKode() 
   Dim MNo, MHal, MBaris As Integer 
   Dim MGrs As String 
   On Error GoTo salahCetak 
   With Data1.Recordset 
     'ProgressBar1.Min = 1 
      'ProgressBar1.Max = .RecordCount 
        .Index = "NISDEX" 
       If Len(Text1.Text) = 0 Then
        .MoveFirst 
     Else 
        .Seek "=", Text1.Text 
     End If 
    If Len(Text3.Text) = 0 Then
        MAkhir = "zzz" 
     Else
```

```
 MAkhir = Text3.Text 
    End If 
    LAPORANSW.Font = "courier new" 
   LAPORANSW.CurrentX = 0LAPORANSW.CurrentY = 0MNo = 0MHal = 0 Do While !NIS <= MAkhir 
      MHal = MHal + 1 LAPORANSW.Print Tab(84); "DAFTAR DATA SISWA" 
      LAPORANSW.Print Tab(76); "SMP NEGERI 2 BULAKAMBA 
KABUPATEN BREBES" 
      LAPORANSW.Print Tab(105); "Hal:"; Format(MHal, "###") 
      MGrs = String$(110, "-") LAPORANSW.Print MGrs 
      LAPORANSW.Print Tab(5); "No."; 
      LAPORANSW.Print Tab(10); "NIS"; 
      LAPORANSW.Print Tab(23); "NAMA SISWA "; 
      LAPORANSW.Print Tab(40); "TEMPAT LAHIR";
      LAPORANSW.Print Tab(54); "TANGGAL LAHIR"; 
      LAPORANSW.Print Tab(69); "ALAMAT"; 
      LAPORANSW.Print Tab(79); "KELAS"; 
      LAPORANSW.Print Tab(93); "WALI KELAS" 
      LAPORANSW.Print MGrs 
      MBaris = 0 Do While MBaris <= 55 And !NIS <= MAkhir 
      MNo = MNo + 1 'ProgressBar1.Value = MNo 
      LAPORANSW.Print Tab(1); RKanan(MNo, "###,###"); 
      LAPORANSW.Print Tab(10); !NIS; 
      LAPORANSW.Print Tab(23); !NAMA_SISWA; 
     LAPORANSW.Print Tab(40); !TMPT_LHR;
      LAPORANSW.Print Tab(54); !TGL_LHR; 
      LAPORANSW.Print Tab(69); !ALAMAT; 
      LAPORANSW.Print Tab(79); !KELAS; 
      LAPORANSW.Print Tab(93); !WALI_KELAS 
      MBaris = MBaris + 1 .MoveNext 
       If .EOF Then 
         Exit Do 
       End If 
     Loop 
    LAPORANSW.Print MGrs 
     If .EOF Then 
       Exit Do 
     End If 
  Loop
```

```
 'ProgressBar1.Value = .RecordCount 
End With 
On Error GoTo 0 
Exit Sub 
salahCetak: 
   Beep 
  x = MsgBox("LAPORAN SISWA error!" & Chr(13) &"betulkanLAPORANSW,lalu klik ok", vbOKCancel) 
  If x = 0 Then
     Resume 
   End If 
End Sub 
Private Sub cmdCetak_Click() 
CetakSW.Hide 
LAPORANSW.Show 
   If Option1.Value = True Then 
     CetakUKode 
   End If 
   End Sub 
Private Sub Form_Activate() 
   'ProgressBar1.Visible = True 
   cmdCetak.Default = True 
   Text1.SetFocus 
   Option1.Value = True 
End Sub 
Private Sub Text1_Change() 
  If Len(Text1.Text) = 0 Then
     Exit Sub 
   End If 
   With Data1.Recordset 
   .Index = "NISDEX" 
   .Seek ">=", Text1.Text 
   If Len(Text1.Text) < 10 Then 
     Exit Sub 
   End If 
   .Seek "=", Text1.Text 
   If .NoMatch Then 
    x = MsgBox("tidak ada!" & Chr(13) & "kosongkan untuk mulai dari awal",vbOKOnly) 
     Beep 
     Exit Sub 
   End If 
   End With 
End Sub
```
```
Private Sub Text1_KeyPress(KeyAscii As Integer) 
  KeyAscii =Asc(UCase(Chr(KeyAscii)))End Sub 
Private Sub Text1_LostFocus() 
   Text1.Text = Data1.Recordset!NIS 
   Text2.Text = Data1.Recordset!NAMA_SISWA 
End Sub 
Private Sub Text2_Change() 
  If Len(Text2.Text) = 30 Then
     Exit Sub 
   End If 
   With Data1.Recordset 
   .Index = "NAMADEX" 
   .Seek ">=", Text2.Text 
  If Len(Text2.Text) < 30 Then
     Exit Sub 
   End If 
   .Seek "=", Text2.Text 
   If .NoMatch Then 
    x = MsgBox("Nama Siswa tidak ada!" & Chr(13) & "kosongkan untuk mulai"dari awal", vbOKOnly) 
     Beep 
     Exit Sub 
   End If 
   End With 
End Sub 
Private Sub Text2_KeyPress(KeyAscii As Integer) 
    KeyAscii = Asc(UCase(Chr(KeyAscii))) 
End Sub 
Private Sub Text2_LostFocus() 
   Text1.Text = Data1.Recordset!NIS 
   Text2.Text = Data1.Recordset!NAMA_SISWA 
End Sub 
Private Sub Text3_Change() 
  If Len(Text3.Text) = 0 Then
     Exit Sub 
   End If 
   With Data1.Recordset 
   .Index = "NISDEX" 
   .Seek ">=", Text3.Text 
   If Len(Text3.Text) < 10 Then
```

```
 Exit Sub 
   End If 
   .Seek "=", Text3.Text 
   If .NoMatch Then 
    x = MsgBox("Nama Siswa tidak ada!" & Chr(13) & "kosongkan untuk mulai"dari awal", vbOKOnly) 
     Beep 
     Exit Sub 
   End If 
   End With 
End Sub
```

```
Private Sub Text3_KeyPress(KeyAscii As Integer) 
   KeyAscii =Asc(UCase(Chr(KeyAscii)))End Sub
```
Private Sub Text3\_LostFocus() Text3.Text = Data1.Recordset!NIS Text4.Text = Data1.Recordset!NAMA\_SISWA End Sub

```
Private Sub Text4_Change() 
  If Len(Text4.Text) = 0 Then
     Exit Sub 
   End If 
   With Data1.Recordset 
   .Index = "NAMADEX" 
   .Seek ">=", Text4.Text 
   If Len(Text4.Text) < 30 Then 
     Exit Sub 
   End If 
   .Seek "=", Text4.Text 
   If .NoMatch Then 
     x = MsgBox("Nama Siswa tidak ada!" & Chr(13) & "kosongkan untuk mulai"dari awal", vbOKOnly) 
     Beep 
      Exit Sub 
   End If 
   End With 
End Sub 
Private Sub Text4_KeyPress(KeyAscii As Integer) 
    KeyAscii = Asc(UCase(Chr(KeyAscii)))
```

```
Private Function RKanan(NData, CFormat) As String 
   RKanan = Format(NData, CFormat) 
   RKanan = Space(Len(CFormat) - Len(RKanan)) + RKanan 
End Function
```

```
Private Sub Text4_LostFocus() 
   Text3.Text = Data1.Recordset!NIS 
   Text4.Text = Data1.Recordset!NAMA_SISWA 
End Sub
```

```
Private Sub Form_Load() 
Me. Width = 10End Sub
```

```
Public Sub TENGAH() 
Me.Left = (Screen.Width - Me.Width) / 2 
Me.Top = (Screen.Height - Me.Height) / 2 
End Sub
```

```
Private Sub Timer1_Timer() 
Me.Width = Me.Width + 100TENGAH 
If Me. Width \ge 7000 Then
TENGAH 
Timer1.Enabled = False 
End If 
End Sub
```
Private Sub Timer2\_Timer()  $P = Rnd * 325$  $R = Rnd * 355$  $Q = Rnd * 322$  $CetakSW.BackColor = RGB(P, Q, R)$  $cmdCetak.BackColor = RGB(P, Q, R)$  $CMDBATAL.BackColor = RGB(P, Q, R)$ End Sub

## **Form Cetak Data Guru Tetap**

Private Sub CMDBATAL\_Click() Unload Me End Sub

Private Sub CetakUKode() Dim MNo, MHal, MBaris As Integer Dim MGrs As String On Error GoTo salahCetak With Data1.Recordset

```
 'ProgressBar1.Min = 1 
     'ProgressBar1.Max = .RecordCount 
      Index = "NIPDex"If Len(Text1.Text) = 0 Then
       .MoveFirst 
     Else 
       .Seek "=", Text1.Text 
     End If 
    If Len(Text3.Text) = 0 Then
      M_Akhir = "zzz"
     Else 
      MAkhir = Text3.Text
     End If 
    LaporanGuruTetap.Font = "courier new" 
   LaporanGuruTetap.CurrentX = 0LaporanGuruTetap.CurrentY = 0MNo = 0MHal = 0Do While \text{NIP} \leq MAkhir
      MHal = MHal + 1 LaporanGuruTetap.Print Tab(93); "DAFTAR GURU TETAP" 
       LaporanGuruTetap.Print Tab(76); "SMP NEGERI 2 BULAKAMBA 
KABUPATEN BREBES " 
       LaporanGuruTetap.Print Tab(130); "Hal:"; Format(MHal, "###") 
      MGrs = String$(135, "-") LaporanGuruTetap.Print MGrs 
       LaporanGuruTetap.Print Tab(5); "No."; 
       LaporanGuruTetap.Print Tab(10); "NIP"; 
       LaporanGuruTetap.Print Tab(23); "NAMA PEGAWAI "; 
       LaporanGuruTetap.Print Tab(43); "TEMPAT LAHIR"; 
       LaporanGuruTetap.Print Tab(57); "TANGGAL LAHIR"; 
       LaporanGuruTetap.Print Tab(72); "JABATAN"; 
       LaporanGuruTetap.Print Tab(85); "TMT JABATAN"; 
       LaporanGuruTetap.Print Tab(98); "PANGKAT"; 
       LaporanGuruTetap.Print Tab(115); "GOLONGAN"; 
       LaporanGuruTetap.Print Tab(125); "TMT PANGKAT" 
       LaporanGuruTetap.Print MGrs 
      MBaris = 0Do While MBaris \le 55 And !NIP \le MAkhir
      MNo = MNo + 1 'ProgressBar1.Value = MNo 
       LaporanGuruTetap.Print Tab(1); RKanan(MNo, "###,###"); 
       LaporanGuruTetap.Print Tab(10); !NIP; 
       LaporanGuruTetap.Print Tab(23); !NAMA; 
       LaporanGuruTetap.Print Tab(43); !TEMPATLAHIR; 
       LaporanGuruTetap.Print Tab(57); !TANGGALLAHIR; 
       LaporanGuruTetap.Print Tab(72); !JABATAN;
```
 LaporanGuruTetap.Print Tab(85); !TMTJABATAN; LaporanGuruTetap.Print Tab(98); !PANGKAT; LaporanGuruTetap.Print Tab(115); !GOLONGAN; LaporanGuruTetap.Print Tab(125); !TMTPANGKAT  $MBaris = MBaris + 1$  .MoveNext If .EOF Then Exit Do End If Loop LaporanGuruTetap.Print MGrs If .EOF Then Exit Do End If Loop 'ProgressBar1.Value = .RecordCount End With On Error GoTo 0 Exit Sub salahCetak: Beep  $x = MsgBox("LAPORAN GURU TETAP error!" & Chr(13) &$ "betulkanLaporanGuruTetap,lalu klik ok", vbOKCancel) If  $x = 0$  Then Resume End If End Sub Private Sub cmdCetak\_Click() CetakGuruTetap.Hide LaporanGuruTetap.Show If Option1.Value  $=$  True Then CetakUKode End If End Sub Private Sub Form\_Activate() 'ProgressBar1.Visible = True cmdCetak.Default = True Text1.SetFocus Option1.Value = True End Sub Private Sub Text1\_Change() If  $Len(Text1.Text) = 0$  Then Exit Sub End If

```
With Data1.Recordset 
Index = "NIPDex".Seek ">=", Text1.Text 
If Len(Text1.Text) < 10 Then 
Exit Sub 
End If 
.Seek "=", Text1.Text 
If .NoMatch Then 
x = MsgBox("Nonor induk pegawai tidak ada!" & Chr(13) & "kosongkan untukmulai dari awal", vbOKOnly) 
Beep 
Exit Sub 
End If 
End With 
End Sub 
Private Sub Text1_KeyPress(KeyAscii As Integer) 
  KeyAscii =Asc(UCase(Chr(KeyAscii)))End Sub 
Private Sub Text1_LostFocus() 
   Text1.Text = Data1.Recordset!NIP 
   Text2.Text = Data1.Recordset!NAMA 
End Sub 
Private Sub Text2_Change() 
  If Len(Text2.Text) = 30 Then
     Exit Sub 
   End If 
   With Data1.Recordset 
   .Index = "NAMADex" 
   .Seek ">=", Text2.Text 
   If Len(Text2.Text) < 30 Then 
     Exit Sub 
   End If 
   .Seek "=", Text2.Text 
   If .NoMatch Then 
    x = MsgBox("Guru Tetap tidak ada!" & Chr(13) & "kosongkan untuk mulai"dari awal", vbOKOnly) 
     Beep 
     Exit Sub 
   End If 
   End With 
End Sub
```
Private Sub Text2\_KeyPress(KeyAscii As Integer)

```
KeyAscii =Asc(UCase(Chr(KeyAscii)))End Sub 
Private Sub Text2_LostFocus() 
   Text1.Text = Data1.Recordset!NIP 
   Text2.Text = Data1.Recordset!NAMA 
End Sub 
Private Sub Text3_Change() 
  If Len(Text3.Text) = 0 Then
     Exit Sub 
   End If 
   With Data1.Recordset 
  Index = "NIPDex" .Seek ">=", Text3.Text 
   If Len(Text3.Text) < 10 Then 
     Exit Sub 
   End If 
   .Seek "=", Text3.Text 
   If .NoMatch Then 
     x = MsgBox("Guru Tetap tidak ada!" & Chr(13) & "kosongkan untuk mulai"dari awal", vbOKOnly) 
     Beep 
      Exit Sub 
   End If 
   End With 
End Sub 
Private Sub Text3_KeyPress(KeyAscii As Integer) 
    KeyAscii = Asc(UCase(Chr(KeyAscii))) 
End Sub 
Private Sub Text3_LostFocus() 
   Text3.Text = Data1.Recordset!NIP 
   Text4.Text = Data1.Recordset!NAMA 
End Sub 
Private Sub Text4_Change() 
  If Len(Text4.Text) = 0 Then
     Exit Sub 
   End If 
   With Data1.Recordset 
   .Index = "NAMADex" 
   .Seek ">=", Text4.Text 
   If Len(Text4.Text) < 30 Then 
     Exit Sub 
   End If
```

```
 .Seek "=", Text4.Text 
   If .NoMatch Then 
    x = MsgBox("Guru Tetap tidak ada!" & Chr(13) & "kosongkan untuk mulai"dari awal", vbOKOnly) 
     Beep 
     Exit Sub 
   End If 
   End With 
End Sub 
Private Sub Text4_KeyPress(KeyAscii As Integer) 
   KeyAscii =Asc(UCase(Chr(KeyAscii)))End Sub 
Private Function RKanan(NData, CFormat) As String 
   RKanan = Format(NData, CFormat) 
   RKanan = Space(Len(CFormat) - Len(RKanan)) + RKanan 
End Function 
Private Sub Text4_LostFocus() 
   Text3.Text = Data1.Recordset!NIP 
   Text4.Text = Data1.Recordset!NAMA 
End Sub 
Private Sub Form_Load() 
Me. Width = 10End Sub 
Public Sub TENGAH() 
Me.Left = (Screen.Width - Me.Width) / 2 
Me.Top = (Screen.Height - Me.Height) / 2 
End Sub 
Private Sub Timer1_Timer() 
Me. Width = Me.Width + 100TENGAH
If Me. Width \ge 9450 Then
TENGAH
Timer1.Enabeled = FalseEnd If 
End Sub 
Private Sub Timer2_Timer()
P = Rnd * 425R = Rnd * 455Q = Rnd * 422CetakGuruTetap.BackColor = RGB(P, Q, R)
```
 $cmdCetak.BackColor = RGB(P, Q, R)$  $CMDBATAL.BackColor = RGB(P, Q, R)$ End Sub

## **Form Cetak Data Guru Tidak Tetap**

Private Sub CMDBATAL\_Click() Unload Me End Sub

Private Sub CetakUKode() Dim MNo, MHal, MBaris As Integer Dim MGrs As String On Error GoTo salahCetak With Data1.Recordset 'ProgressBar1.Min = 1 'ProgressBar1.Max = .RecordCount .Index = "KODEDex" If  $Len(Text1.Text) = 0$  Then .MoveFirst Else .Seek "=", Text1.Text End If If  $Len(Text3.Text) = 0$  Then MAkhir = "zzz" Else  $M_A$ khir = Text3.Text End If LaporanGTT.Font = "courier new" LaporanGTT.Current $X = 0$  $LaporanGTT.CurrentY = 0$  $MN_0 = 0$  $MHal = 0$  Do While !KODE <= MAkhir  $MHal = MHal + 1$  LaporanGTT.Print Tab(63); "DAFTAR GURU TIDAK TETAP" LaporanGTT.Print Tab(66); "SMP NEGERI 2 BULAKAMBA KABUPATEN BREBES" LaporanGTT.Print Tab(130); "Hal:"; Format(MHal, "###")  $MGrs = String$(135, "-")$  LaporanGTT.Print MGrs LaporanGTT.Print Tab(5); "No."; LaporanGTT.Print Tab(10); "KODE"; LaporanGTT.Print Tab(20); "NAMA GURU "; LaporanGTT.Print Tab(35); "TEMPAT LAHIR"; LaporanGTT.Print Tab(50); "TANGGAL LAHIR"; LaporanGTT.Print Tab(68); "PENDIDIKAN TERAKHIR"; LaporanGTT.Print Tab(88); "LULUSAN TAHUN";

 LaporanGTT.Print Tab(105); "JURUSAN"; LaporanGTT.Print Tab(115); "GTT SEJAK"; LaporanGTT.Print Tab(125); "KETERANGAN" LaporanGTT.Print MGrs  $MBaris = 0$  Do While MBaris <= 55 And !KODE <= MAkhir  $MNo = MNo + 1$  'ProgressBar1.Value = MNo LaporanGTT.Print Tab(1); RKanan(MNo, "###,###"); LaporanGTT.Print Tab(10); !KODE; LaporanGTT.Print Tab(20); !NAMA; LaporanGTT.Print Tab(35); !TEMPATLAHIR; LaporanGTT.Print Tab(50); !TANGGALLAHIR; LaporanGTT.Print Tab(68); !PENDIDIKANTERAKHIR; LaporanGTT.Print Tab(88); !LULUSTAHUN; LaporanGTT.Print Tab(105); !JURUSAN; LaporanGTT.Print Tab(115); !GTTSEJAK; LaporanGTT.Print Tab(125); !KETERANGAN  $MBaris = MBaris + 1$  .MoveNext If .EOF Then Exit Do End If Loop LaporanGTT.Print MGrs If .EOF Then Exit Do End If Loop 'ProgressBar1.Value = .RecordCount End With On Error GoTo 0 Exit Sub salahCetak: Beep  $x = MsgBox("LAPORAN GURU TIDAK TETAP error!" & Chr(13) &$ "betulkanLaporanGTT,lalu klik ok", vbOKCancel) If  $x = 0$  Then Resume End If End Sub Private Sub cmdCetak\_Click() CetakGTT.Hide LaporanGTT.Show If Option1.Value = True Then CetakUKode End If

End Sub

Private Sub Form\_Activate() 'ProgressBar1.Visible = True cmdCetak.Default = True Text1.SetFocus Option1.Value = True End Sub Private Sub Text1\_Change() If  $Len(Text1.Text) = 0$  Then Exit Sub End If With Data1.Recordset .Index = "KODEDex" .Seek ">=", Text1.Text If Len(Text1.Text) < 10 Then Exit Sub End If .Seek "=", Text1.Text If .NoMatch Then  $x = MsgBox("Data Guru Tidak Tetap tidak ada!" & Chr(13) & "kosongkan"$ untuk mulai dari awal", vbOKOnly) Beep Exit Sub End If End With End Sub Private Sub Text1\_KeyPress(KeyAscii As Integer) KeyAscii = Asc(UCase(Chr(KeyAscii))) End Sub Private Sub Text1\_LostFocus() Text1.Text = Data1.Recordset!KODE Text2.Text = Data1.Recordset!NAMA End Sub Private Sub Text2\_Change() If Len(Text2.Text) =  $30$  Then Exit Sub End If With Data1.Recordset  $Index = "NAMADev"$  .Seek ">=", Text2.Text If  $Len(Text2.Text) < 30$  Then Exit Sub

```
 End If 
   .Seek "=", Text2.Text 
   If .NoMatch Then 
    x = MsgBox("Guru Tidak Tetap tidak ada!" & Chr(13) & "kosongkan untukmulai dari awal", vbOKOnly) 
     Beep 
     Exit Sub 
   End If 
   End With 
End Sub 
Private Sub Text2_KeyPress(KeyAscii As Integer) 
   KeyAscii =Asc(UCase(Chr(KeyAscii)))End Sub 
Private Sub Text2_LostFocus() 
   Text1.Text = Data1.Recordset!KODE 
   Text2.Text = Data1.Recordset!NAMA 
End Sub 
Private Sub Text3_Change() 
  If Len(Text3.Text) = 0 Then
     Exit Sub 
   End If 
   With Data1.Recordset 
   .Index = "KODEDex" 
   .Seek ">=", Text3.Text 
   If Len(Text3.Text) < 10 Then 
     Exit Sub 
   End If 
   .Seek "=", Text3.Text 
   If .NoMatch Then 
    x = MsgBox("Guru Tetap tidak ada!" & Chr(13) & "kosongkan untuk mulai"dari awal", vbOKOnly) 
     Beep 
     Exit Sub 
   End If 
   End With 
End Sub 
Private Sub Text3_KeyPress(KeyAscii As Integer) 
    KeyAscii = Asc(UCase(Chr(KeyAscii))) 
End Sub 
Private Sub Text3_LostFocus() 
   Text3.Text = Data1.Recordset!KODE 
   Text4.Text = Data1.Recordset!NAMA 
End Sub
```

```
Private Sub Text4_Change() 
  If Len(Text4.Text) = 0 Then
     Exit Sub 
   End If 
   With Data1.Recordset 
   .Index = "NAMADex" 
   .Seek ">=", Text4.Text 
   If Len(Text4.Text) < 30 Then 
     Exit Sub 
   End If 
   .Seek "=", Text4.Text 
   If .NoMatch Then 
     x = MsgBox("Guru Tidak Tetap tidak ada!" & Chr(13) & "kosongkan untukmulai dari awal", vbOKOnly) 
     Beep 
     Exit Sub 
   End If 
   End With 
End Sub 
Private Sub Text4_KeyPress(KeyAscii As Integer) 
   KeyAscii =Asc(UCase(Chr(KeyAscii)))End Sub 
Private Function RKanan(NData, CFormat) As String 
   RKanan = Format(NData, CFormat) 
   RKanan = Space(Len(CFormat) - Len(RKanan)) + RKanan 
End Function 
Private Sub Text4_LostFocus() 
   Text3.Text = Data1.Recordset!KODE 
   Text4.Text = Data1.Recordset!NAMA 
End Sub 
Private Sub Form_Load() 
Me. Width = 10End Sub 
Public Sub TENGAH() 
Me.Left = (Screen.Width - Me.Width) / 2 
Me.Top = (Screen.Height - Me.Height) / 2 
End Sub 
Private Sub Timer1_Timer() 
Me. Width = Me.Width + 100TENGAH
```
If Me. Width  $\ge$  9450 Then TENGAH Timer1.Enabled = False End If End Sub

Private Sub Timer2\_Timer()  $P = Rnd * 325$  $R = Rnd * 355$  $Q = Rnd * 322$  $CetakGTT.BackColor = RGB(P, Q, R)$  $cmdCetak.BackColor = RGB(P, Q, R)$ 

 $CMDBATAL.BackColor = RGB(P, Q, R)$ End Sub

## **Form Cetak Data Pegawai Tetap**

Private Sub CMDBATAL\_Click() Unload Me End Sub

Private Sub CetakUKode() Dim MNo, MHal, MBaris As Integer Dim MGrs As String On Error GoTo salahCetak With Data1.Recordset 'ProgressBar1.Min = 1 'ProgressBar1.Max = .RecordCount  $Index = "NIPDex"$ If  $Len(Text1.Text) = 0$  Then .MoveFirst Else .Seek "=", Text1.Text End If If  $Len(Text3.Text) = 0$  Then  $M$ Akhir = "zzz" Else  $M$ Akhir = Text3.Text End If LaporanPegawai.Font = "courier new" LaporanPegawai.Current $X = 0$ LaporanPegawai.Current $Y = 0$  $MNo = 0$  $MHa = 0$ Do While  $\text{NIP} \leq M$ Akhir  $MHal = MHal + 1$ LaporanPegawai.Print Tab(84); "DAFTAR PEGAWAI TETAP"

 LaporanPegawai.Print Tab(76); "SMP NEGERI 2 BULAKAMBA KABUPATEN BRREBES" LaporanPegawai.Print Tab(105); "Hal:"; Format(MHal, "###")  $MGrs = String$(110, "-")$  LaporanPegawai.Print MGrs LaporanPegawai.Print Tab(5); "No."; LaporanPegawai.Print Tab(10); "NIP"; LaporanPegawai.Print Tab(23); "NAMA PEGAWAI "; LaporanPegawai.Print Tab(40); "TEMPAT LAHIR"; LaporanPegawai.Print Tab(54); "TANGGAL LAHIR"; LaporanPegawai.Print Tab(69); "JABATAN"; LaporanPegawai.Print Tab(79); "TMT JABATAN"; LaporanPegawai.Print Tab(93); "PANGKAT"; LaporanPegawai.Print Tab(104); "GOLONGAN" LaporanPegawai.Print MGrs  $MBaris = 0$  Do While MBaris <= 55 And !NIP <= MAkhir  $MNo = MNo + 1$  'ProgressBar1.Value = MNo LaporanPegawai.Print Tab(1); RKanan(MNo, "###,###"); LaporanPegawai.Print Tab(10); !NIP; LaporanPegawai.Print Tab(23); !NAMA; LaporanPegawai.Print Tab(40); !TEMPATLAHIR; LaporanPegawai.Print Tab(54); !TANGGALLAHIR; LaporanPegawai.Print Tab(69); !JABATAN; LaporanPegawai.Print Tab(79); !TMTJABATAN; LaporanPegawai.Print Tab(93); !PANGKAT; LaporanPegawai.Print Tab(104); !GOLONGAN  $MBaris = MBaris + 1$  .MoveNext If .EOF Then Exit Do End If Loop LaporanPegawai.Print MGrs If .EOF Then Exit Do End If Loop 'ProgressBar1.Value = .RecordCount End With On Error GoTo 0 Exit Sub salahCetak: Beep  $x = MsgBox("LAPORAN PEGAWAI TETAP error!" & Chr(13) &$ "betulkanLaporanPegawai,lalu klik ok", vbOKCancel)

 Resume End If End Sub Private Sub cmdCetak\_Click() CetakPegawai.Hide LaporanPegawai.Show If Option1.Value = True Then CetakUKode End If End Sub Private Sub Form\_Activate() 'ProgressBar1.Visible = True cmdCetak.Default = True Text1.SetFocus Option1.Value = True End Sub Private Sub Text1\_Change() If  $Len(Text1.Text) = 0$  Then Exit Sub End If With Data1.Recordset .Index = "NIPDex" .Seek ">=", Text1.Text If Len(Text1.Text) < 10 Then Exit Sub End If .Seek "=", Text1.Text If .NoMatch Then  $x = MsgBox("Pegawai Tetap tidak ada!" & Chr(13) & "kosongkan untuk"$ mulai dari awal", vbOKOnly) Beep Exit Sub End If End With End Sub Private Sub Text1\_KeyPress(KeyAscii As Integer) KeyAscii = Asc(UCase(Chr(KeyAscii))) End Sub Private Sub Text1\_LostFocus() Text1.Text = Data1.Recordset!NIP Text2.Text = Data1.Recordset!NAMA End Sub

If  $x = 0$  Then

```
Private Sub Text2_Change() 
  If Len(Text2.Text) = 30 Then
     Exit Sub 
   End If 
   With Data1.Recordset 
   .Index = "NAMADex" 
   .Seek ">=", Text2.Text 
  If Len(Text2.Text) < 30 Then
      Exit Sub 
   End If 
   .Seek "=", Text2.Text 
   If .NoMatch Then 
      x = MsgBox("Nama Pegawai Tetap tidak ada!" & Chr(13) & "kosongkan 
untuk mulai dari awal", vbOKOnly) 
     Beep 
     Exit Sub 
   End If 
   End With 
End Sub 
Private Sub Text2_KeyPress(KeyAscii As Integer) 
   KeyAscii =Asc(UCase(Chr(KeyAscii)))End Sub 
Private Sub Text2_LostFocus() 
   Text1.Text = Data1.Recordset!NIP 
   Text2.Text = Data1.Recordset!NAMA 
End Sub 
Private Sub Text3_Change() 
  If Len(Text3.Text) = 0 Then
     Exit Sub 
   End If 
   With Data1.Recordset 
  Index = "NIPDex" .Seek ">=", Text3.Text 
   If Len(Text3.Text) < 10 Then 
     Exit Sub 
   End If 
   .Seek "=", Text3.Text 
   If .NoMatch Then 
     x = MsgBox("Nama Pegawai Tetap tidak ada!" & Chr(13) & "kosongkan"untuk mulai dari awal", vbOKOnly) 
      Beep 
     Exit Sub 
   End If
```

```
 End With 
End Sub 
Private Sub Text3_KeyPress(KeyAscii As Integer) 
   KeyAscii =Asc(UCase(Chr(KeyAscii)))End Sub 
Private Sub Text3_LostFocus() 
   Text3.Text = Data1.Recordset!NIP 
   Text4.Text = Data1.Recordset!NAMA 
End Sub 
Private Sub Text4_Change() 
  If Len(Text4.Text) = 0 Then
     Exit Sub 
   End If 
   With Data1.Recordset 
   .Index = "NAMADex" 
   .Seek ">=", Text4.Text 
   If Len(Text4.Text) < 30 Then 
     Exit Sub 
   End If 
   .Seek "=", Text4.Text 
   If .NoMatch Then 
    x = MsgBox("Nama Pegawai Tetap tidak ada!" & Chr(13) & "kosongkan"untuk mulai dari awal", vbOKOnly) 
     Beep 
     Exit Sub 
   End If 
   End With 
End Sub 
Private Sub Text4_KeyPress(KeyAscii As Integer) 
   KeyAscii =Asc(UCase(Chr(KeyAscii)))End Sub 
Private Function RKanan(NData, CFormat) As String 
   RKanan = Format(NData, CFormat) 
   RKanan = Space(Len(CFormat) - Len(RKanan)) + RKanan 
End Function 
Private Sub Text4_LostFocus() 
   Text3.Text = Data1.Recordset!NIP 
   Text4.Text = Data1.Recordset!NAMA 
End Sub
```
Private Sub Form\_Load()  $Me. Width = 10$ End Sub Public Sub TENGAH() Me.Left = (Screen.Width - Me.Width) / 2 Me.Top = (Screen.Height - Me.Height) / 2 End Sub Private Sub Timer1\_Timer()

 $Me. Width = Me.Width + 100$ **TENGAH** If Me. Width  $\geq$  7000 Then TENGAH Timer1.Enabled = False End If End Sub

Private Sub Timer2\_Timer()  $P = Rnd * 325$  $R = Rnd * 355$  $Q = Rnd * 322$  $CetakPegawai.BackColor = RGB(P, Q, R)$  $cmdCetak.BackColor = RGB(P, Q, R)$  $CMDBATAL.BackColor = RGB(P, Q, R)$ End Sub

## **Form Cetak Data Pegawai Tidak Tetap**

Private Sub CMDBATAL\_Click() Unload Me End Sub

```
Private Sub CetakUKode() 
   Dim MNo, MHal, MBaris As Integer 
   Dim MGrs As String 
   On Error GoTo salahCetak 
   With Data1.Recordset 
     'ProgressBar1.Min = 1 
     'ProgressBar1.Max = .RecordCount 
        .Index = "KODEDex" 
       If Len(Text1.Text) = 0 Then
        .MoveFirst 
     Else 
        .Seek "=", Text1.Text 
     End If 
    If Len(Text3.Text) = 0 Then
        MAkhir = "zzz"
```
 Else  $M_A$ khir = Text3.Text End If LaporanIdentitasPegawai.Font = "courier new" LaporanIdentitasPegawai.Current $X = 0$ LaporanIdentitasPegawai.Current $Y = 0$  $MNo = 0$  $MHal = 0$  Do While !KODE <= MAkhir  $MHal = MHal + 1$  LaporanIdentitasPegawai.Print Tab(63); "DAFTAR PEGAWAI TIDAK TETAP" LaporanIdentitasPegawai.Print Tab(66); "SMP N 2 BULAKMBA KABUPATEN BREBES" LaporanIdentitasPegawai.Print Tab(130); "Hal:"; Format(MHal, "###")  $MGrs = String$(135, "-")$  LaporanIdentitasPegawai.Print MGrs LaporanIdentitasPegawai.Print Tab(5); "No."; LaporanIdentitasPegawai.Print Tab(10); "KODE"; LaporanIdentitasPegawai.Print Tab(20); "NAMA PEGAWAI "; LaporanIdentitasPegawai.Print Tab(35); "TEMPAT LAHIR"; LaporanIdentitasPegawai.Print Tab(50); "TANGGAL LAHIR"; LaporanIdentitasPegawai.Print Tab(68); "PENDIDIKAN TERAKHIR"; LaporanIdentitasPegawai.Print Tab(88); "LULUSAN TAHUN"; LaporanIdentitasPegawai.Print Tab(105); "JURUSAN"; LaporanIdentitasPegawai.Print Tab(115); "PTT SEJAK"; LaporanIdentitasPegawai.Print Tab(125); "KETERANGAN" LaporanIdentitasPegawai.Print MGrs  $MBaris = 0$  Do While MBaris <= 55 And !KODE <= MAkhir  $MNo = MNo + 1$  'ProgressBar1.Value = MNo LaporanIdentitasPegawai.Print Tab(1); RKanan(MNo, "###,###"); LaporanIdentitasPegawai.Print Tab(10); !KODE; LaporanIdentitasPegawai.Print Tab(20); !NAMA; LaporanIdentitasPegawai.Print Tab(35); !TEMPATLAHIR; LaporanIdentitasPegawai.Print Tab(50); !TANGGALLAHIR; LaporanIdentitasPegawai.Print Tab(68); !PENDIDIKANTERAKHIR; LaporanIdentitasPegawai.Print Tab(88); !LULUSTAHUN; LaporanIdentitasPegawai.Print Tab(105); !JURUSAN; LaporanIdentitasPegawai.Print Tab(115); !PTT; LaporanIdentitasPegawai.Print Tab(125); !KETERANGAN  $MBaris = MBaris + 1$  .MoveNext If .EOF Then Exit Do End If

 Loop LaporanIdentitasPegawai.Print MGrs If .EOF Then Exit Do End If Loop 'ProgressBar1.Value = .RecordCount End With On Error GoTo 0 Exit Sub salahCetak: Beep  $x = MsgBox("LAPORAN PEGAWAI TIDAK TETAP error!" & Chr(13) &$ "betulkanLaporanIdentitasPegawai,lalu klik ok", vbOKCancel) If  $x = 0$  Then Resume End If End Sub Private Sub cmdCetak\_Click() CetakIdentitasPegawai.Hide LaporanIdentitasPegawai.Show If Option1.Value  $=$  True Then CetakUKode End If End Sub Private Sub Form\_Activate() 'ProgressBar1.Visible = True cmdCetak.Default = True Text1.SetFocus Option1.Value = True End Sub Private Sub Text1\_Change() If  $Len(Text1.Text) = 0$  Then Exit Sub End If With Data1.Recordset .Index = "KODEDex" .Seek ">=", Text1.Text If Len(Text1.Text) < 10 Then Exit Sub End If .Seek "=", Text1.Text If .NoMatch Then  $x = MsgBox("Data Pegawai Tidak Tetapi tidak ada!" & Chr(13) &$ "kosongkan untuk mulai dari awal", vbOKOnly)

```
 Beep 
     Exit Sub 
   End If 
   End With 
End Sub 
Private Sub Text1_KeyPress(KeyAscii As Integer) 
   KeyAscii = Asc(UCase(Chr(KeyAscii))) 
End Sub 
Private Sub Text1_LostFocus() 
   Text1.Text = Data1.Recordset!KODE 
   Text2.Text = Data1.Recordset!NAMA 
End Sub 
Private Sub Text2_Change() 
  If Len(Text2.Text) = 30 Then
     Exit Sub 
   End If 
   With Data1.Recordset 
   .Index = "NAMADex" 
   .Seek ">=", Text2.Text 
  If Len(Text2.Text) < 30 Then
     Exit Sub 
   End If 
   .Seek "=", Text2.Text 
   If .NoMatch Then 
    x = MsgBox("Pegawai Tidak Tetap tidak ada!" & Chr(13) & "kosongkan"untuk mulai dari awal", vbOKOnly) 
     Beep 
     Exit Sub 
   End If 
   End With 
End Sub 
Private Sub Text2_KeyPress(KeyAscii As Integer) 
    KeyAscii = Asc(UCase(Chr(KeyAscii))) 
End Sub 
Private Sub Text2_LostFocus() 
   Text1.Text = Data1.Recordset!KODE 
   Text2.Text = Data1.Recordset!NAMA 
End Sub 
Private Sub Text3_Change() 
  If Len(Text3.Text) = 0 Then
     Exit Sub
```

```
 End If 
   With Data1.Recordset 
   .Index = "KODEDex" 
   .Seek ">=", Text3.Text 
   If Len(Text3.Text) < 10 Then 
     Exit Sub 
   End If 
   .Seek "=", Text3.Text 
   If .NoMatch Then 
      x = MsgBox("Pegawai Tetap tidak ada!" & Chr(13) & "kosongkan untuk 
mulai dari awal", vbOKOnly) 
      Beep 
     Exit Sub 
   End If 
   End With 
End Sub 
Private Sub Text3_KeyPress(KeyAscii As Integer) 
   KeyAscii =Asc(UCase(Chr(KeyAscii)))End Sub 
Private Sub Text3_LostFocus() 
   Text3.Text = Data1.Recordset!KODE 
   Text4.Text = Data1.Recordset!NAMA 
End Sub 
Private Sub Text4_Change() 
  If Len(Text4.Text) = 0 Then
     Exit Sub 
   End If 
   With Data1.Recordset 
   .Index = "NAMADex" 
   .Seek ">=", Text4.Text 
   If Len(Text4.Text) < 30 Then 
     Exit Sub 
   End If 
   .Seek "=", Text4.Text 
   If .NoMatch Then 
     x = MsgBox("Pegawai Tidak Tetapi tidak ada!" & Chr(13) & "kosongkan"untuk mulai dari awal", vbOKOnly) 
     Beep 
     Exit Sub 
   End If 
   End With 
End Sub
```
Private Sub Text4\_KeyPress(KeyAscii As Integer)

```
KeyAscii =Asc(UCase(Chr(KeyAscii)))End Sub 
Private Function RKanan(NData, CFormat) As String 
   RKanan = Format(NData, CFormat) 
   RKanan = Space(Len(CFormat) - Len(RKanan)) + RKanan 
End Function 
Private Sub Text4_LostFocus() 
   Text3.Text = Data1.Recordset!KODE 
   Text4.Text = Data1.Recordset!NAMA 
End Sub 
Private Sub Form_Load() 
Me. Width = 10End Sub 
Public Sub TENGAH() 
Me.Left = (Screen.Width - Me.Width) / 2 
Me.Top = (Screen.Height - Me.Height) / 2 
End Sub 
Private Sub Timer1_Timer() 
Me. Width = Me.Width + 100TENGAH 
If Me. Width \ge 9450 Then
TENGAH
Timer1.Enabled = False 
End If 
End Sub 
Private Sub Timer2_Timer() 
P = Rnd * 525R = Rnd * 555Q = Rnd * 522CetakIdentitasPegawai.BackColor = RGB(P, Q, R) 
cmdCetak.BackColor = RGB(P, Q, R)CMDBATAL.BackColor = RGB(P, Q, R)End Sub
```
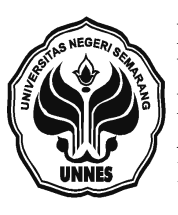

**DEPARTEMEN PENDIDIKAN NASIONAL UNIVERSITAS NEGERI SEMARANG FAKULTAS MATEMATIKA DAN ILMU PENGETAHUAN ALAM** 

Kampus SekAran Gunungpati Semarang Gedung D Kode Pos 50229 Telp. (024) 7499375